**ADAPTIVE RECOGNITION** 

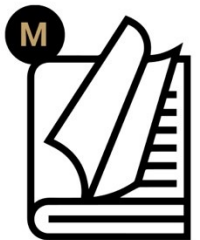

# The Carmen ® ANPR Engine **Reference** Manual

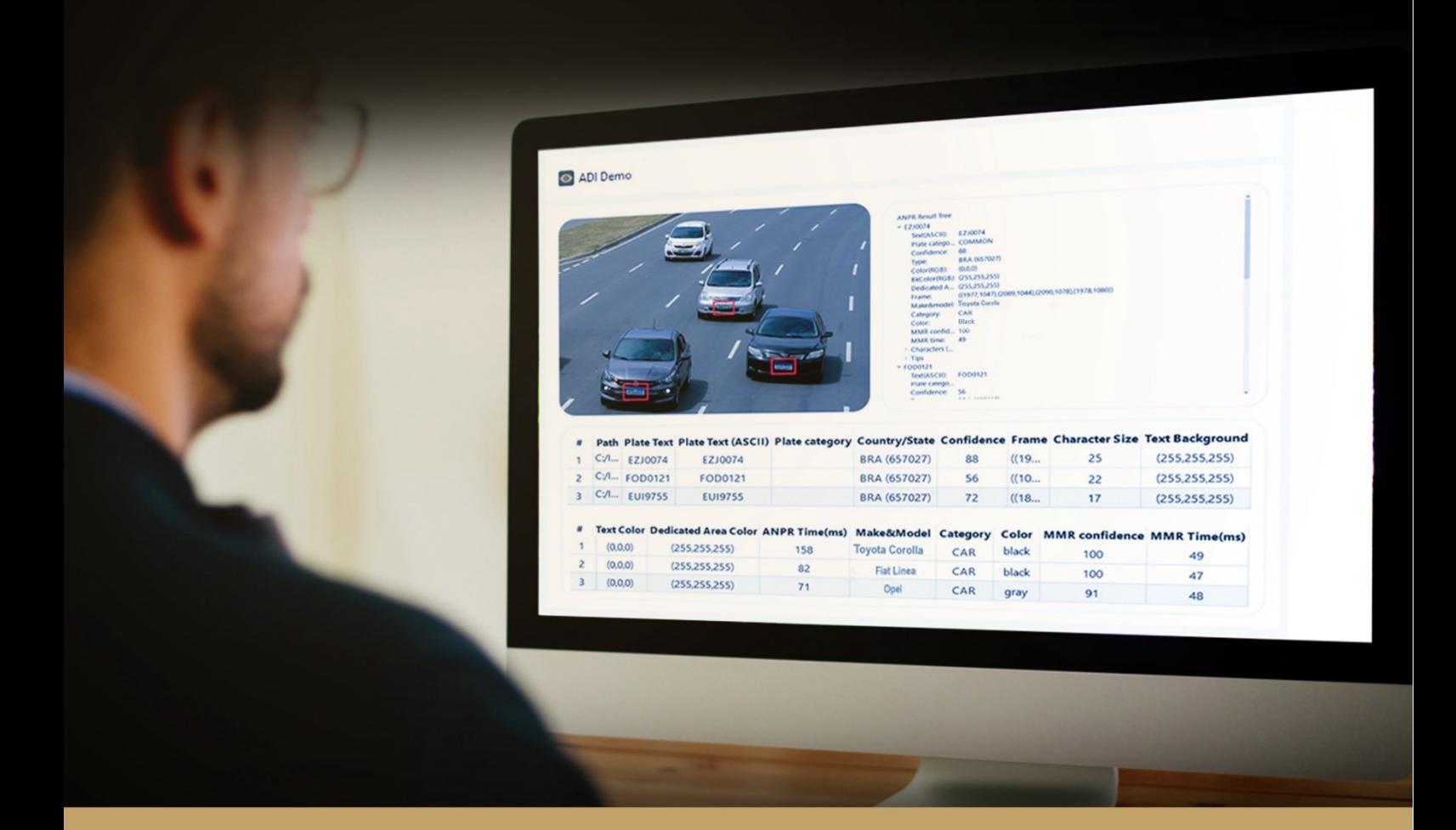

**This document describes the properties (user parameters) of the CARMEN® software and the cmAnpr engine handler software module.**

**© Copyright Adaptive Recognition Inc. All rights reserved. 31.05.2023.**

**RELEASE DATE** 

# REFERENCE MANUAL OF THE CMANPR SOFTWARE **MODULE**

Document version: 2023-05-31

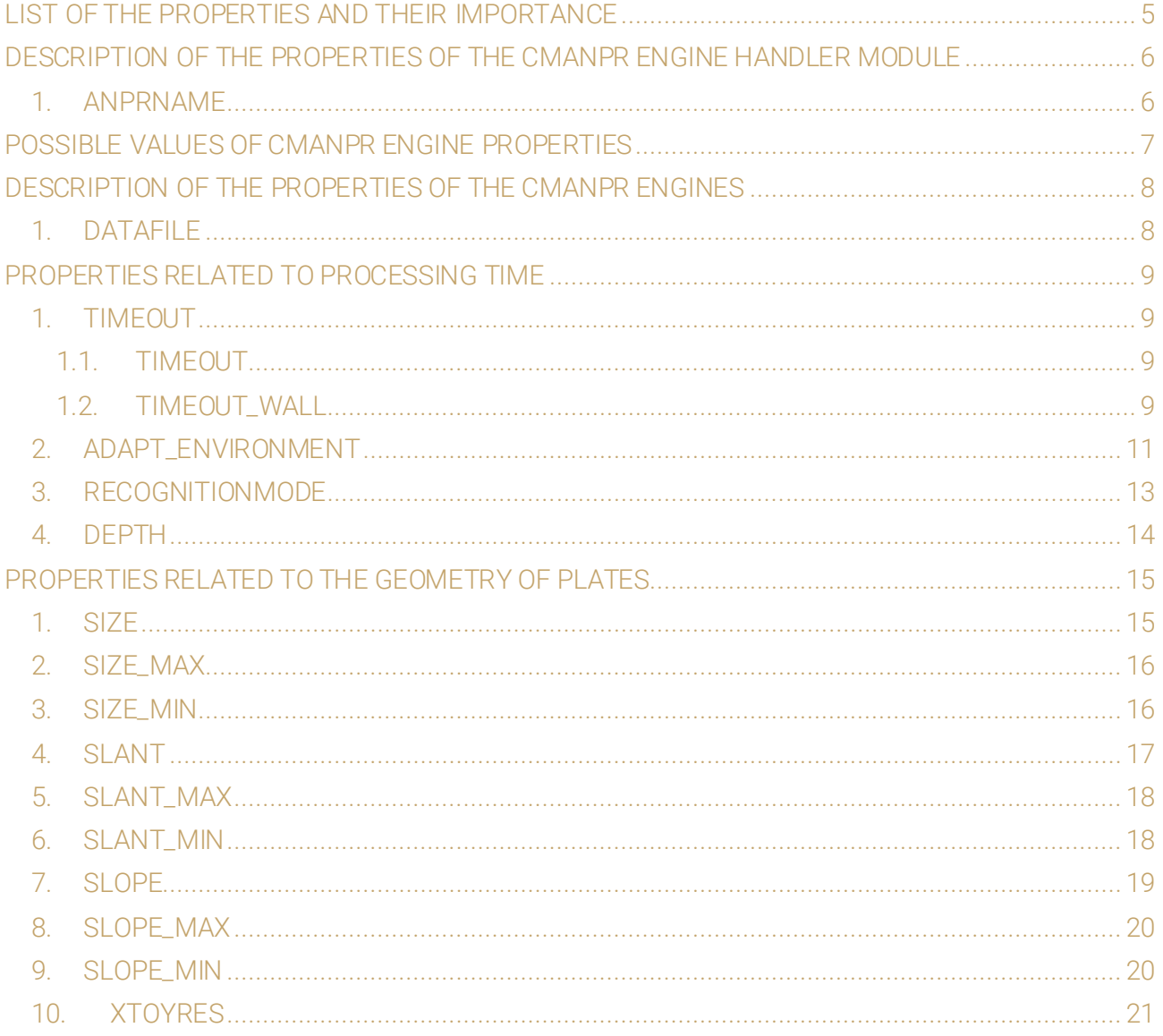

Adaptive Recognition America Adaptive Recognition Hungary

SENDINFO@ADAPTIVERECOGNITION.COM WWW.ADAPTIVERECOGNITION.COM

Page 2/96

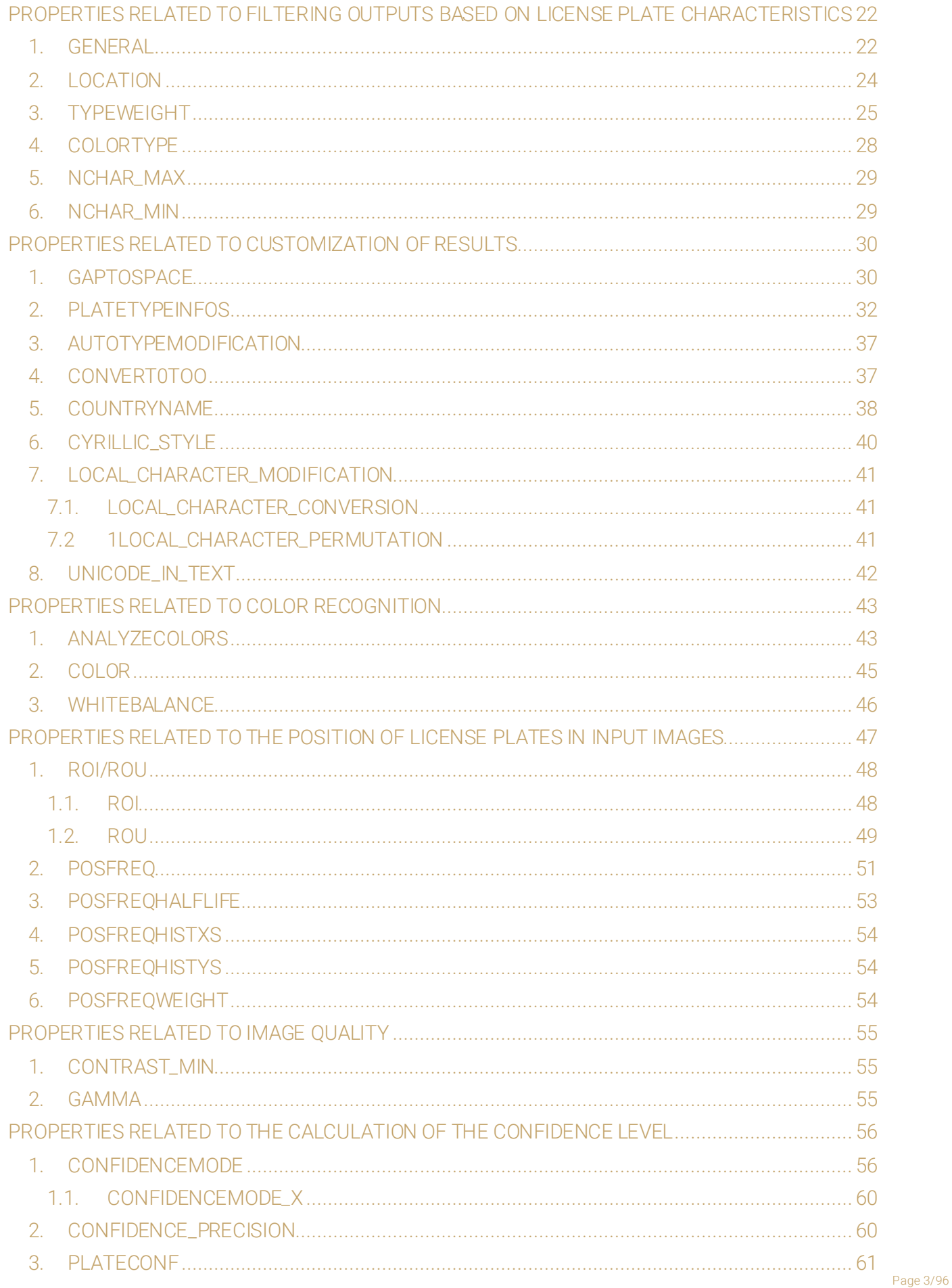

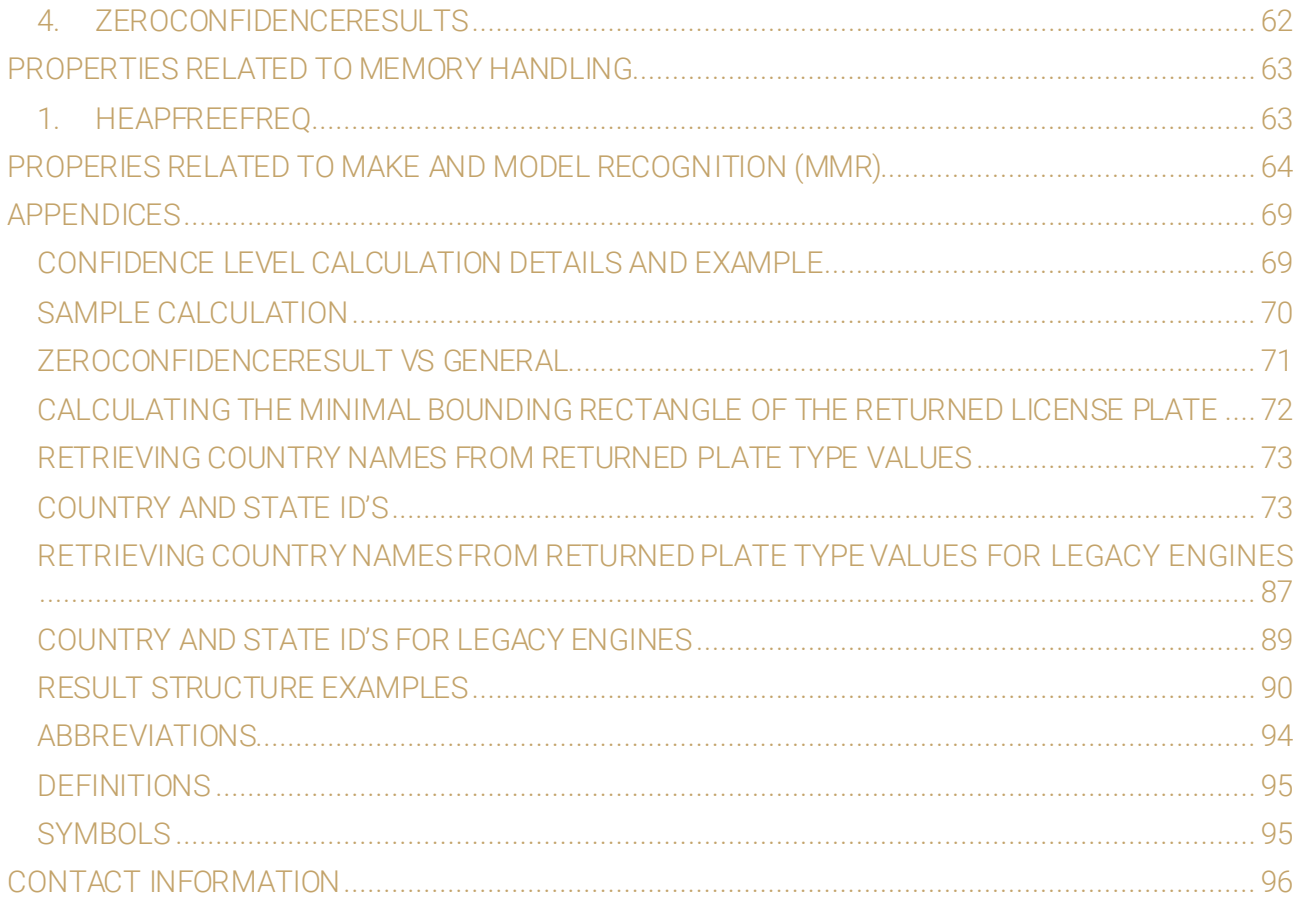

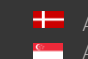

This document describes the properties (user parameters) of the CARMEN ® software and the cmAnpr *engine handler* software module.

# <span id="page-4-0"></span>**LIST OF THE PROPERTIES AND THEIR IMPORTANCE**

#### PROPERTIES OF THE CMANPR ENGINE HANDLER MODULE

#### [anprname](#page-5-1)

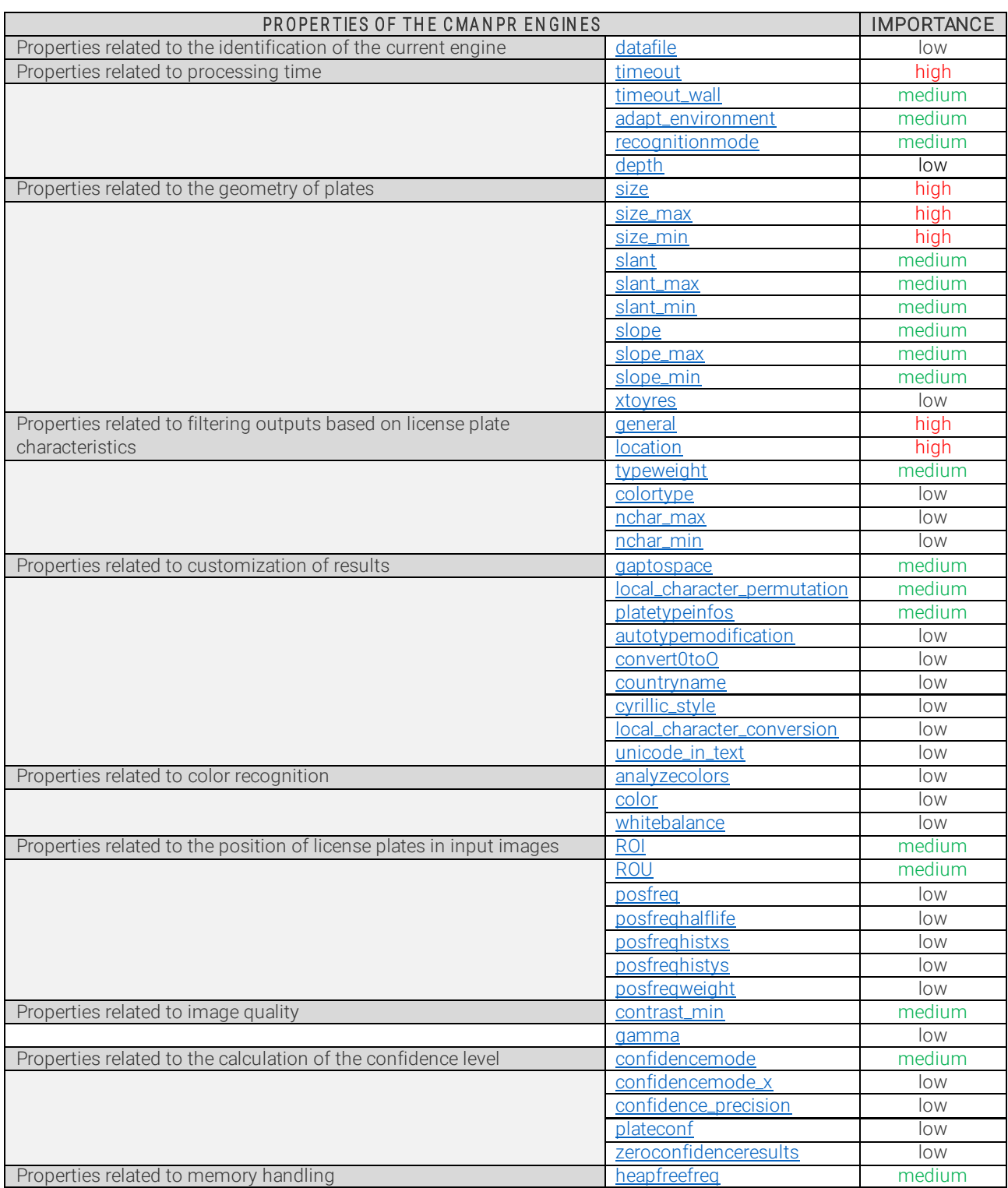

Page 5/96

# <span id="page-5-0"></span>**DESCRIPTION OF THE PROPERTIES OF THE CMANPR ENGINE HANDLER MODULE**

# <span id="page-5-1"></span>1. ANPRNAME

NAME OF THE CURRENT ENGINE

The name of the current engine can be altered during runtime. Its value can be set according to the following scheme: "engine module name: property group". For example: cmanpr-eur-7.3.12.5\_20Q2

*Possible value:* character string *Default value:* varies with each engine release *Suggested value:*not applicable Back to top

Page 6/96

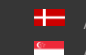

# <span id="page-6-0"></span>**POSSIBLE VALUES OF CMANPR ENGINE PROPERTIES**

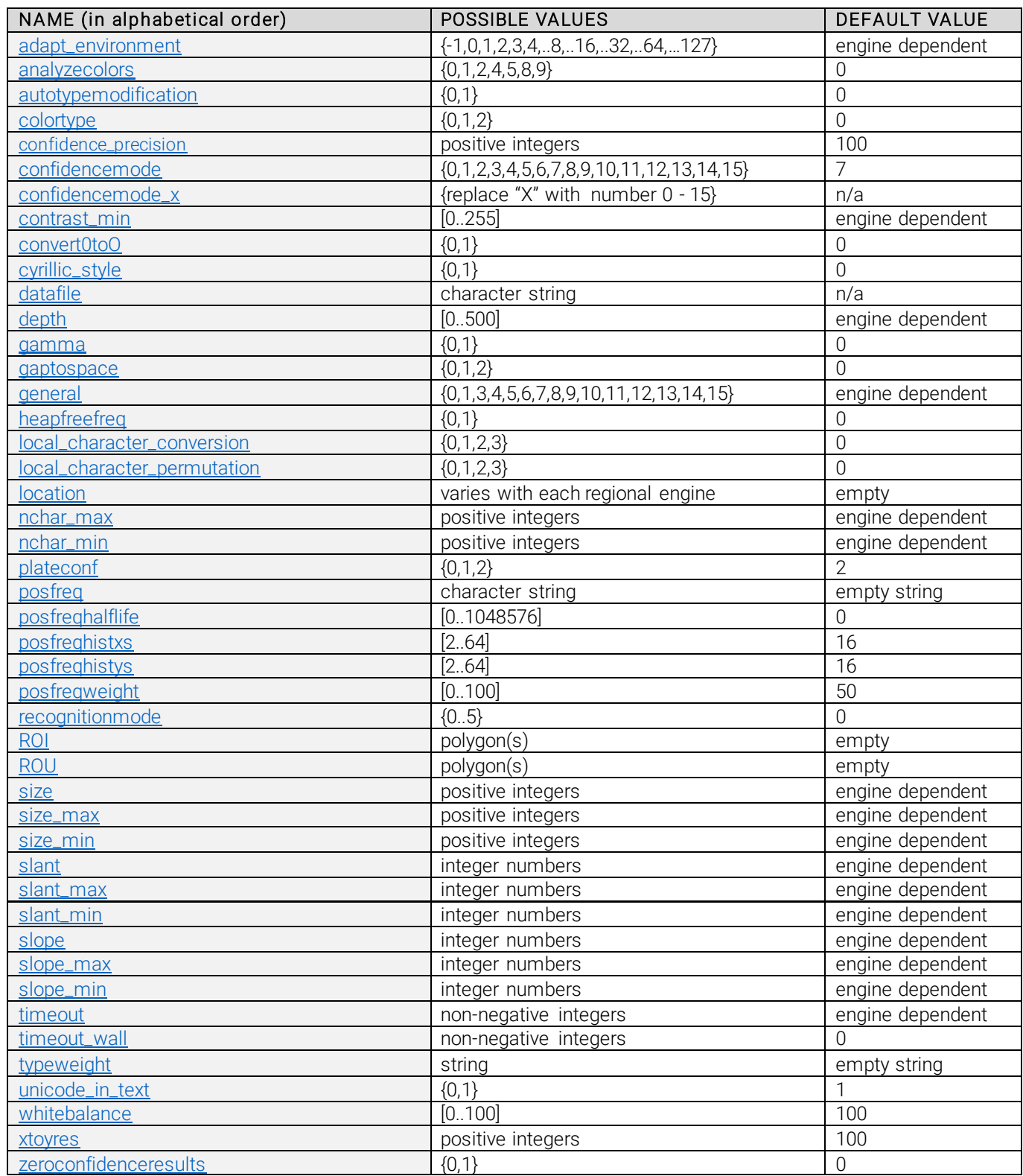

# <span id="page-7-0"></span>**DESCRIPTION OF THE PROPERTIES OF THE CMANPR ENGINES**

# <span id="page-7-1"></span>1. DATAFILE

NAME OF THE ENGINE'S DATA FILE

This property specifies the knowledge file (.dat) used by the engine. By default, the name of the datafile corresponds to the name of the engine.

For example, the cmanpr-eur-7.3.15.67\_22Q4 engine's datafile is *cmanpr-15.67-eur.dat* . The role of this property is to query the name of the datafile afterinitialization and to include this information in the application's log.

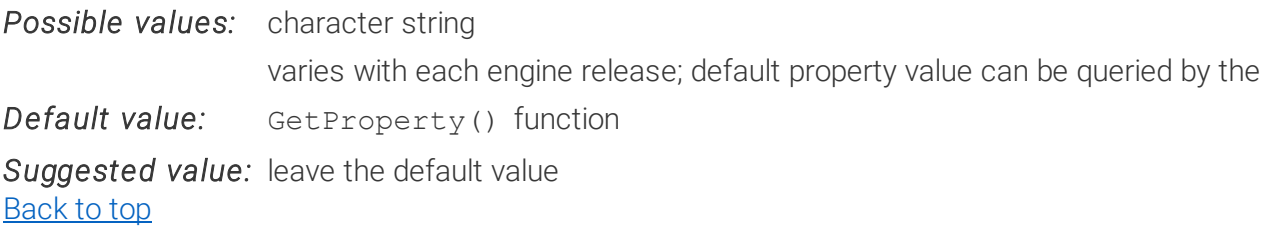

Page 8/96

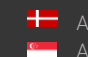

# <span id="page-8-0"></span>**PROPERTIES RELATED TO PROCESSING TIME**

# <span id="page-8-1"></span>1. TIMEOUT

# <span id="page-8-2"></span>1.1. TIMEOUT

CPU TIME LIMIT

Sets the maximum working time for the CPU in milliseconds in which the module tries to find license plates.

You can always give the module sufficient time by using this timeout. However, this could result in longer runtimes if the system is busy.

The interval starts when cm\_findfirst() is called.

At the end of this period, the engine tries to finish searching for new plates and any additional call of cm\_findnext() will result no plates found. Zero timeout value means no time limit.

By setting the timeout value before the cm\_findnext() call, the timing will be restarted and the evaluation lasts till the newly specified time interval.

#### Example:

If the value of the timeout is set to 500

The cm\_findfirst() returns successfully after 200 ms. In this case after additional cm\_findnext() call 300 ms would be available. However, if the timeout is set to 500 after cm\_findfirst(), then 500ms would be available for further cm\_findnext() calls.

*Possible values:* non-negative integers *Default value:* varies with each regional engine; default property value can be queried by the GetProperty() function *Suggested value:* around 1000 – on servers and desktop computers 5000 – on slower computers with less than 2GHz CPU clock speed

#### <span id="page-8-4"></span><span id="page-8-3"></span>Back to top

#### 1.2. TIMEOUT\_WALL REAL TIME LIMIT

Sets the length of the time interval in milliseconds in which the module tries to find license plates. You can ensure that the module won't run much longer than the desired time by using this timeout\_wall property. However, the results could possibly be worse if the system is busy and the timeout wall is set too low.

The interval starts when cm\_findfirst() is called.

Page 9/96

At the end of this period, the engine tries to finish searching for new plates and any additional call of cm\_findnext() will result no plates found. Zero timeout\_wall value means no walltime limit.

By setting the timeout\_wall value before the cm\_findnext() call, the timing will be restarted and the evaluation lasts till the newly specified time interval.

## Example:

If the value of the timeout wall is set to 500

The cm\_findfirst() returns successfully after 200 ms. In this case after additional cm\_findnext() call 300 ms would be available. However, if the timeout\_wall is set to 500 after cm\_findfirst(), then 500ms would be available for further cm\_findnext() calls.

*Possible values:* non-negative integers

*Default value:* 0

*Suggested value:* equal or greater values than the value set for timeout

Back to top

#### USAGE

It is possible to use the timeout and the timeout\_wall parameters together or just one or the other. If either timeout is reached, the engine tries to finish searching for new plates and any additional call of cm\_findnext() will result no plates found. If both parameters are used, the timeout value should always be smaller than the timeout\_wall value or equal to it. Otherwise it has no effect.

It can happen that in case of a busy processor the ANPR process takes a long time (2-4 seconds) even if the timeout is set to 1000 ms, because during this 2-4 seconds CARMEN® can only use the processor for around 1000 ms.

In either case, if CARMEN® has found a License Plate close to the set timeout/timeout\_wall limit, the process will be finished as quickly as possible. So, if you are setting the timeout\_wall property to 1000 ms the ANPR process cannot take much longer than 1000 ms, but if you are setting only the timeout property 1000 ms the ANPR process could take up to 2000-4000 ms depending on the CPU usage. Back to top

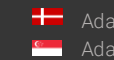

# <span id="page-10-0"></span>2. ADAPT\_ENVIRONMENT

ACCELERATED MODE BASED ON PHYSICAL LOCATION AND OTHER CHARACTERISTICS OF THE LICENSE PLATE

This property can substantially boost recognition speeds in case the country/state recognition feature is enabled. The engine is capable of statistically adapting to type, location and geometrics of the license plates on the images.

#### Possible values:

1 – This allows the cmAnpr engine to adapt to its environment by applying a real-time statistical prediction algorithm to quickly assess the physical location of the particular deployment. The engine will begin to anticipate the license plate types of those countries/states that it encounters most frequently. With this feature enabled, it often takes only a few plate recognitions for the software to start delivering results up to twice as fast.

To turn off this feature, set value to 0.

2 – This enables [posfreq](#page-50-0) and at the same time[, posfreqhalflife](#page-52-0) is set to 1000. Collection of statistical information is started on the image divided to 16x16 equal sections (if this is not overwritten previously by unique [posfreq,](#page-50-0) [posfreqhalflife,](#page-52-0) [posfreqhistxs](#page-52-1)[, posfreqhistys](#page-53-3) settings) This works as before, as it would have been set individually by those 2 parameters.

4, 8, 16, 32, 64 – By setting these values, collection of statistical information and adaptation includes also some geometric parameters and the contrast of the license plates. Continuous runtime adaptation of the engine makes recognition more accurate and faster.

These geometric parameters are: [size,](#page-14-1) [size\\_min,](#page-15-1) [size\\_max,](#page-14-2) [slant,](#page-15-2) [slant\\_min](#page-17-2), [slant\\_max,](#page-17-0) [slope,](#page-18-0) slope\_min, [slope\\_max,](#page-18-1) [contrast\\_min](#page-54-1) parameters. This makes manual setting of those parameters unnecessary.

- 4 height of the characters
- 8 width of the characters
- $16 -$  slant
- $32 slope$
- 64 contrast

By setting the adapt\_environment parameter to "-1", all the collection and adaptation of all the information - like license plate location, character size (height, width), slant, slope, contrast is turned on.

#### Please read the notes on the next page!

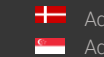

SENDINFO@ADAPTIVERECOGNITION.COM WWW.ADAPTIVERECOGNITION.COM

#### ! Important Notes for using adapt\_environment:

Timeout: Avoid setting this value too low! Some engines have been trained for a large plate type variety, but a specific deployment may only encounter a few different country/state plates on a regular basis (e.g. Arabic engine used in Bahrain). Although the adapt\_environment feature may dramatically improve recognition speeds for those country/state plates that are frequent at a specific location, "infrequent" plate types will still require about the same recognition times as without this feature enabled. Consequently, using [a timeout](#page-8-2) value that is too low (e.g. based on the mean recognition time calculated when this acceleration feature is enabled) may cause the system to skip "infrequent" plates without providing a result, as the recognition cycle would time out before being able to provide a result.

Recognition accuracy: Our tests indicated that enabling the adapt\_environment feature does not negatively impact text reading accuracy, while at the same time substantially increasing recognition speeds. However, the accuracy of country/state identification is more sensitive to this feature. Consequently, this feature might present some issues that would require careful selection of an appropriat[e timeout](#page-8-2) value or a secondary screening for occasional false positives of country/state identification. For example, no result or misread might be provided for a previously recognized license plate, following a sequence of different plate images. An issue like this, could be the result of either a lo[w timeout](#page-8-2) value (read previous note), or a unique anomaly, where the internal statistical analysis expected a "frequent" country/state plate at the specific location, while the actual plate was a similar but "infrequent" type.

Error reporting: Using adapt\_environment makes it difficult to reproduce errors or misreads, because the engine continuously changes recognition parameters. Before reporting an error, also process the image with this acceleration feature disabled to help identify whether it is an acceleration-related issue.

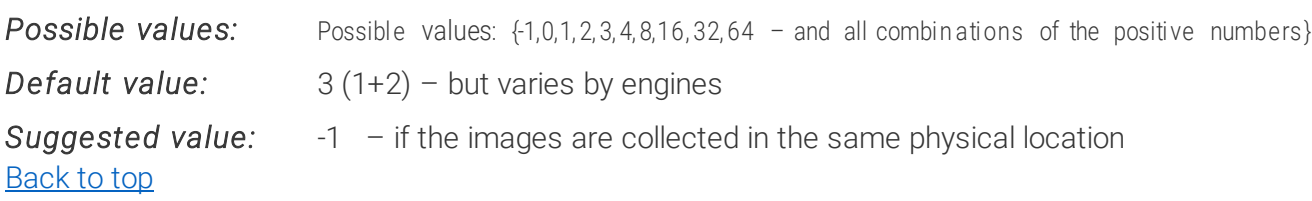

Page 12/96

SENDINFO@ADAPTIVERECOGNITION.COM WWW.ADAPTIVERECOGNITION.COM

# <span id="page-12-0"></span>3. RECOGNITIONMODE

*(available from version 7.3.11.242)*

Some engines contain more than one recognition possibility. You can check the actual values and options of the current engine as explained below.

The GetProperty(*n*ecognitionmodes") function will give you back the possible values with their number and name:

- 0 Fix\_Normal
- 1 Fix\_Quick
- 2 Mobile\_Normal
- 3 Mobile\_Quick
- 4 MovingFix\_Normal
- 5 MovingFix\_Quick

#### **D** Note

Recognitionmodes from 2 to 5 are available from 7.3.14.127.

The ANPR engine can be used in different ways depending on the type of use.

For an installed fixed camera, the Fix..., for a camera attached to a moving vehicle, the MovingFix..., while for a completely general use (e.g., mobile phone) the Mobile... parameter settings are recommended.

If your ANPR engine supports it you can also choose between "Normal" and "Quick" modes.

A "Normal" mode will give you the maximal recognition ratio while a "Quick" mode is faster.

The GetProperty ("recognitionmode") function will give you back the name of the actual recognitionmode as a string.

With SetProperty("recognitionmode",  $0$ ) or SetProperty("recognitionmode",

"Fix Normal") you can set a desired recognitionmode.

Please note that this parameter is not saved into gxsd.dat.

*Possible values:* {0..5}

*Default value:* 0

<span id="page-12-1"></span>Back to top

# <span id="page-13-0"></span>4. DEPTH HEURISTIC SENSITIVITY

## **D** Note

This property is deprecated/not available from engine version 7.3.15.124.

cmAnpr engines with country/state recognition use more sophisticated algorithms than general ones, which not only provides country/state recognition but also improves text accuracy in most cases. If the recognition time is too long for the application, the depth of search may be lowered using this parameter; although the accuracy of both text and country/state reading will be affected. If the application is not time-sensitive, then the depth value may be increased to get higher recognition accuracy. [1..300]: depth of the heuristic sensitivity.

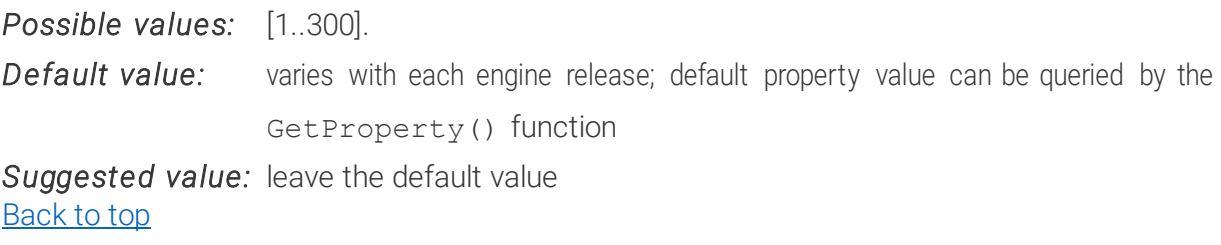

Ė

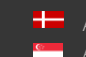

# <span id="page-14-0"></span>**PROPERTIES RELATED TO THE GEOMETRY OF PLATES**

# <span id="page-14-1"></span>1. SIZE

AVERAGE HEIGHT OF THE CHARACTERS

The average height of the number plate characters in the image in pixels.

**Possible values:** positive integers (between 10 an[d size\\_max](#page-14-2))

*Default value:* varies with each engine release; default property value can be queried by the GetProperty() function

*Suggested value:* [20..50] (between 20 and 50), depending on the character heights in the input images

## Back to top

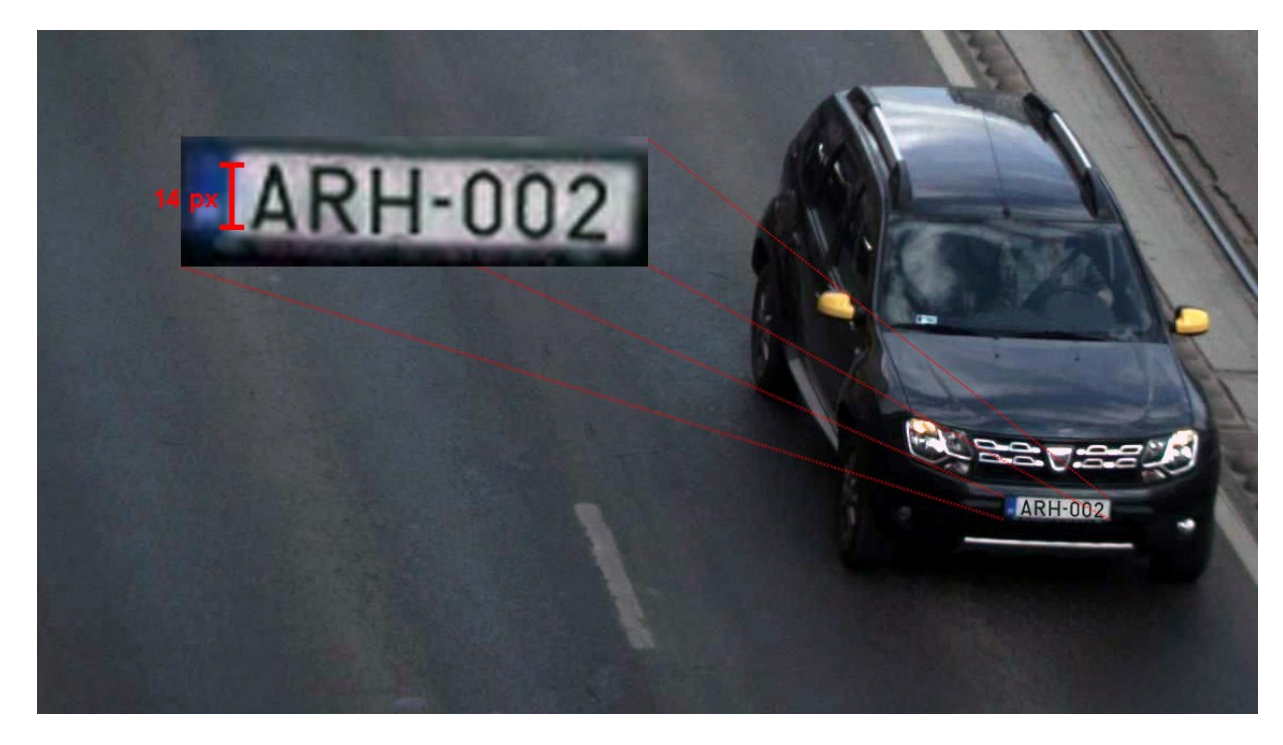

Page 15/96

<span id="page-14-2"></span>Adaptive Recognition **America Adaptive Recognition Hungary** 

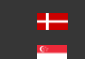

**H** Adaptive Recognition **Nordic Kan** Adaptive Recognition **Singapore**  SENDINFO@ADAPTIVERECOGNITION.COM WWW.ADAPTIVERECOGNITION.COM

# <span id="page-15-0"></span>2. SIZE\_MAX

# MAXIMUM HEIGHT OF CHARACTERS

The maximum height of the number plate characters in the image in pixels.

**Possible values:** positive integers greater or equal to the actu[al size](#page-14-1) value or '-1'

**Default value:** varies with each engine release; default property value can be queried by the GetProperty() function

*Suggested value:* leave the default value

# **D** Note

If you set the value of [size\\_max](#page-14-2) to '-1' the ANPR engine will try to find a number plate on the image no matter its size. We recommend using this setting if you are absolute unsure about the size of the characters on the plates occurring on the image.

# **D** Note

If you set the value o[f size\\_max](#page-14-2) property above 80 or to '-1' the ANPR running time could increase significantly so only use these values if you have to.

<span id="page-15-1"></span>Back to top

# 3. SIZE\_MIN

MINIMUM HEIGHT OF THE CHARACTERS

The minimum height of the number plate characters in the image in pixels.

**Possible values:** positive integers (between 10 and the actu[al size](#page-14-1) value)

*Default value:* varies with each engine release; default property value can be queried by the GetProperty() function

*Suggested value:* leave the default value Back to top

#### **D** Note [size\\_min](#page-15-1) ≤ [size](#page-14-1) ≤ [size\\_max](#page-14-2)

The [size](#page-14-1) value has to be equal to or greater than size min and equal to or less than size max otherwise the engine returns no data.

<span id="page-15-2"></span>If you set [size](#page-14-1) max to -1, you don't and shouldn't have to adjust size and size min accordingly. So, if you generally have characters in the 300 pixel range but sometimes the engine encounters smaller and bigger ones as well you should set size to 300, size min to the minimum size that occurs on the images and size max to -1.

Page 16/96

# <span id="page-16-0"></span>4. SLANT

# AVERAGE SLANT OF THE NUMBER PLATE

The average slant of the number plate characters in the image. This value is represented in percent (%) and it is positive if the vertical axis of the characters slants to the left viewing from bottom to top.

*Possible values:* integer numbers (between -100 and 100) **Default value:** varies with each engine release; default property value can be queried by the GetProperty() function

*Suggested value:* leave the default value Back to top

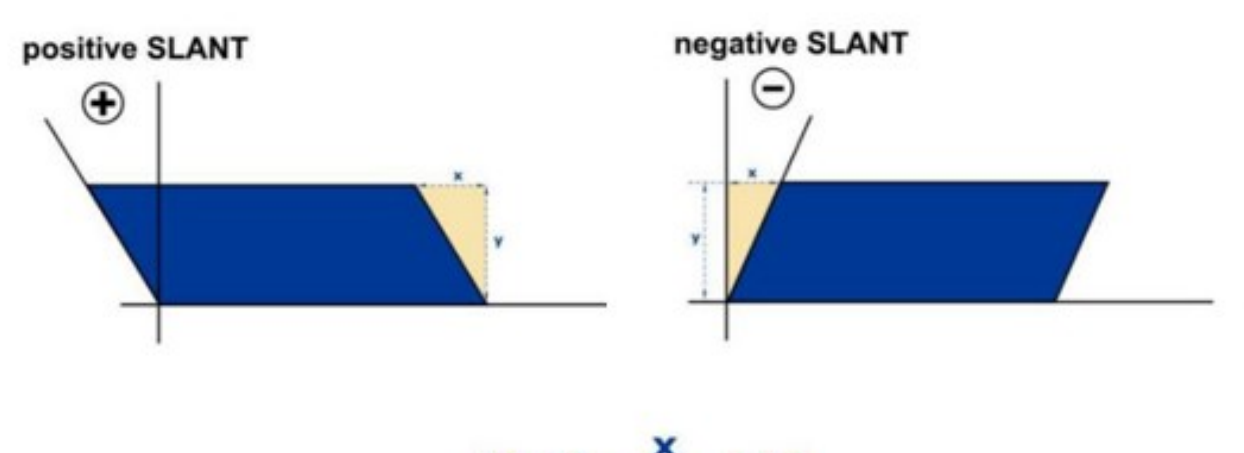

Slant= $\frac{x}{v}$  + 100

Page 17/96

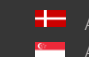

# <span id="page-17-0"></span>5. SLANT\_MAX

MAXIMUM SLANT OF THE NUMBER PLATE

The maximum slant of the number plate characters in the image. This value is represented in percent (%) and it is positive if the vertical axis of the characters slants to the left viewing from bottom to top.

*Possible values:* integer numbers (between the actu[al slan](#page-15-2)t value and 100) **Default value:** varies with each engine release; default property value can be queried by the GetProperty() function *Suggested value:* leave the default value

<span id="page-17-2"></span><span id="page-17-1"></span>Back to top

# 6. SLANT\_MIN

MINIMUM SLANT OF THE NUMBER PLATE

The minimum slant of the number plate characters in the image. This value is represented in percent (%) and it is positive if the vertical axis of the characters slants to the left viewing from bottom to top.

*Possible values:* integer numbers (between -100 and the actu[al slan](#page-15-2)t value)

**Default value:** varies with each engine release; default property value can be queried by the GetProperty() function

*Suggested value:* leave the default value Back to top

#### **D** Note [slant\\_min](#page-17-2) ≤ [slant](#page-15-2) ≤ [slant \\_max](#page-17-0)

Th[e slant](#page-15-2) value has to be equal to or greater tha[n slant\\_min](#page-17-2) and equal to or less than slant **[\\_max](#page-17-0)** otherwise the engine returns no data.

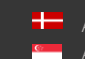

# <span id="page-18-0"></span>7. SLOPE

# AVERAGE SLOPE OF THE NUMBER PLATE

The average slope of the number plate in the image. This value is represented in percent (%) and it is positive if the number plate is rotated clockwise and negative if it is rotated counter clockwise.

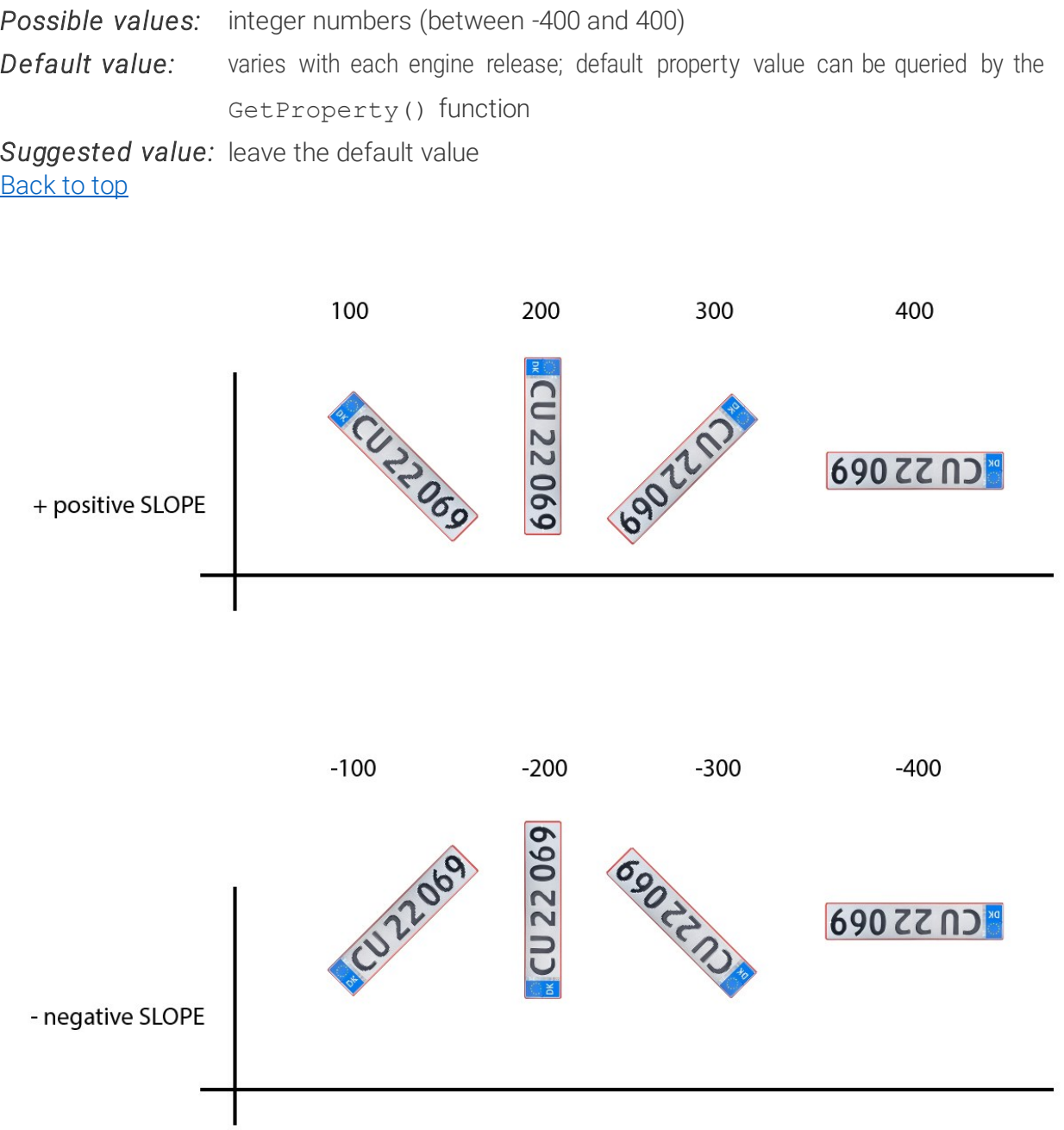

Page 19/96

<span id="page-18-1"></span>**Adaptive Recognition America** Adaptive Recognition **Hungary**

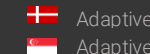

**H** Adaptive Recognition **Nordic Example 2** Adaptive Recognition **Singapore**  SENDINFO@ADAPTIVERECOGNITION.COM WWW.ADAPTIVERECOGNITION.COM

# <span id="page-19-0"></span>8. SLOPE\_MAX

MAXIMUM SLOPE OF THE NUMBER PLATE

The maximum slope of the number plate in the image. This value is represented in percent (%) and it is positive if the number plate is rotated clockwise and negative if it is rotated counter clockwise.

*Possible values:* integer numbers (between the actu[al slope](#page-18-0) value and 400) **Default value:** varies with each engine release; default property value can be queried by the GetProperty() function

*Suggested value:* leave the default value Back to top

# **D** Note

If you set the value [of slope\\_max](#page-18-1) above 100 the ANPR processing time could increase significantly so only use these values if you have to.

# <span id="page-19-1"></span>9. SLOPE MIN

#### MINIMUM SLOPE OF THE NUMBER PLATE

The minimum slope of the number plate in the image. This value is represented in percent (%) and it is positive if the number plate is rotated clockwise and negative if it is rotated counter clockwise.

**Possible values:** integer numbers (between -400 and the actu[al slope](#page-18-0) value) **Default value:** varies with each engine release; default property value can be queried by the GetProperty() function

*Suggested value:* leave the default value Back to top

# **D** Note

If you set the value of slope\_min below -100 the ANPR processing time could increase significantly so only use these values if you have to.

# **D** Note

#### [slope](#page-18-0)\_min  $\leq$  slope  $\leq$  [slope\\_max](#page-18-1)

The slope value has to be equal to or greater than slope min and equal to or less than slope max otherwise the engine returns no data.

# <span id="page-20-0"></span>10. XTOYRES

THE RATIO OF HORIZONTAL AND VERTICAL DIMENSIONS OF PLATES

# $X$  to Y resolution – only for analog input!

This value is represented in percentages (%). This parameter uses 2 values for calculation: the ratio of horizontal and vertical resolution of the plate in the image and the real life horizontal and vertical size ratio of the plate.

This parameter can be set manually using images that contain plates of the same type. Calculating the average of the ratio "*r"* of the width and the height of the plates on images and by calculating the "*R"* ratio of the real width and height of the actual plate:

# xtoyres =  $[(100*r)/R+0.5]$

Example 1 (metric):

Physical dimensions: The width of Hungarian plates is 51 cm, the height is 11 cm, so the ratio of the width and the height is 51/11=4.6363.

Dimensions on images: On 100 images with Hungarian plates, the average ratio of the width and the height of plates is 5.25.

In this case, using the formula:

# xtoyres= $((100*5.25)/4.6363)+0.5=~114$ .

Example 2 (imperial):

Physical dimensions: The width of North American standard plates is 12 inches, the height is 6 inches so the ratio of the width and the height is 12/6=2.

Dimensions on images: On 100 images with USA plates, the average of the width and the height of plates is 1.79. In this case, using the formula:

# xtoyres= $((100*2)/1.79)+0.5=-112$ .

#### **D** Note

If you have regular digital camera that does not change the ratio of the width and the height of the objects, simply use 100.

This property has a role only if there is significant distortion in the dimensions of the objects, for example in case of half-frames taken by analog cameras.

**Possible values:** positive integers

*Default value:* 100

#### *Suggested value:* 100

(Zero value setting of *xtoyres* means automatic re-setting of *xtoyres* to 100.) Back to top

# <span id="page-21-0"></span>**PROPERTIES RELATED TO FILTERING OUTPUTS BASED ON LICENSE PLATE CHARACTERISTICS**

# <span id="page-21-1"></span>1. GENERAL

SELECTING GENERAL OR SPECIAL RESULT DELIVERY MODE

# **D** Note

The value of this property has direct effect on the value of th[e typeweight](#page-24-0) property. For direct selection of certain countries/states, use typeweight.

This property lets you select the desired reading modes of license plates, ADR plates, EADR plates (Empty ADR, ADR plates without text), and plates with unknown type (type refers to cmNP::type). This property can filter 4 kinds of LPR results:

- 1. Text results with unidentified license plate type (type=0)
- 2. Results with identified license plate type (type range [0..997000])
- 3. Results with identified ADR plate type (type range [997000..997999])
- 4. Results with EmptyADR plate type (type=999980..999999)

The following table shows what kinds of results are returned for each possible value of general property:

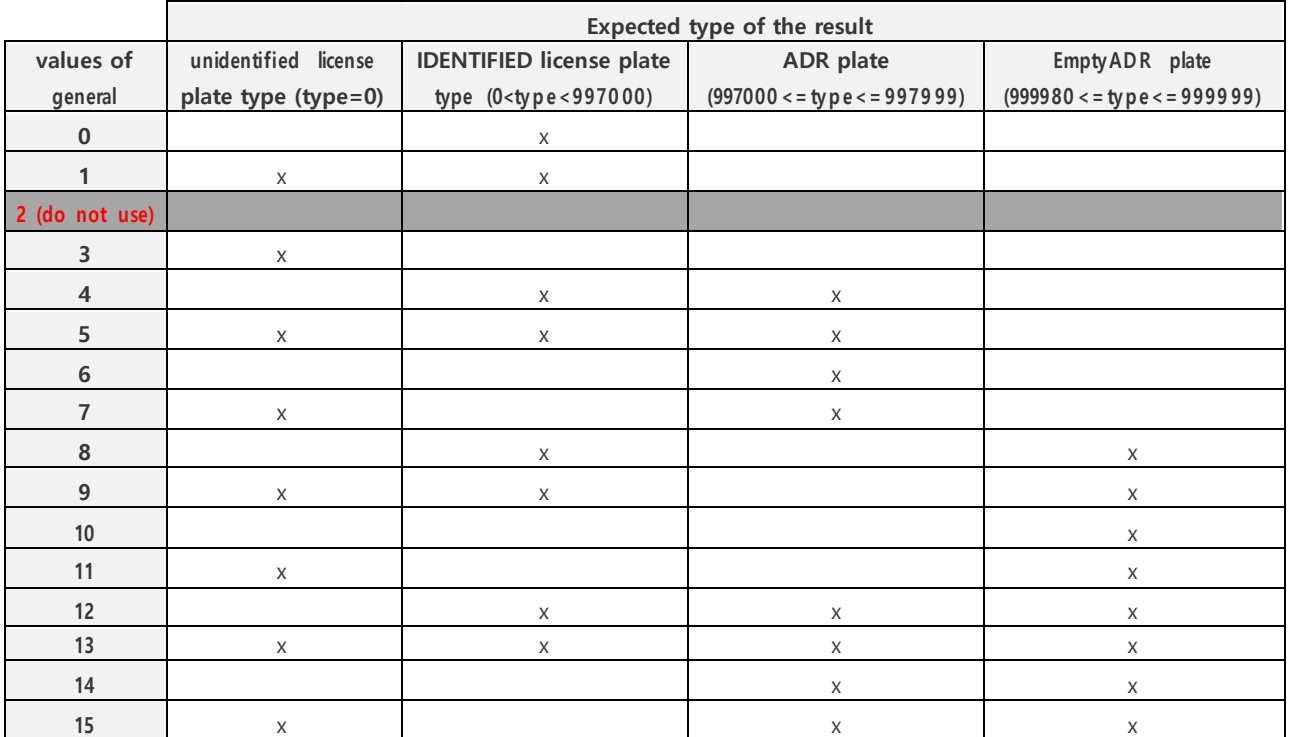

# **D** Note

Value 2 is intentionally omitted from the above table. If *general* is set to 2, no result will be returned!

For LPR reading without ADR information, values {0,1,3} should be used.

For ADR or EmptyADR reading, values {4, 5, 6, 7, 8, 9, 10, 11, 12, 13, 14, 15} should be used.

*Possible values:* {0,1,3,4,5,6,7,8,9,10,11,12,13,14,15} *Default value:* varies with each engine release; default property value can be queried by the GetProperty() function

*Suggested value:* 1

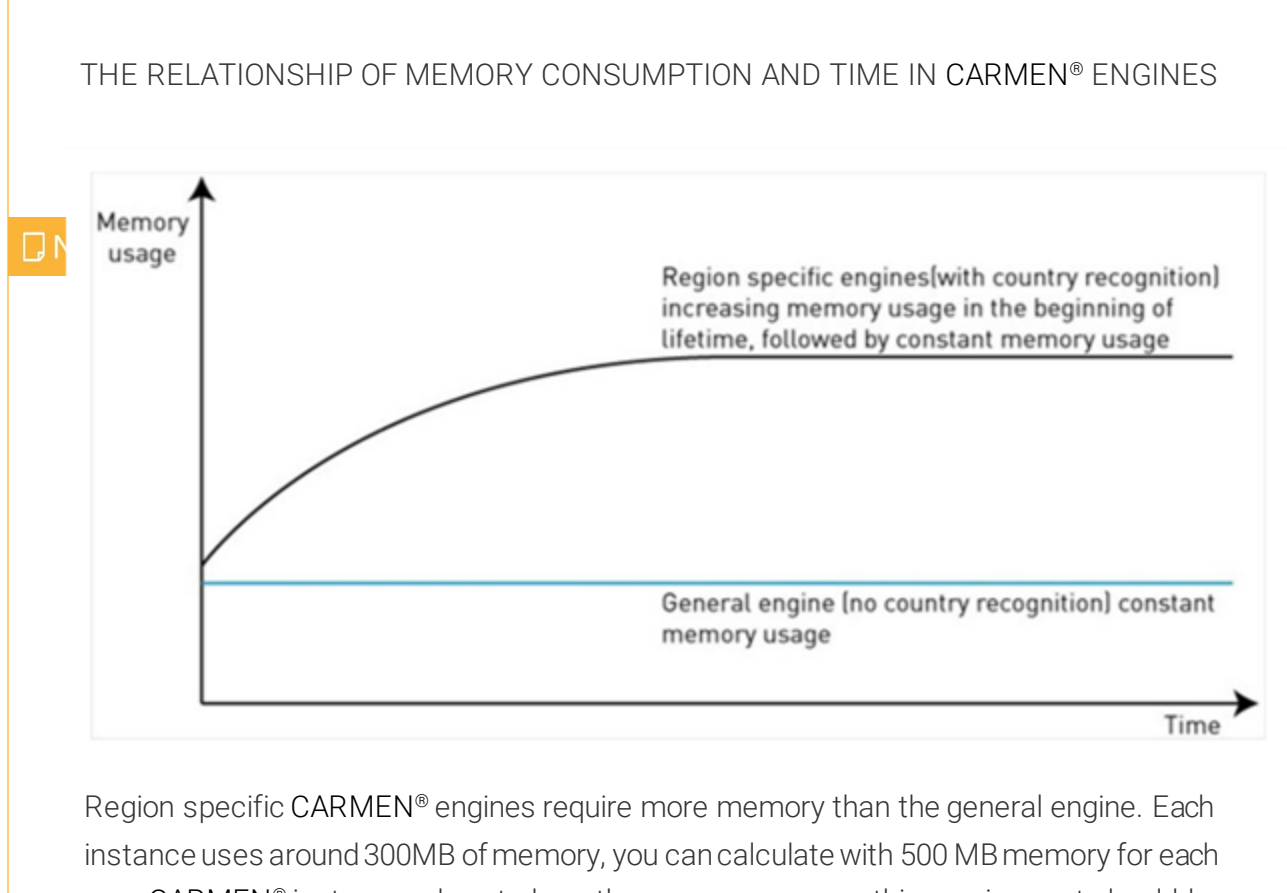

one. CARMEN® instances do not share the memory area, so this requirement should be multiplied by the number of instances in a system.

To see what is the connection betwee[n genera](#page-21-1)l a[nd zeroconficenceresult](#page-61-0)s property, please check [this](#page-70-0) chapter.

#### Back to top

Adaptive Recognition **America** Adaptive Recognition **Hungary**

# <span id="page-23-0"></span>2. LOCATION

WHERE THE IMAGES ARE COMING FROM *(available from version 7.3.14.13)*

If you set this parameter the ANPR engine will modify its search based on the type of plates that generally occurs at the set location.

So, it modifies the weights of the types just like the [typeweight](#page-24-0) parameter, but automatically and typically in a more detailed way than what you would do yourself.

It can also change some other settings depending on the set location to improve the recognition rate.

#### Usage:

```
-> SetProperty ("location", "HUN") -> sets the location to HUN (Hungary)
```
If you try to set a location not known to the engine it will return an unknown property error.

 $\rightarrow$  GetProperty( $\mu$ location")  $\rightarrow$  gets the actual location

If the location hasn't been set prior it will return "unset".

 $\rightarrow$  GetProperty ("location all")  $\rightarrow$  gets the list of all locations known by the engine

 $\rightarrow$  SetProperty( $\mu$ location",  $\mu$ 0")  $\rightarrow$  resets the location, so the engine changes all of the [typeweights](#page-24-0) and other location related settings back to the default

This property is a better alternative t[o typeweight](#page-24-0) in most cases so we encourage you to use it instead of [typeweight.](#page-24-0) It's easier to use and produces better results.

Note: It's also important to note that the location and [typeweight](#page-24-0) parameters can be used simultaneously.

What is important to note is that setting the location will reset all the previously s[et typeweigh](#page-24-0)ts, so, if you would like to manually set som[e typeweights](#page-24-0) in addition to using the location parameter you should set the location first and set the addition[al typeweigh](#page-24-0)ts after.

Be aware that setting the location also modifies the [typeweights](#page-24-0) so in most cases you don't (or even shouldn't) have to set them additionally.

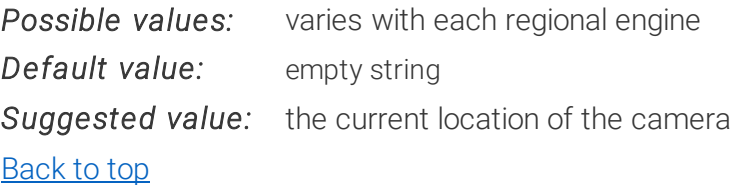

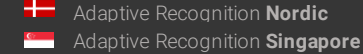

# <span id="page-24-0"></span>3. TYPEWEIGHT

PRIORITIZING OR OMITTING LICENSE PLATE TYPES OR COUNTRIES/STATES/PROVINCES *(available from version 7.2.8.46)*

CARMEN® engines recognize the country based on the so-called license plate types. Two license plates fall into the same type if they differ only in their texts keeping the syntax, layout, font type, delimiters, and all graphical elements. The above implies that each country/state has several different license plate types. Each type is assigned to an ID, and the ID's are arranged into intervals for easier handling of countries/states. These intervals are defined as follows:

From ccode\*1000 to ccode\*1000+999; where ccode stands for the "country code" or "state code" as listed in chapter "[Country and State IDs](#page-72-1)"

#### For example:

The country code of Hungary is 101. The valid Hungarian types are between 101000 and 101999. By default, all types are handled equally by the engine when the type (country/state) is recognized. The engines are usually released for certain regions (continents), which may include several countries/states from a larger area. The more countries/states supported by the engine, the more types it needs to handle. If the site where the engine is used is not at a border-crossing point, 90% of known plate types never occur. In order to give users the possibility to handle this, the engine assigns weight values to each type.

By configuring these, the priority of certain types or countries/states can be changed. This leads to a more specific engine configuration, which can perform more efficiently in that site than the general settings.

The default weight is 1000 for each type. The weight values can be integer numbers from minus 10.000 to positive 10.000.

## How to enable / disable certain types, countries, or states?

There are two factors of the weight values:

- the absolute value
- and the sign

The absolute value defines the priority of a specific type among the set of all known license plate types. The higher the absolute value, the higher the priority of the type.

The sign defines whether or not the type should be returned by the engine. Negative weights will disable the type, and upon finding, the engine will not return it.

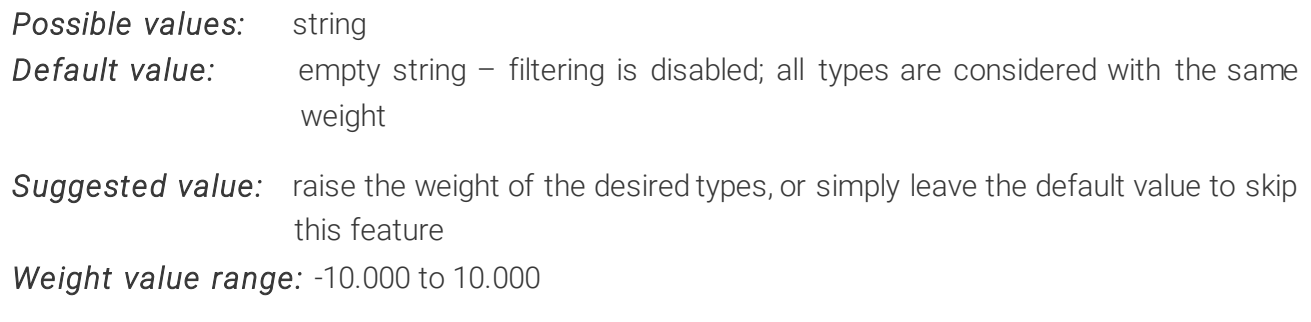

**Default weight for all type is 1000.**

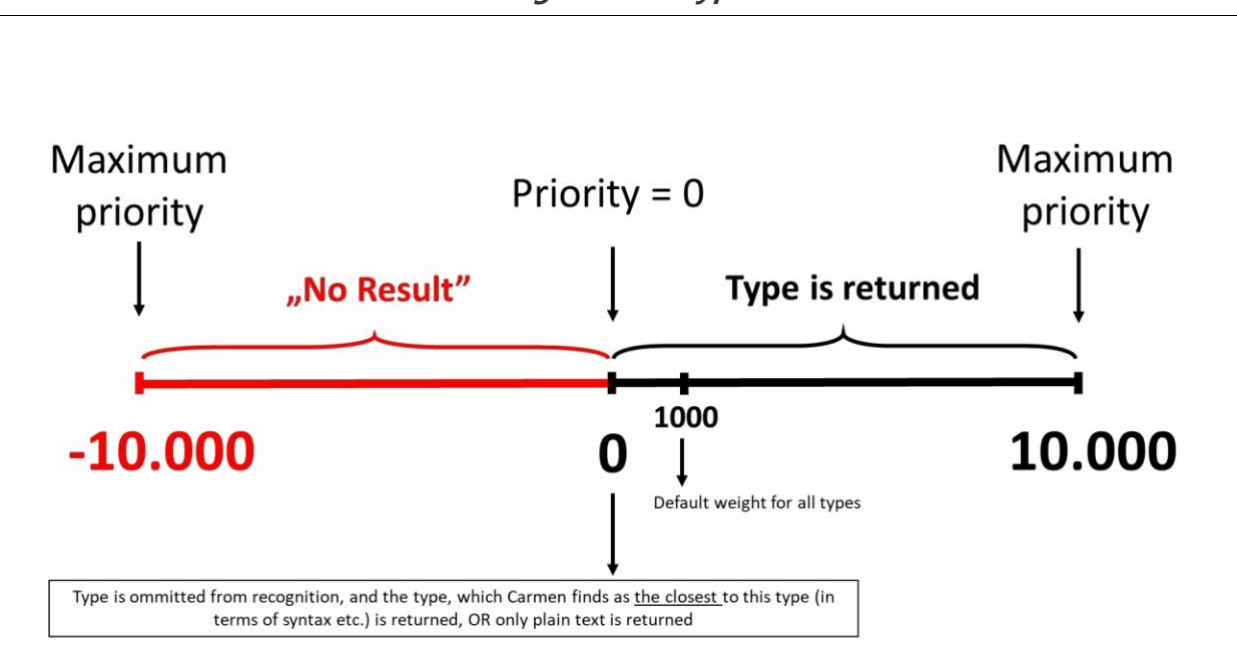

#### For example:

Assume that in a certain border crossing point the trucks have two license plates, one from each country. The project requires reading only one type, but the engine is trained for both. In this case, a negative value with high absolute value can disable the unwanted type range and prevent them from being returned.

Weight value examples (after OCR part of the process is finished):

"-10000" to "-1": type recognized but result is dropped

"0": omitted from the type set and: matched to closest similar type or plain text returned or no result returned

"1" to "10000" – recognized and returned

# Advantages of using typeweight

In case of regions where there are many different license plate types, the engine has to choose the type of the license plates from a large set, even thousands of different versions. By using typeweight, the engine can be configured to be more specific for a smaller area. This can improve both the accuracy and the processing time.

#### Syntax

The string value of typeweight should contain ordered pairs of type (type ranges) and weight values. For example:

typeweight="101,-1000" disables all license plate types of Hungary

typeweight="1,-1000" disables all license plate types of Europe

typeweight="101,-1000;122,-1000" disables all license plates of Hungary and Germany typeweight="1,500;101,1000" sets the weight of all Hungarian plates to 1000, and decreases the weight of all other European types to 500

typeweight="123,0" omits all Belgian license plate types from the recognition, meaning the plates that seem to appear as Belgian plates are returned matched with the type closest to the Belgian syntax

typeweight="101,5000" increases the weight of all license plate types of Hungary.

#### **D** Note

The specified weights are applied one after the other. So in case of typeweight="1,500;101,1000", all European license plates are set with weight of 500, and after that the types of Hungary are set with weight=1000.

## Examples

1. European engine used in Germany, for monitoring and categorizing German vehicles. License plates from foreign countries are not relevant. For an efficient solution, all countries of Europe should be ignored except for Germany. Solution: set the weight of all European types to -1000 and then set a high positive value for Germany: typeweight="1,-1000;122,1000"

2. USA engine used in Florida, the occurrence of vehicles from neighbour states are expected, but license plates from states and even countries that are far away are very rare. Solution: initialize two instances of the engine, and use one of them as default which can detect FL, SC, GA, AL, MS, LA license plates and the other as secondary which can cope with the rare cases. For the default configuration: typeweight="5,0;550,1000;548,1000;549,1000;530,1000;533,1000;532,100" ignores all USA types except for the above-mentioned states (see state code list) For the secondary configuration:

typeweight="550,0;548,0;549,0;530,0;533,0;532,0"

ignores the above covered states and therefore the engine can focus on the others

#### **D** Note

This configuration will ensure higher speed for most of the cases, while the rare license plates can also be detected with a slightly longer extra processing time.

#### Relation wi[th gener](#page-21-1)al

Note that the *general* property is also related with enabling/disabling certain types of license plates. By changing typeweight, the engine analyzes the new configuration and changes the value of general to keep the consistency. Also, by settin[g general](#page-21-1), the weight of certain type ranges will be changed. In practice, to avoid confusion, eithe[r genera](#page-21-1)l or [typeweigh](#page-24-0)t should be used (never both).

# **D** Note

The function *GetProperty()* can return the current value of the typeweight property. By defining a new string for typeweight will reset all previous settings.

<span id="page-27-1"></span><span id="page-27-0"></span>Back to top

# 4. COLORTYPE

COLOR SCHEME ON THE PLATE (BACKGROUND VS CHARACTER COLORS)

Module property to exclusively read plates with either standard color schemes, or inverted color schemes, or both. (Background vs character colors)

- 0: Module searches for all plates in the image regardless of the type of color scheme.
- 1: Module searches for plates only with dark characters on light background.
- 2: Module searches for plates only with light characters on dark background.

*Possible values:* {0,1,2} *Default value:* 0 *Suggested value:* 0 Back to top

Page 28/96

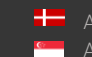

# <span id="page-28-0"></span>5. NCHAR\_MAX

## MAXIMUM NUMBER OF CHARACTERS IN THE PLATE

The maximum number of characters in the license plate. The engine does not return plates on which the number of characters is more than the nchar\_max value unless they have an identified type  $(cmNP::type > 0)$ .

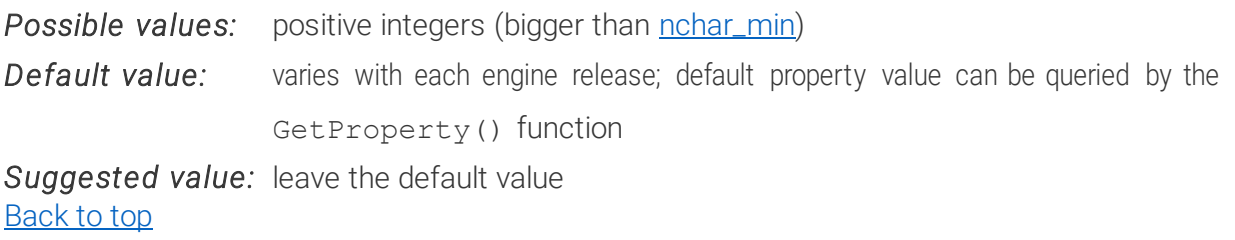

# <span id="page-28-2"></span><span id="page-28-1"></span>6. NCHAR\_MIN MINIMUM NUMBER OF THE CHARACTERS IN THE PLATE

The minimum number of characters in the license plate. The engine does not return plates on which the number of characters is less than the nchar\_min value unless they have an identified type  $(cmNP::type > 0)$ .

**Possible values:** positive integers (between 0 an[d nchar\\_max](#page-28-0))

*Default value:* varies with each engine release; default property value can be queried by the GetProperty() function

*Suggested value:* leave the default value Back to top

Page 29/96

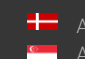

# <span id="page-29-0"></span>**PROPERTIES RELATED TO CUSTOMIZATION OF RESULTS**

# <span id="page-29-1"></span>1. GAPTOSPACE GAPS BETWEEN CHARACTERS

If this parameter is set to a positive value, the module searches for gaps between characters that can be spaces. Space characters are inserted into these positions in the text and wtext fields of the result structure. If the value is zero, no spaces will appear in the result.

Meaning of the possible values:

 $0 -$  the text is returned in one block (no spaces will appear in the result)

1 – spaces are inserted instead of gaps into text and wtext members of the  $c$ mNP structure. The cmAnpr engine calculates the positions of the gaps based on the frames of the characters. If the gap is wide enough, spaces are inserted into text and wtext

# **D** Note

In case of plates with both Arabic and corresponding Latin character[s gaptospace](#page-29-1)=1 won't work properly unless th[e local\\_character\\_permutation](#page-40-2) is set to 3.

If only the Arabic or only the Latin character sequences are wanted usin[g gaptospace](#page-29-1)=2 is

suggested instead.

2 – This feature is only available for engine version 7.2.8.6 and higher. In this case, spaces are inserted into the corresponding positions by default. But by the following parameters, the user can define the mode of the return of the text:

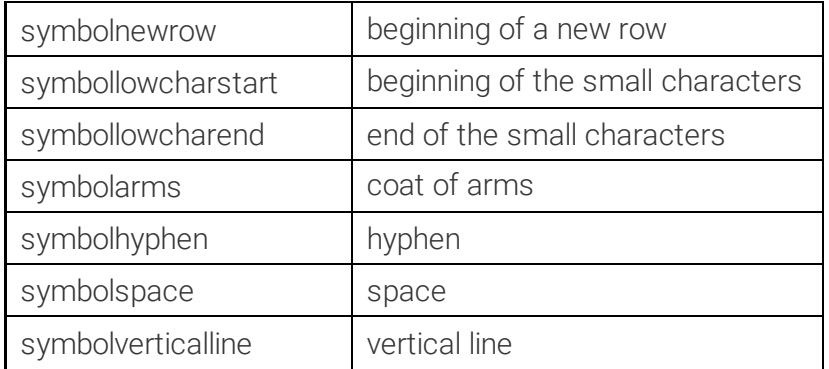

First, the engine identifies the country/state of the license plate, which defines the layout of characters and symbols. The symbols are then substituted with the ASCII characters specified in the corresponding property as shown in the table above.

The following license plate is a sample, which contains the most possible text positions:

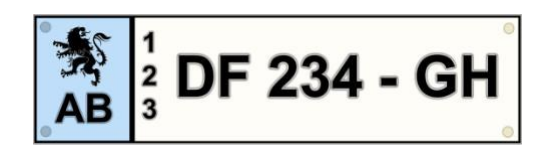

If the gaptospace parameter is set to 0 the returned text will be: AB123DF234GH

- if it is set to 1, the text will be: AB 123 DF 234 GH
- if it is set to 2 the text will be the same, but by the following parameters the returned text can be defined more precisely:

```
symbolnewrow=47
symbollowcharstart=40
symbollowcharend=41
symbolarms=42
symbolhyphen=45
symbolverticalline=124
symbolspace=95
```
With these settings the user receives the following text: \*/AB|(1/2/3)DF\_234-GH

#### Sample gxsd.dat entry:

```
<cmanpr-7.2.8.8>
...
   <gaptospace value="2"/>
   <symbolnewrow value="47"/>
   <symbollowcharstart value="40"/>
   <symbollowcharend value="41"/>
   <symbolarms value="42"/>
   <symbolhyphen value="45"/>
   <symbolverticalline value="124"/>
   <symbolspace value="95"/>
...
```
 $<$ / cmanpr-7.2.8.8>

*Possible values:* {0,1,2}

*Default value:* 0

**Suggested value:** 2 – if the geometry of the license plate needs to appear in the text and

wtext

Back to top

Page 31/96

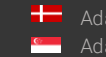

# <span id="page-31-0"></span>2. PLATETYPEINFOS

RETRIEVING VARIOUS TYPE OF INFORMATION ABOUT PLATES *(available from engine version 7.3.12.193)*

This property enables the user to directly retrieve all kind of information for the recognized images or even for an exact plate type.

These are the information which can be get currently:

- countryname (same as the already existe[d countryname](#page-36-3) property result: "US-TX")
- CountryS (Country Short, official 3 letter ISO code: "USA")
- CountryL (Country Long, the full name of the country: "United States Of America")
- StateS (State Short: "TEX")
- StateL (State Long: "Texas")
- category (License Plate category: "TAXI")

# HOW TO USE THIS PROPERTY

- GetProperty("platetypeinfos informationname")–in this case you will get back the information for the type of the last result
- GetProperty ("platetypeinfos typevalue informationname") in this case you will get back the information for an exact type

#### Examples:

- **GetProperty(**"**platetypeinfos\_category**"**)**
- **GetProperty(**"**platetypeinfos\_StateL**"**)**
- GetProperty ("platetypeinfos\_212147\_category")  $\rightarrow$  The result will be "TAXI"

#### **D** Note

Please note that an exact type can contains multiple categories and, in this case, the above command will print out all the possibilities.

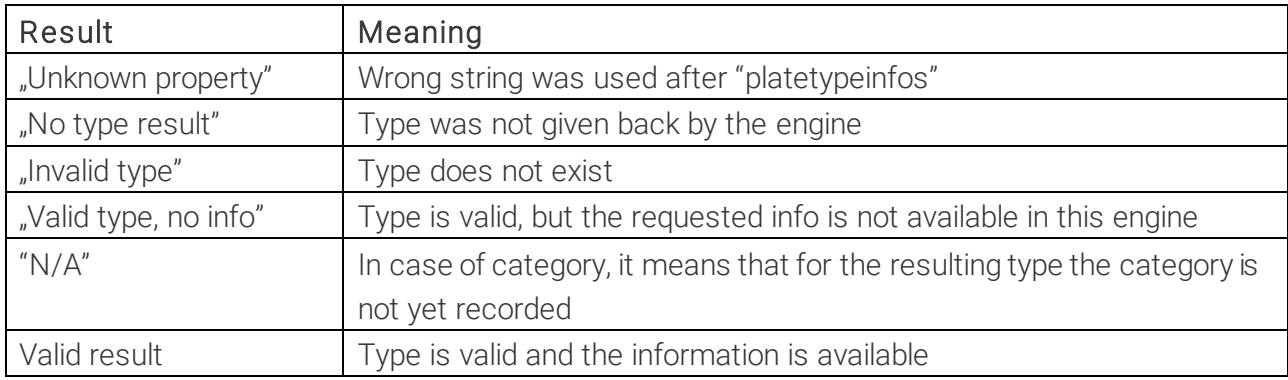

Possible outcome of the requests:

Page 32/96

# HOW TO MODIFY THIS PROPERTY

It is possible to personalize the information if you would like to see something else than the default values. You can do it with the following command:

SetProperty("platetypeinfos informationname originalname", "newname"). Example:

**SetProperty(**"**platetypeinfos\_category\_TAXI**"**,** "**CAB**"**)** -> after this command if the category would be "TAXI" then the engine will give back the result as "CAB"

If you would like to set them back, you can do it one by one with the above command, or there is an option to set back all the default values at once:

#### **SetProperty(**"**platetypeinfos**"**,** "**default**"**)**.

Please read the possible category values on the next page.

## Possible values of the category information:

- <span id="page-32-0"></span> $0 - NONE (N/A)$
- 1 UNKNOWN
- 2 COMMON
- 3 CUSTOM
- 4 TAXI
- 5 DIPLOMATIC
- 6 EXPORT
- 7 OLD\_TIMER
- 8 MOTORCYCLE
- 9 PUBLIC\_TRANSPORT
- 10 COMMERCIAL
- 11 POLICE
- 12 GOVERNMENT
- 13 PROBATION
- 14 DRIVING\_SCHOOL
- 15 TRAILER
- 16 ARMY
- 17 CONSULAR
- 18 EQUIPMENT
- 19 SECURITY\_FORCES
- 20 PRIVATE\_TRANSPORT
- 21 UNDER\_EXPERIMENT
- 22 UN
- 23 LIMOUSINE
- 24 TEMP\_TRANSIT
- 25 TEMPORARY
- 26 VETERAN
- 27 UNIVERSITY

Page 33/96

- DISABLED
- TRACTOR
- BUS
- SCHOOL\_BUS
- AMBULANCE
- FIREFIGHTER
- TRUCK
- TOW\_TRUCK
- QUAD
- NATIONAL\_PARK
- ELECTRIC
- PICKUP\_TRUCK
- VAN
- LIGHT\_GOODS\_VEHICLE
- HEAVY\_GOODS\_VEHICLE
- GENDARMERIE
- IMPORT
- ROYAL
- MUNICIPAL

#### Possible values of special categories:

- EMIRI\_GUARDS
- APPORTIONED
- COMBINATION
- DEALER
- DISTRIBUTOR
- TRUCK\_TRAILER
- SEMI\_TRAILER
- PERMANENT\_TRAILER
- WEIGHTED
- UNDER\_10000\_LBS
- UNDER\_26000\_LBS
- LIVERY
- INTERSTATE
- STATE\_OWNED
- FOR\_HIRE
- TLC
- AGRICULTURE
- CAMPER
- PHYSICIAN
- DENTIST

Page 34/96

- PHARMACIST
- ARCHITECT
- ENGINEER
- REPAIR
- TRANSPORTER
- VOLUNTEER\_AMBULANCE\_SERVICE
- VOLUNTEER\_FIREFIGHTER
- HISTORICAL
- OFFICIAL
- PHYSICIAL\_THERAPIST
- PSYCHOLOGIST
- CHIROPRACTOR
- PRESS
- CIVIL\_AIR\_PATROL
- JUDGE
- 237 PURPLE\_HEART
- PHYSICIAN\_ASSISTANT
- SURVIVORS\_OF\_THE\_SHIELD
- OLYMPIC\_SPIRIT
- EMERGENCY\_MEDICAL\_TECHNICIAN
- ARMY\_NATIONAL\_GUARD
- SUPREME\_COURT
- TRIBOROUGH\_BRIDGE\_AND\_TUNNEL\_AUTHORITY
- NURSE
- VISITING\_NURSE
- VISION\_SPECIALIST
- COMMUTER\_VAN
- MOBILITY\_ASSISTANCE\_VEHICLE
- FIRST\_AIDER
- PARAMEDIC
- VAN\_POOL
- LAW\_ENFORCEMENT
- FARMER
- RETIRED
- VEHICLE\_MANUFACTURER
- FRATERNAL\_ORDER\_OF\_POLICE
- NURSE\_PRACTICIONER
- MAYOR\_EMERITUS
- US\_MARINE

#### Possible values of the Indian tribe categories:

- ABSENTEE-SHAWNEE\_TRIBE\_OF\_INDIANS\_OF\_OKLAHOMA
- APACHE\_TRIBE\_OF\_OKLAHOMA
- CADDO\_NATION\_OF\_OKLAHOMA
- CHEROKEE\_NATION
- CHEYENNE-ARAPAHO\_TRIBES
- CHICKASAW\_TRIBE\_OF\_OKLAHOMA
- CHOCTAW\_TRIBE\_OF\_OKLAHOMA
- CITIZEN\_POTAWATOMI\_NATION
- COMANCHE\_NATION
- DELAWARE\_NATION
- EASTERN\_SHAWNEE\_TRIBE\_OF\_OKLAHOMA
- IOWA\_TRIBE\_OF\_OKLAHOMA
- KAW\_NATION
- KICKAPOO\_TRIBE\_OF\_OKLAHOMA
- KIOWA\_INDIAN\_TRIBE\_OF\_OKLAHOMA
- MIAMI\_TRIBE\_OF\_OKLAHOMA
- MODOC\_TRIBE\_OF\_OKLAHOMA
- MUSCOGEE\_CREEK\_NATION
- OSAGE\_NATION
- OTTAWA\_TRIBE\_OF\_OKLAHOMA
- OTOE-MISSOURIA\_TRIBE\_OF\_INDIANS
- PAWNEE\_NATION\_OF\_OKLAHOMA
- PEORIA\_TRIBE\_OF\_INDIANS\_OF\_OKLAMOHA
- PONCA\_TRIBE\_OF\_INDIANS\_OF\_OKLAMOHA
- QUAPAW\_TRIBE\_OF\_INDIANS
- SAC\_AND\_FOX\_NATION
- SHAWNEE\_TRIBE
- SEMINOLE\_NATION\_OF\_OKLAHOMA
- SENECA-CAYUGA\_TRIBE\_OF\_OKLAHOMA
- TONKAWA\_TRIBE\_OF\_OKLAHOMA
- UNITED\_KEETOOWAH\_BAND\_OF\_CHEROKEE\_INDIANS\_IN\_OKLAHOMA

Other:

- MIXED

- WICHITA\_AND\_AFFILIATED\_TRIBES
- WYANDOTTE\_NATION

#### Possible values of Jordan categories:

- EXECUTIVE\_BRANCH
- LEGISLATIVE\_BRANCH
- JUDICIAL\_BRANCH
- AQABA\_FREE\_TRADE\_ZONE

#### Back to top

Page 36/96
## 3. AUTOTYPEMODIFICATION

This parameter allows the state recognition purely by plate text (only available in the engines which contains Mexico – CAM, NAM). The regions are determined by the predefined range of plate types. This overrules the recognised region if any.

*Possible values:* {0,1} *Default value:* 1 Back to top

## 4. CONVERT0TOO

If this parameter is set to "1" all 0 (zeros) will be converted to " $O$ " – only in case of general engine where no syntax check is available.

*Possible values:* {0,1} *Default value:* 0 Back to top

Page 37/96

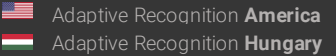

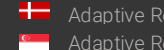

**H** Adaptive Recognition **Nordic Adaptive Recognition Singapore** 

## 5. COUNTRYNAME

RETRIEVING COUNTRY/STATE NAMES DIRECTLY

*(available from engine version 7.3.9.71)*

## **D** Note

This property is deprecated/not available from engine version 7.3.15.124.

This property enables the user to directly retrieve country and state information from the recognized images.

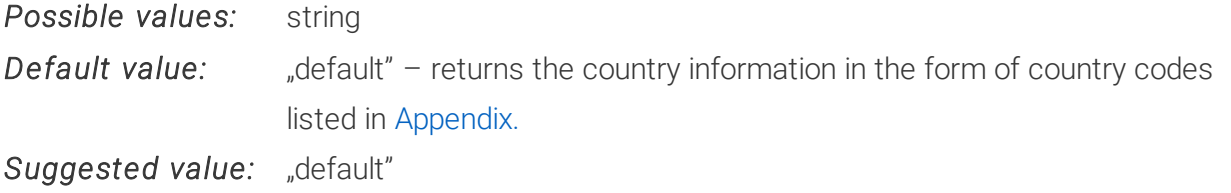

Engine versions 7.3.9.70 and earlier, (including all versions 7.2.8.x and 7.2.7.x), returned the country and state information encoded in the type field of the cmNP structure. A full description on country and state information retrieval in earlier engine versions can be found in th[e Retrieving country](#page-72-1) names from returned plate type values section.

From version 7.3.9.71, the engine can return the country or state code itself.

The engine will, in most cases, return either an ISO 3166-1 alpha-3 or a 3166-2 code. However, there are some countries and/or regions that the engine can recognize but are not present in the official ISO registry and therefore have no official ISO codes. In these cases, easily identifiable but non-official ISO codes were used. For the complete country code table please s[ee Appendi](#page-72-0)x.

The countryname property can be used to:

- Retrieve country codes.
- Customize country codes.
- Retrieve country codes with type values.

#### 1. RETRIEVING COUNTRY CODES

After successfully processing an image (if a previous call of cmAnpr.FindFirst or cmAnpr.FindNext returned true), the value of this property will contain the country that issued the recognized license plate.

For example:

```
if (cmAnpr.FindFirst(image))
{ string country = cmAnpr.GetProperty(ncountryname"); }
```
The string "country" will contain the code of the country as listed in [Append](#page-72-0)ix.

#### 2. **CUSTOMIZING AND RESETTING:**

Before calling cmAnpr.FindFirst, set the substitution text to a certain country ID by creating a new property name: "countryname "+country\_ID, where country\_ID can be anything from the "Country – State (CountryName)" column of the table in [Appendi](#page-72-0)x.

cmAnpr.SetProperty("countryname US-TX", "TEXAS");

After this call, in all cases when the recognized plate is from Texas, the engine will retum country="TEXAS" instead of country="US-TX".

To reset every previously set custom country name, call:

```
cmAnpr.SetProperty("countryname", "default");
```
Page 39/96

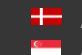

### 3. RETRIEVING COUNTRY CODES FROM TYPE VALUES

With the help of this property it is also possible to retrieve the country code of a certain license plate type if only the information returned in the type field of a cmNP data structure is given.

Suppose that a license plate has the following type value,101112, but you do not know what country it represents. In this case it is possible to feed this value to the engine and it will return the country code:

string country =  $cmA$ npr.GetProperty("countryname  $101112"$ );

After this call, the engine will return that the country="HUN"

#### **D** Note

This call is independent from FindFirst and FindNext.

If the specified number does not represent a possible license plate type, the GetProperty() call above will return "Invalid type".

## **D** Note

Another direct retrieval of Country and State text is also available in the SDK through the "cm\_getcountrycode()." function and "CC\_TYPE enumeration.". For more information: please see the SDK Programmers Manual.

## 6. CYRILLIC\_STYLE

Successor of this property is **local\_character\_conversion**.

#### **D** Note

This property is deprecated/not available from engine version 7.3.15.124.

This parameter allows the user to show the results in Cyrillic characters. In case of 1, the engine will return the Russian plates in Cyrillic format.

*Possible values:* {0,1} *Default value:* 0 Back to top

Page 40/96

## <span id="page-40-1"></span>7. LOCAL\_CHARACTER\_MODIFICATION

## <span id="page-40-0"></span>7.1. LOCAL\_CHARACTER\_CONVERSION

This parameter allows the user to show the results in local language characters.

0 – The engine will decide which character sequence to return as a default

- 1 the engine will return the Russian plates in Cyrillic format
- 2 the engine will return the Nepali plate results in Nepali characters
- $3 (1+2)$  both Nepali and Russian plates shown in local language characters

*Possible values:* {0,1,2,3} *Default value:* 0 (except Nepali engine, where it is 2) Back to top

## <span id="page-40-2"></span>7.2 1LOCAL\_CHARACTER\_PERMUTATION

*(available from engine version 7.3.13.33)*

This parameter allows the user to change the behaviour of the engine in case of character sequence pairs: Arabic character sequences with their Latin pairs also present on the plate. Characters without a pair will be returned normally.

0 – The engine will decide which character sequence to return for every Arabic - Latin character sequence pair on the plate.

1 –Arabic to Latin: the engine will return the Latin character sequence for every Arabic -Latin character sequence pair on the plate.

2 – Latin to Arabic: the engine will return the Arabic character sequence for every Arabic - Latin character sequence pair on the plate.

3 – all characters: the engine will return both character sequences for every Arabic - Latin character sequence pair on the plate.

*Possible values:* {0, 1,2,3} *Default value:* 0

#### **D** Note

Should you set this parameter to 0, 1 or 2 we strongly suggest not to set th[e gaptospace](#page-29-0) parameter to 1. It won't function properly on plates with Arabic - Latin character sequence pairs. Usin[g gaptospace](#page-29-0) = 2 is preferred in this case.

#### **D** Note

Using this parameter is preferred instead of setting the *unicode* in text parameter to 2. (If the [unicode\\_in\\_text](#page-40-1) is set to 2 the engine tries to "translate" the Arabic characters to Latin characters but the translation is often imprecise or even impossible.)

Back to top

## 8. UNICODE\_IN\_TEXT

Representation of the non-ASCII characters in the text parameter of the cmNP structure.

Meaning of the possible values:

0 – The non-ASCII characters are replaced with an exclamation mark ('!')

1 – Each non-ASCII character is represented with 6 ASCII characters: '(xxxx)', where xxxx is the Unicode code of the character in hexadecimal form including the leading zeros

#### **D** Note

This will give a rough translation. If both the Arabic and the corresponding Latin characters are present on the plate using th[e local\\_character\\_permutation](#page-40-2) parameter is suggested instead.

*Possible values:* {0,1} *Default value:* 1 *Suggested value:* 1 Back to top

Page 42/96

Adaptive Recognition **America Adaptive Recognition Hungary** 

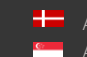

**H** Adaptive Recognition **Nordic Kan** Adaptive Recognition **Singapore**  SENDINFO@ADAPTIVERECOGNITION.COM WWW.ADAPTIVERECOGNITION.COM

# <span id="page-42-0"></span>**PROPERTIES RELATED TO COLOR RECOGNITION**

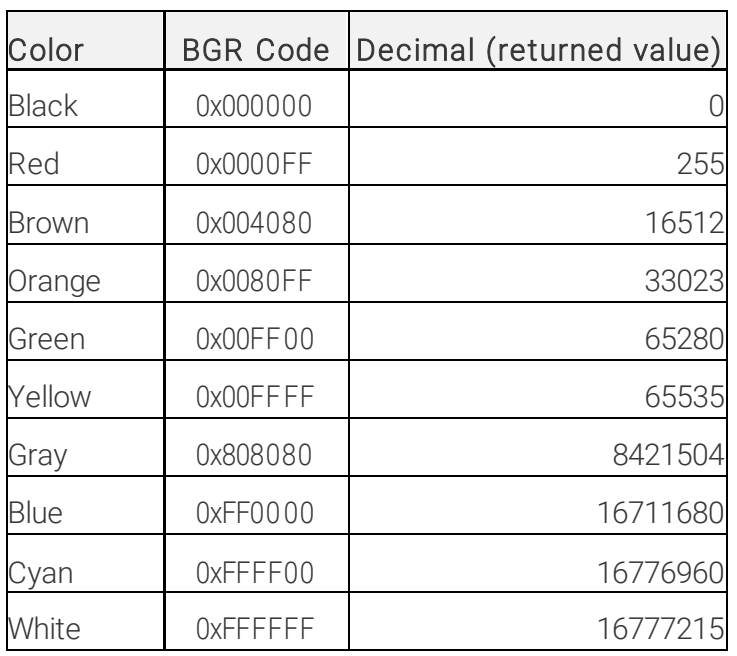

Color names and codes what Carmen<sup>®</sup> can return

### 1. ANALYZECOLORS COLOR RECOGNITION MODE

This property selects the color recognition mode for license plates, but only when the plate color is an additional distinguishing feature that carries extra information. Meaning of the possible values:

0 – Color identification is disabled

1 – cmAnpr engine returns discrete color values – see table above. During processing, the engine reads exact BGR values, and the statistically most probable results are given.

## **D** Note

Due to statistical reasons, results based on discrete values may be incorrect in case of plates with previously "unseen" colors (e.g. blue plates will not be identified if there were only red and orange ones available when the cmAnpr engine was released).

2 – cmAnpr engine returns the exact BGR (Blue, Green, Red) values read (further processing may be required by the user in order to define the exact color)

3 – (not available value)

4 – In case of certain contemporary Saudi Arabian plates, where the band color is also marked with a symbol (circle, or isosceles triangle pointing to various directions), a discrete color value is returned according to the marker symbol.

5 – Both color identification and symbol reading are applied to recognize color. Discrete color values are returned such as in case of value 1.

6-7 (not available values)

8 – Color identification based purely on plate text color indication (currently only in case of Thailand plates)

9 – Color identification based on both plate text color indication and exact color recognition (currently only in case of Thailand plates)

The cmAnpr engine can recognize the color of a license plate only when the following requirements are fulfilled:

• the country/state recognition feature must be enable[d \(depth](#page-12-0) > 0)

**D** Note

We are using BGR (Blue,Green,Red) values everywhere, except in our Demo applications (ADI, ADV), where RGB is in use.

#### $\square$  Note

Set an adequate [timeout](#page-8-0) value according to instructions in the timeout section above, which will allow full processing of the country/state recognition.

- the engine must correctly identify the country/state since the layout defines the location of the color area
- the analyzecolors property must be set to  $\{1,2,4,5,8,9\}$

#### **D** Note

The color recognition feature is defined only for the values listed above. When setting values 4 or 5, color information may be returned from grayscale images as well for the contemporary plate types of Saudi Arabia.

*Possible values:* {0,1,2,4,5,8,9} *Default value: 0 Suggested value:* 5–in case color recognition is required, otherwise leave the default value Back to top

## 2. COLOR

DIFFERENT COLORS ON THE PLATE *(available from version 7.3.13.193)*

In case of color recognition on License Plates there are 3 colors which we are distinguish(Background,

Font and Dedicated Area color).

For example:

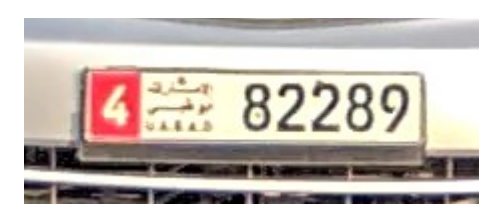

On the above plate the main background color is white, the main font color is black and the dedicated area color is red.

With the usage of this property now it is possible to get all 3 color back at the same time. The user can get them back from code with GetProperty() function as follows:

- "color\_bkcolor" -> main background color
- "color\_textcolor" -> main font color
- "color" or "color\_color" -> Dedicated Area color if exist, otherwise, main background color

It is also possible to get back the font and background color for each character individually. You can do that if you go through the result of the characters one-by-one and read these properties for the characters: "bkcolor" and "color".

In the case on the above license plate the result would be the following:

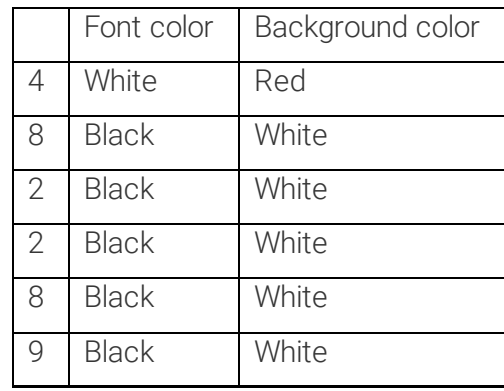

## **D** Note

The engine returns the colours like it is mentioned i[n this](#page-42-0) table.

#### Back to top

Page 45/96

## 3. WHITEBALANCE

WHITE BALANCE CORRECTION

When applying color recognition, the white balance is set automatically by the engine. In some special cases (e.g. special camera settings, extreme weather or light conditions) the returned colors may not be correct. To avoid misrecognition of colors the whitebalance property can be used.

- If it is set to 0 then white balance correction is not used.
- If it is set to 100 then maximal white balance correction is applied

24/7 use of white balance correction can also be applied. Incorrect results may return only when the camera is used in very different environmental conditions in a very short time (e.g. the camera is used at night with whitebalance 100, turned off and then turned on in the morning with the same settings).

Possible values: [0..100] Default value: 100 Suggested value: 100 Back to top

Page 46/96

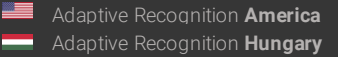

# **PROPERTIES RELATED TO THE POSITION OF LICENSE PLATES IN INPUT IMAGES**

#### <span id="page-46-0"></span>How to define a polygon

For the below properties we are using polygons as follows:

One Polygon is: P = x<sub>1</sub>,y<sub>1</sub>; x<sub>2</sub>,y<sub>2</sub>; x<sub>3</sub>,y<sub>3</sub>; ...; x<sub>i</sub>,y<sub>i</sub>, ...; x<sub>n</sub>,y<sub>n</sub>

Where (x $_{\rm i}$ y $_{\rm j}$ ) means one point on a picture in axis parallel coordinate system. The origo (0,0) is the top left corner. On the X axis the values are increasing rightwards, on the Y axis the values are increasing downwards. You have to set the polygon points clockwise.

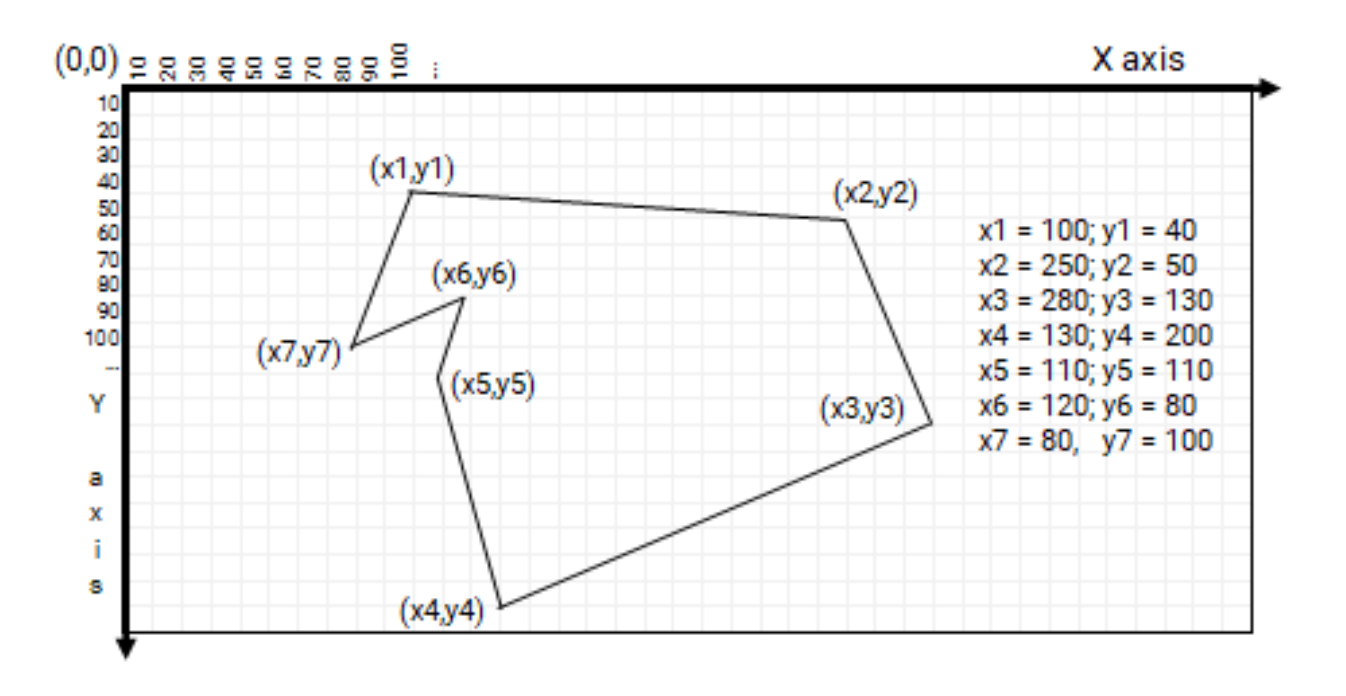

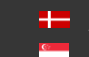

SENDINFO@ADAPTIVERECOGNITION.COM WWW.ADAPTIVERECOGNITION.COM

## 1. ROI/ROU

REGION OF INTEREST / REGION OF UNINTEREST *(available from version 7.3.11.189)*

## **D** Note

From CARMEN® 7.3.1.26 there is a possibility to set the ROI/ROU properties in ADI Demo application. If you are interested, please check page #10 [in thi](https://adaptiverecognition.com/app/uploads/DOC/Software/Carmen/ANPR/adi_demo.pdf)s document.

## 1.1. ROI REGION OF INTEREST

Please check how to *define a polygon* at the beginning of this section.

You can set with this property, the polygon(s) where CARMEN<sup>®</sup> should search for the license plates. Usage:

- P: CARMEN<sup>®</sup> will search the LP inside the polygon (delete the previous ROI settings)
- $P1 + P2 + ... + Pn$ : set more polygons at the same time (delete the previous ROI settings)
- +P: add one more polygon to the existing ones, it will NOT delete the previous settings
- *del*: delete the previous ROI settings

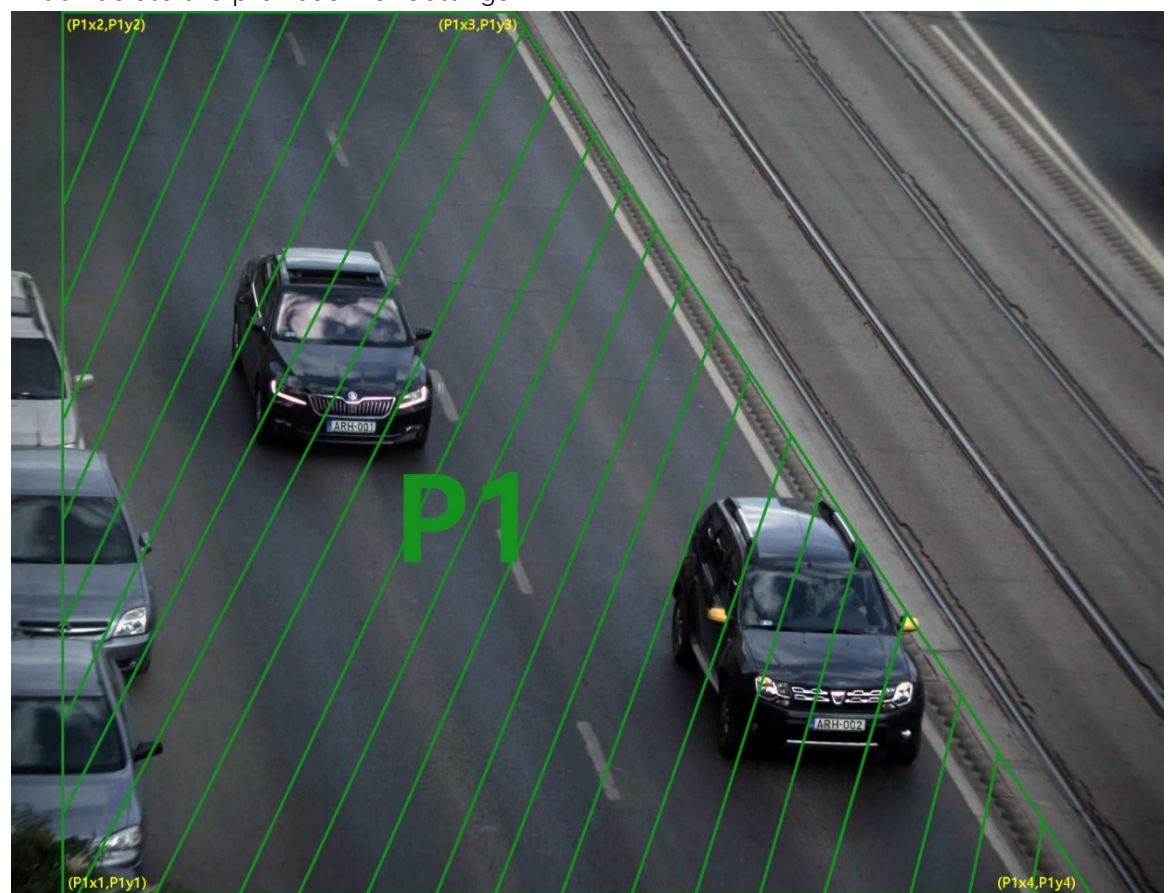

This parameter can be set, get, its values saved into gxsd.dat, and it's readable from there. When ROI is set (without using the ROU parameter), then CARMEN<sup>®</sup> will search for license plates only in the selected ROI zone.

If you would like to the set the above polygon as ROI: "P1x1,P1y1;P1x2,P1y2;P1x3,P1y3;P1x4,P1y4"

Page 48/96

## 1.2. ROU REGION OF UNINTEREST

Please check how to *define a polygon* at the beginning of this section.

You can set with this property the polygon(s) where CARMEN® shouldn't search for the license plates. Usage:

- P: CARMEN® will NOT search the LP inside the polygon
- $P1 + P2 + ... + Pn$ : set more polygons at the same time (delete the previous ROU settings)
- +P: add one more polygon to the existing ones, it will NOT delete the previous settings
- *del*: delete the previous ROU settings

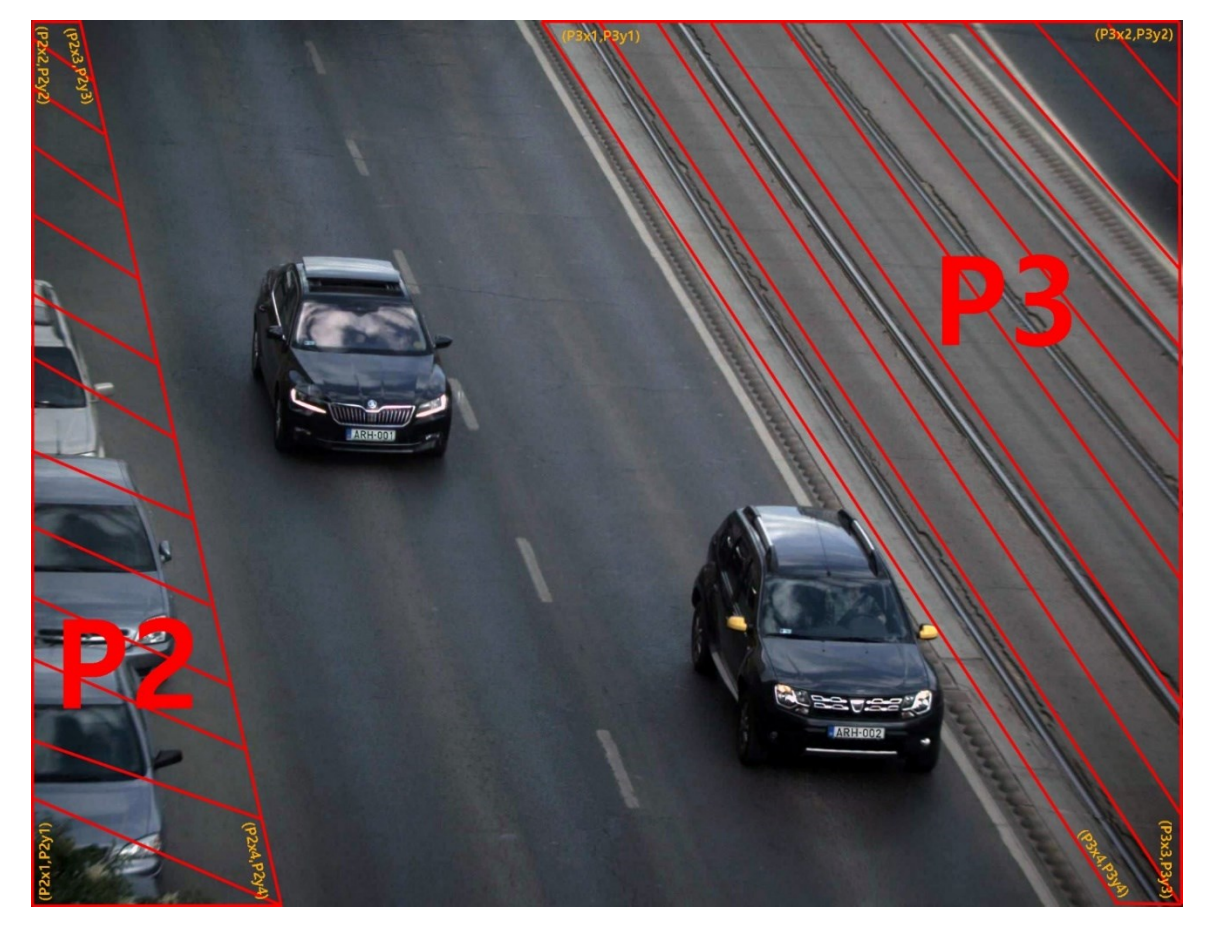

This parameter can be set, get, its values saved into gxsd.dat, and it's readable from there. If you set ROU only then CARMEN® will search LP outside ROU. If you would like to the set the above polygons as ROU: "P2x1,P2y1;P2x2,P2y2;P2x3,P2y3;P2x4,P2y4+P3x1,P3y1;P3x2,P3y2;P3x3,P3y3;P3x4,P3y4"

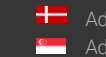

SENDINFO@ADAPTIVERECOGNITION.COM WWW.ADAPTIVERECOGNITION.COM

Carmen® will never search license plates from a ROU zone, even when it is interfering with a ROI zone (ROU is stronger than ROI)

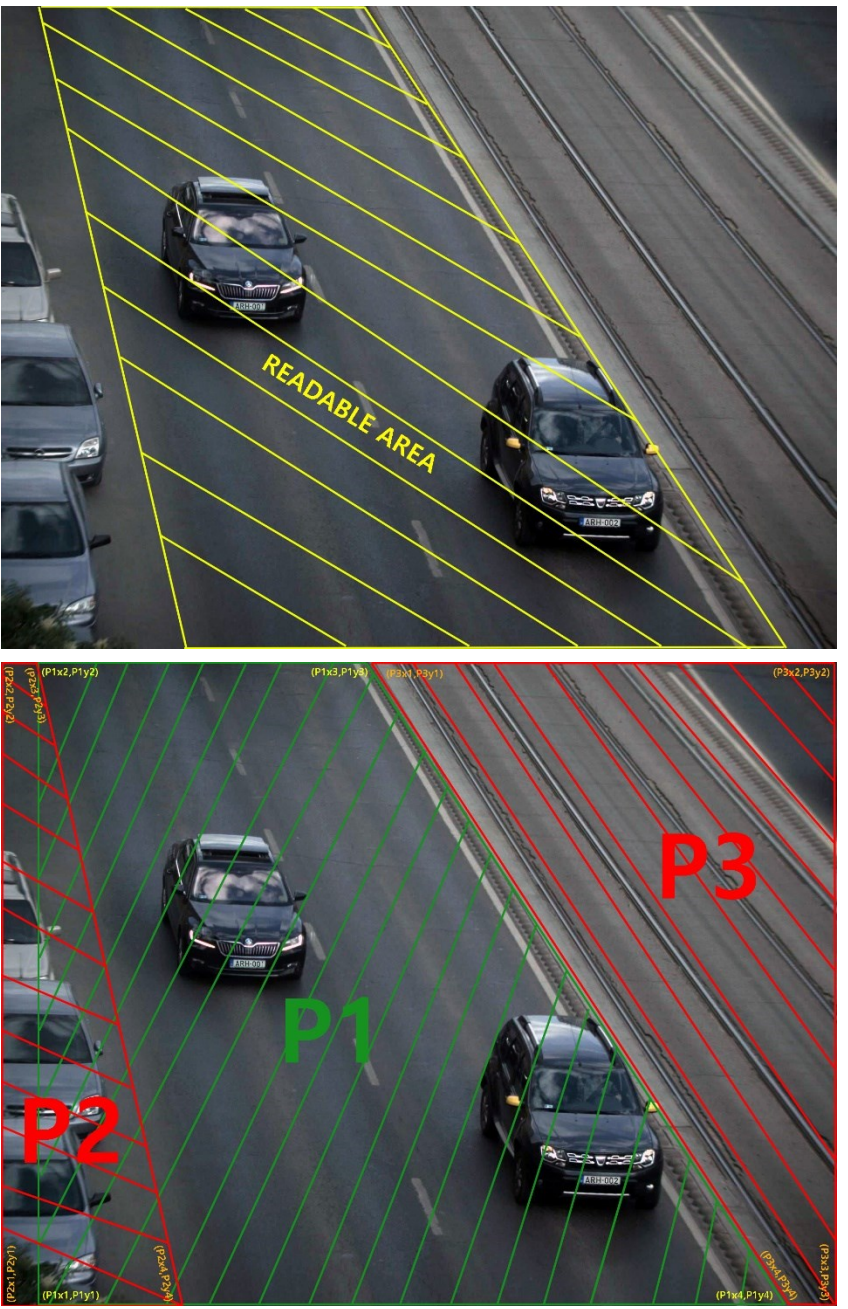

## **D** Note

If you set [posfreq](#page-50-0) as a polygon then it will delete the ROI and ROU and overwrite the ROI with the [posfreq](#page-50-0) polygon.

#### **D** Note

We strongly suggest not to use the [posfreq](#page-50-0) and the ROI/ROU parameters simultaneously to avoid future difficulties.

Back to top

SENDINFO@ADAPTIVERECOGNITION.COM WWW.ADAPTIVERECOGNITION.COM

## <span id="page-50-0"></span>2. POSFREQ POSITION FREQUENCY

By using the position frequency, certain areas can be specified for the ANPR engine, which are more superior to the others.

With the following parameters, the ANPR algorithm can be set to search for license plates on specific parts of the image. Moreover, some parts can be differentiated according to probability of the license plate occurrence. The essence of the method is that the image is divided into equal zones and each zone is provided with a weight.

The correct value assignment of the weight increases the effectiveness of the searching process. Giving a larger weight of the appointed zone increases the probability of finding the plate and decreases the plate reading time.

The weight assignment is possible in three ways:

- by *uniform distribution*: the weight of each zone will be the same positive number,
- *defining zones*: zones can be defined by the user,
- *[defining a polygo](#page-46-0)n*: the polygon should contain all the plates to be read.

The weights may be calculated in a self-adaptive way, as well. In this case, the engine calculates the weights by itself based on the incoming images: each found plate increases the weight of that zone which contains the plate.

The property contains a string of characters. It consists of numbers separated by ',' and ';', where ',' separates the numbers and the ';' stands for the line wrap.

If the string is empty, it initializes the grid with uniform distribution (the weight of each zone will be the same positive number). If there are exactly two numbers and at least three number pairs (two columns and three rows), the string defines a polygon. Otherwise, it defines zones, where the given numbers represent the starting weights of each zone.

The data is invalid if the rows are not the same length or if there are less than two columns, or less than three rows.

Zero-weight zones are omitted from the search for license plates. However, the engine will provide results even for plates partially located in a zero-weight zone, if the other parts of the license plate can be found in a non-zero weight zone.

For example:

### *Defining zones:*

<posfreq value="1,1,1;4,9,4;1,1,1"/>

The image is divided into 3×3 zone with the given starting weights.

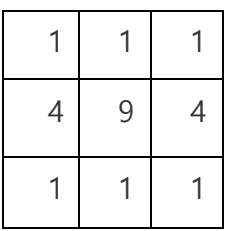

Please check the following sample image, which indicates superior areas in the centre of the image:

|   |         | $\mathbf 0$ |
|---|---------|-------------|
|   | 1005280 |             |
| 9 | 9       |             |
| 4 | 4       |             |
| 0 | ∩       | ∩           |

<posfreq value="0,0,0,0;0,4,4,1;0,9,9,1;0,4,4,1;0,0,0,0"/>

## *Defining a polygon:*

<posfreq value="420,225;985,225;1085,685;300,685">

## $\square$  Note

The order of the coordinates must be set clockwise (see below). A polygon is designated in the center of the image, on the score of which the algorithm produces the zones (posfreqhistxs\*posfreqhistys is the number of zones, 16\*16 by default) in such a way that the starting weight of the zones  $-$  contained by the polygon  $-$  will be maximal. The weight of the zones intersected by the polygon will be lower in proportion to the intersection. Finally, the weight of the outer (untouched by the polygon) zones will be 0. It does not return any character from the zones with 0 weight.

Page 52/96

Example for a polygon posfreq setting:

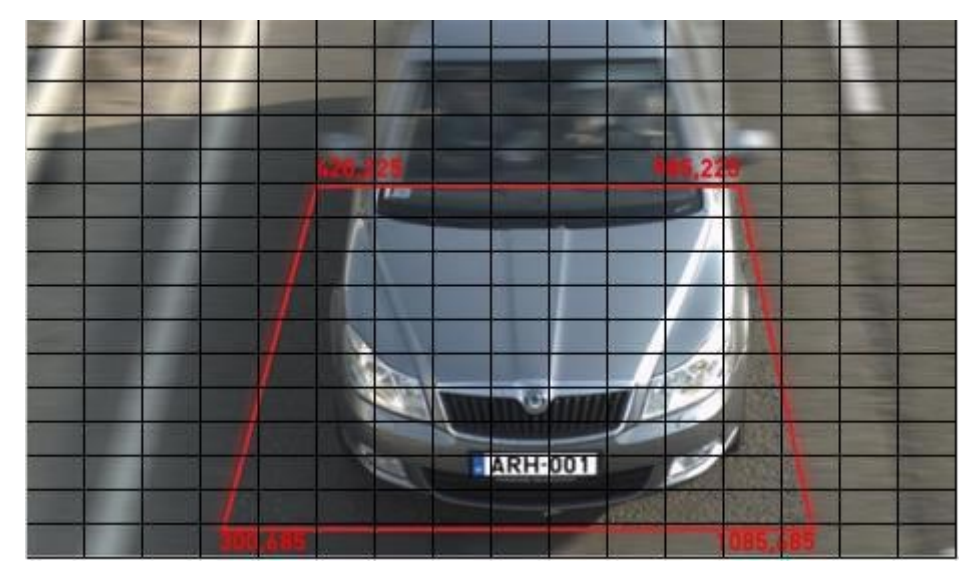

*Possible usage of posfreq polygon (points are represented in pixel coordinates on the 16x16 default grid)*

*Possible values:* character string *Default value:* "" (empty string) *Suggested value:* leave the default value Back to top

## 3. POSFREQHALFLIFE

LEVEL OF WEIGHT ADAPTATION

If its value is 0, the weights will not be adapted (it does not learn from the previous cases). It will use the original settings all the time.

Otherwise, after 'posfreqhalflife' number of evaluations, the starting information will be half lapsed and the new information will be half freshened.

Half-life: after the evaluation of so many images, the total weight of the histogram will be twice as much.

*Possible values:* [0..1048576] *Default value:* 0 *Suggested value:* 0 Back to top

## 4. POSFREQHISTXS

HORIZONTAL RESOLUTION FOR DEFINING POSITION FREQUENCY

In case of setting a polygon or zones, the number of columns can be set by this property.

*Possible values:* [2..64]

*Default value:* 16

*Suggested value:* 16 Back to top

# 5. POSFREQHISTYS

VERTICAL RESOLUTION FOR DEFINING POSITION FREQUENCY

In case of setting a polygon or zones, the number of rows can be set by this property.

*Possible values:* [2..64]

*Default value:* 16

*Suggested value:* 16 Back to top

## 6. POSFREQWEIGHT

WEIGHT FOR THE POSITION OF THE LICENSE PLATES

This parameter defines the extent the system has to take into account the position of the license plates.

If this parameter is 0, the system does not distinguish between the non-0 weight zones. In this case, the searching does not exploit the distribution of the position of license plates.

If this parameter is 100, the system tries to exploit maximally the distribution of the position of license plates.

*Possible values:* [0..100] *Default value:* 50 *Suggested value:* 50 Back to top

Page 54/96

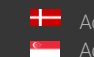

# **PROPERTIES RELATED TO IMAGE QUALITY**

# 1. CONTRAST\_MIN

MINIMUM CONTRAST DIFFERENCE

The minimum difference between the grayscale value of the number plate characters and the plate background.

## **D** Note

No license plate result will be returned where the grayscale contrast is smaller than the specified value.

*Possible values:* [1..255]

**Default value:** varies with each engine release; default property value can be queried by the GetProperty() function

*Suggested value:* leave the default value Back to top

## 2. GAMMA

TURNING ON/OFF GAMMA CORRECTION ON INPUT IMAGES *(available from version 7.2.7.87)*

This property provides the option to apply gamma correction, which makes input images brighter. Meaning of the possible values:

- 0: Gamma correction is disabled.
- 1: Gamma correction is applied with the standard correction value of 2.2, which can result in better recognition rates in case of images with lower contrast.

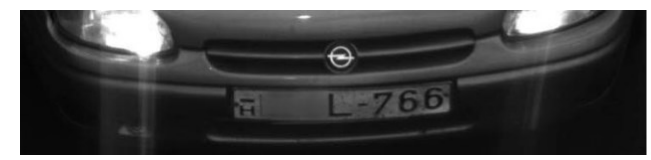

*Image without gamma correction Image with gamma correction*

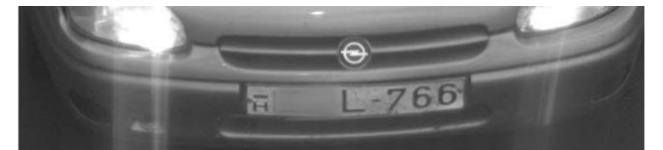

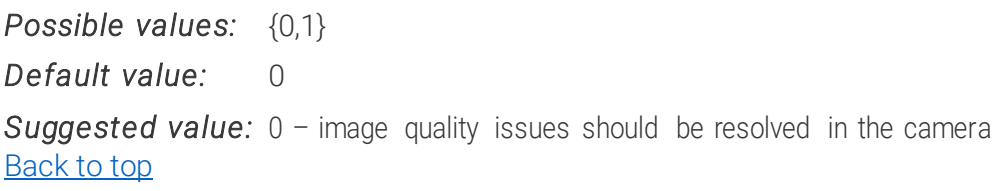

# **PROPERTIES RELATED TO THE CALCULATION OF THE CONFIDENCE LEVEL**

## <span id="page-55-0"></span>1. CONFIDENCEMODE

CALCULATION OF PLATE CONFIDENCE, (SUCCESSOR OF PLATECONF) *(available from version 7.2.8.41 – Confidence modes 8-15 are available from 7.3.10.204)*

Unlike [plateconf,](#page-60-0) confidencemode has several options to fine-tune the calculation method of the returned overall confidence level. From version 7.2.8.41, use this property instead of [plateconf.](#page-60-0) The possible values and their meanings are listed in the table on the next page.

The confidence level can be calculated in several ways but we can choose from two basic principles:

1) Having the product of the factor(s), (text, type and position), as the final confidence level. (Confidence modes 0-7)

OR

2) Having the arithmetic mean, (average), of the factor(s) as the final confidence. (Confidence modes 8-15)

The latter will show a higher confidence rate (for the same reading) but will be less scalable. 3)  $\overline{A}$ he following image demonstrates the required license plate position on the camera image:

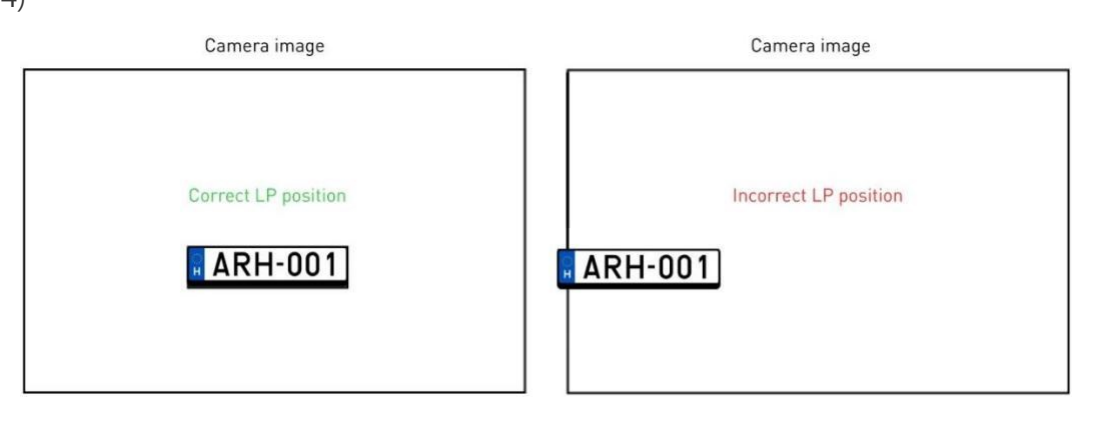

Page 56/96

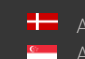

Meaning of the possible values:

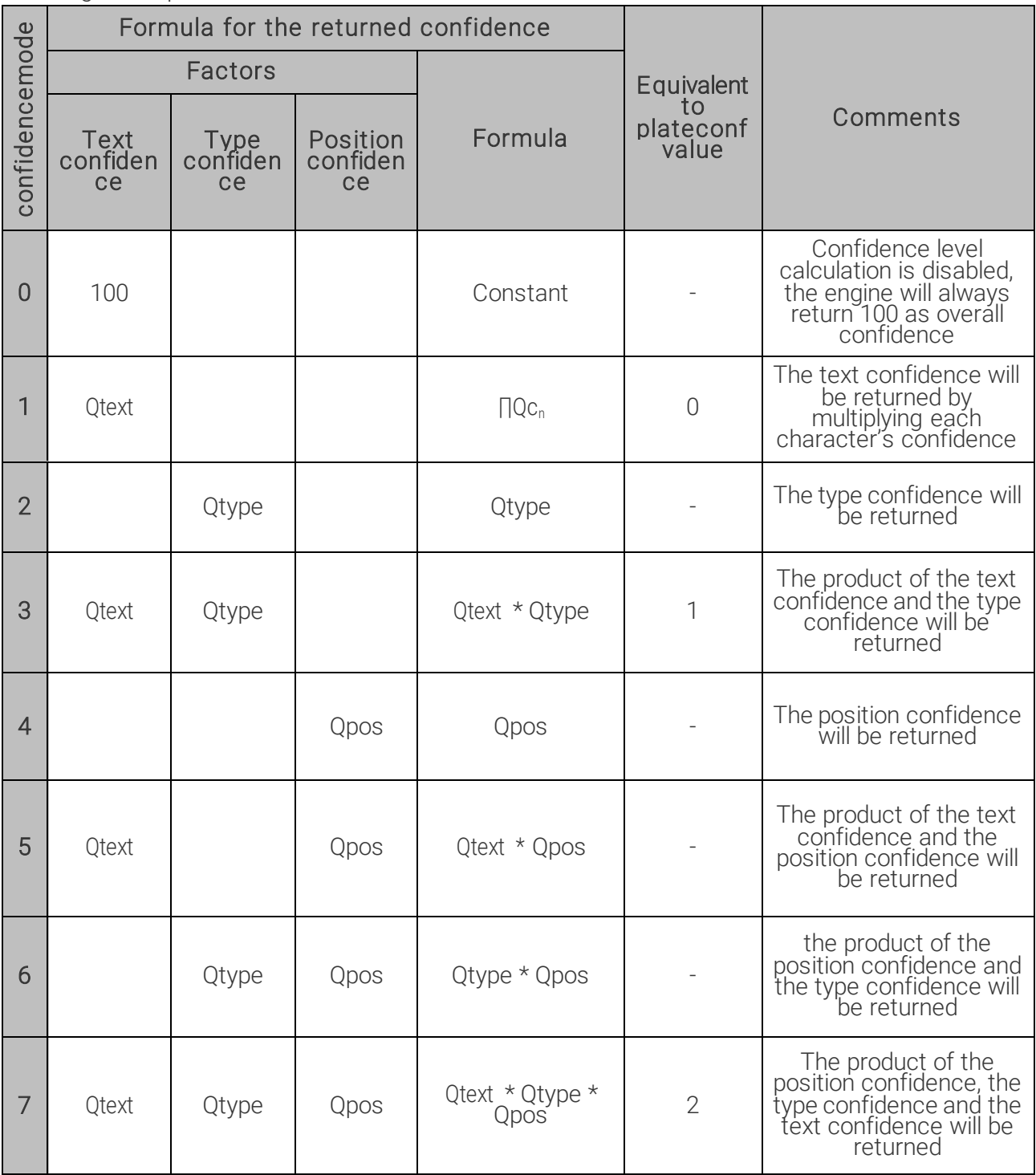

Adaptive Recognition **America Adaptive Recognition Hungary** 

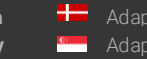

SENDINFO@ADAPTIVERECOGNITION.COM WWW.ADAPTIVERECOGNITION.COM

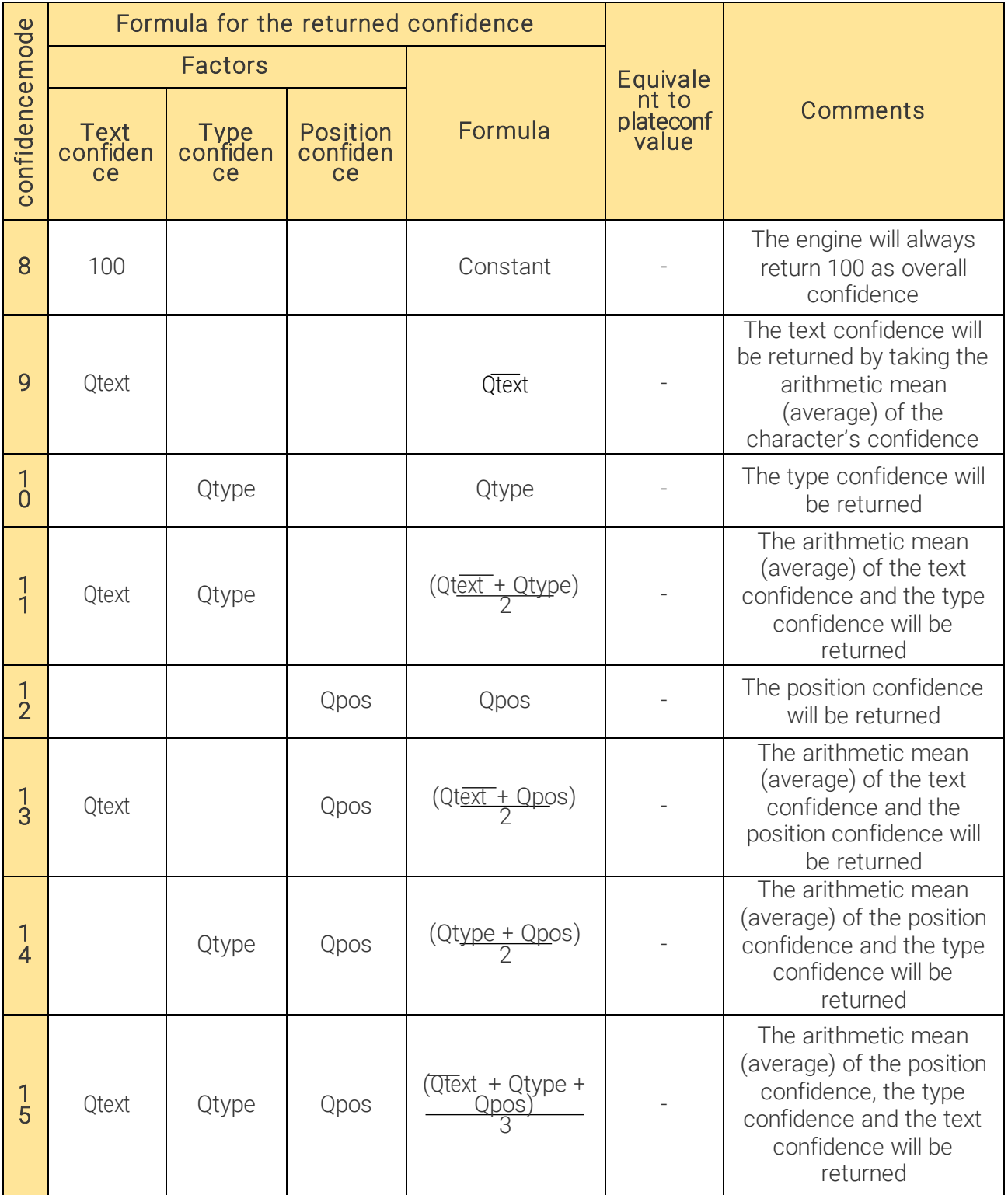

Page 58/96

For more information on the above calculation, see the appendix [Confidence Level Calculation.](#page-68-0) *Possible values:* {0,1,2,3,4,5,6,7,8,9,10,11,12,13,14,15}

*Default value:* 7

*Suggested value:* 7

## **D** Note

If you se[t posfreq](#page-50-0) an[d confidencemode](#page-55-0) as well, then that one will take affect which you set later and it is possible that it may overwrite the other value. For example:

- If confidencemode is set to 4 and later you set plateconf to 2, then confidencemode will be overwritten to 7
- If plateconf is set to 1 and later you set confidencemode to 12, then confidencemode will take affect and plateconf will not be changed

Back to top

Page 59/96

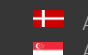

## 1.1. CONFIDENCEMODE\_X

*(available from version 7.3.12.5)*

After a successful ANPR you can get additional confidence results. You have to replace "X" with the appropriate number (0 - 15) from the above table. For example, confidencemode\_5 will provide you the text confidence and the position confidence multiplied together.

You can only get this property; it is not possible to set it!

Back to top

## 2. CONFIDENCE\_PRECISION

*(available from version 7.3.15.112)*

This parameter allows the user to set the precision of the confidence.

If you set it to 'n', the engine will give back the confidence based on the following formula: calculated\_confidence = Round(anpr\_confidence \* n),

where anpr\_confidence is the engine's inner calculated confidence, which is a float number between 0 and 1. So, with a bigger confidence\_precision the engine returns more precise confidence values. For example, with the anpr\_confidence of 0.7851, the returned confidence is 1, 8, 79 or 785 should you set confidence\_precision to 1, 10, 100 or 1000 respectively which are 27%, 2%, 0.6% and 0,01% off the precise value respectively.

*Possible values:* positive integer *Default value:* 100 *Suggested value:* In most cases the default 100 is enough, but sometimes it is useful to set it to 1000 or even more Back to top

Page 60/96

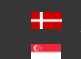

SENDINFO@ADAPTIVERECOGNITION.COM WWW.ADAPTIVERECOGNITION.COM

## <span id="page-60-0"></span>3. PLATECONF

CALCULATION OF THE PLATE CONFIDENCE

*(available from version 7.2.7.106)*

Successor of this property is [confidencemode](#page-55-0).

## **D** Note

This property is deprecated/not available from engine version 7.3.15.124.

In case of *plateconf* =0 the text confidence  $(Q_{text})$  will be returned.

In case of *plateconf* =1 text and type confidence  $(Q_{type} * Q_{text})$  will be returned.

In case of *plateconf* =2 the overall confidence  $(Q_{pos} * Q_{type} * Q_{text})$  will be returned.

For more information on the above calculation, see the appendi[x Confidence Level Calculation](#page-68-0)

*Possible values:* {0,1,2} *Default value:* 2 *Suggested value:* 2 -Please use the successor parameter:[confidencemo](#page-55-0)de. Back to top

## **D** Note

If you se[t plateconf](#page-60-0) an[d confidencemode](#page-55-0) as well, then that one will take affect which you set later and it is possible that it may overwrite the other value. For example:

- If confidencemode is set to 4 and later you set plateconf to 2, then confidencemode will be overwritten to 7
- If plateconf is set to 1 and later you set confidencemode to 12, then confidencemode will take affect and plateconf will not be changed

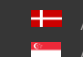

SENDINFO@ADAPTIVERECOGNITION.COM WWW.ADAPTIVERECOGNITION.COM

## <span id="page-61-0"></span>4. ZEROCONFIDENCERESULTS ENABLE ALL RESULTS

In case of dual or 2 level engines, you can turn on this feature to enable all results in case of very low false positive rate engines.

For example - FRQFPO or PSTFPO two-step engines:

value  $0 -$  no result in case of unknown type or text

value 1 – the engine will provide a result (text and type) with 0 confidence value

- you can accept all results (higher than 0 confidence level) to still get the super low false positive results
- and send all 0 confidence level results to manual review or to level 2 engine

*Possible values:* {0,1}

## *Default value:* 0

To see what is the connection betwee[n genera](#page-21-0)l and **zeroconficenceresults** property, please check [this](#page-70-0) chapter.

Back to top

Page 62/96

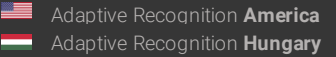

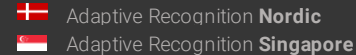

# **PROPERTIES RELATED TO MEMORY HANDLING**

## 1. HEAPFREEFREQ

During the run of an engine, it reserves some memory resource for itself. It can happen that for a large image it reserves a bigger amount of memory (this is a normal behaviour). This may remain reserved for CARMEN® even if later it uses only smaller amount of the memory.

You are able to free up the memory which is allocated to CARMEN® with this property. If you set this property to 30 then it means after every 30 FindFirst() calls, it will free up the memory. We suggest you to use this property if you have 2 GB memory or less.

*Possible values:* {0, every positive integer} *Default value:* 0 (means this feature is turned off) Back to top

Page 63/96

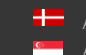

# **PROPERIES RELATED TO MAKE AND MODEL RECOGNITION (MMR)**

*(minimal ANPR engine version for MMR: 7.3.11.164 – MMR will not work with lower versions)*

The CARMEN® ANPR products from version 7.3.1.21 are equipped with the new Make and Model Recognition (MMR) feature.

If the CARMEN® system contains a typed (not the general) CARMEN® engine and an MMR engine (mmr-x.x.x.x.dll on Windows or mmr-x.x.x.x.so on Linux), the CMANPR module can recognize make, model, category, and the color of the vehicles.

### **D** Note

MMR engines need separate MMR licenses and must be the same region as ANPR license to be able to work together. GEN MMR engine can work with every ANPR engines (except GEN ANPR engine, which is not capable to run with any MMR engine)

The CMANPR module can get the MMR information in two ways: auto and manual.

Using the auto mode, the CMANPR module generate MMR information after every number plate reading (FindFirst, FindNext).

This mode is recommended if you want to recognize every single image (e.g., each image from a video/image sequence, or from multiple standalone images).

The manual mode is useful if you have many images or image sequences (e.g., Highway events or video) and you can define the exact image(s) from which the MMR should create a result. In this case you can get MMR information only from the best image of the sequence.

To get the results use the getMMR function of the CMANPR module. You need the image and the number plate reading result (cmNP structure) to call getMMR function.

In both cases (auto and manual) you can get the MMR result trough the properties below.

## Available property names to get the MMR result (from CARMEN® ANPR version 7.3.1.24) NOTE: All properties are read only!

- mmr/result/make: the 'make' from the make&model of the recognized vehicle.
- mmr/result/make/conf: the confidence of the recognized 'make'.
- mmr/result/model: the 'model' from the make&model of the recognized vehicle.
- mmr/result/model/conf: the confidence of the recognized 'model'.
- mmr/result/makemodel: the 'make model' from the make&model of the recognized vehicle.
- mmr/result/makemodel/conf: the confidence of the recognized 'make&model'.
- mmr/result/heading: the 'view angle' of the last result.
- mmr/result/heading/conf: the confidence of the recognized 'view angle'.
- mmr/result/category: the 'category' of the recognized vehicle. Short name. Known categories (full name):
	- o BUS (Bus)
	- o CAR (Car)
	- o CARAVAN (Caravan)
	- o HVT (Heavy truck)
	- o LGT (Light truck)
	- o MTB (Motorbike)
- o PICK-UP (Pick-up)
- o TRAILER (Trailer)
- o TRUCK (Truck)
- o UNK (Unknown)
- o VAN (van)
- mmr/result/category/name: the full name of the category
- mmr/result/category/conf: the confidence of the recognized 'category'.
- mmr/result/color: the 'color' code of the recognized vehicle.
- mmr/result/color/name: the 'color name' of the recognized vehicle.

## Known color names:

- O BLACK
- O BLUE
- O BRONZE
- O BROWN
- O BURGUNDY
- O CREAM
- O GOLD
- O GRAY
- O GREEN
- O LIME
- O ORANGE
- O PINK
- O PURPLE
- O RED
- O SILVER
- O TURQUOISE
- O WHITE
- O YELLOW

#### **D** Note

If CARMEN® receive a grayscale image, the MMR engine will give back "GRAYSCALE" as color, which meant for the image, not for the vehicle color.

- mmr/result/color/conf: the confidence of the recognized 'color'.
- mmr/result/time: the time of the last MMR recognition in msec.

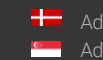

New properties for the CARMEN® ANPR products from version v7.3.1.24 (regarding ANPR and MMR engines):

NOTE: All properties are read only except 'engpropstype', 'anpr/fullname', 'mmr/fullname' and 'mmrmode'!

• engpropstype - Engine type for property handling functions. The type of the engine for the property handling functions (SetProperty, GetProperty, SaveProperties, GetEngineProperties). The available values are: anpr, mmr.

NOTE: In case of SaveProperties, the module is not capable of saving the property value to the gxsd.dat file.

anpr/fullname: The name of the actual (current) ANPR engine. Same as the anprname property.

anpr/module: The name of the actual (current) ANPR engine's module (cmanpr-x.x.x.x.dll or cmanprx.x.x.x.so).

- anpr/region: The name of the actual (current) ANPR engine's region (property group from the full name, the string after ':').
- anpr/status/code: The status value of the actual ANPR engine. Available status values:
	-
	- o 0 (no status): No status info
	- o 1 (valid): The ANPR engine is valid and there is a license for the engine
	- o -1 (no engine): The default ANPR engine isn't defined
	- o -2 (invalid): 'anprname' or 'anpr/fullname' property defines an invalid ANPR engine
	- $\circ$  -3 (no license): The ANPR engine is valid but there is no license for the engine
	- o -4 (expired license): There is a license for the engine but it's expired
- anpr/status/msg: The ANPR engine status information in string format.
- anpr/supportmmr: 1 if the ANPR engine supports the MMR feature.
- mmr/fullname: The name of the actual (current) MMR engine. It can be altered during runtime. Its value can be set according to the following: MMR engine module name: property group. If there is no specified property group then the cmanpr module handles it as 'default'.
- mmr/module: The name of the actual (current) MMR engine's module (mmr-x.x.x.x.dll or mmrx.x.x.x.so) .
- mmr/region: The name of the actual (current) MMR engine's region (property group from the full name, the string after ':').

• mmr/status/code: Status value of the actual MMR engine.

### Available status values:

- o 0 (no status): No status info
- o 1 (valid): The MMR engine is valid and there is a license for the engine
- o -1 (no engine): The default MMR engine isn't defined
- o -2 (invalid): 'mmr/fullname' property defines an invalid MMR engine
- o -3 (no license): The MMR engine is valid but there is no license for the engine
- o -4 (expired license) : There is a license for the MMR engine but it's expired
- o -5 (invalid mmr region) : It is not possible to use different ANPR and MMR region together!
- mmr/status/msg: The MMR engine status information in string format.
- mmrmode Set the MMR mode (default value: 0)

### Available modes:

- o 0 (off) : no MMR recognizing
- o 1 (auto) : automatic MMR recognizing every FindFirst() call
- o 2 (manual) : MMR recongizing by calling the cm\_getmmr (getMMR) function

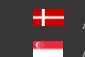

OBSOLETE property names to get the MMR result (before CARMEN® ANPR version 7.3.1.24) NOTE: All properties are read only!

- mmr/mm/make: the 'make' from the make&model of the recognized vehicle.
- mmr/mm/model: the 'model' from the make&model of the recognized vehicle.
- mmr/mm/submodel: the 'sub model' from the make&model of the recognized vehicle.
- mmr/mm/fullmm: the 'make model submodel' from the make&model of the recognized vehicle.
- mmr/mm/conf: the confidence of the 'make&model' recognition.
- mmr/category: the 'category' of the recognized vehicle. Three characters code. Known categories (full name):
	- o BUS (Bus)
	- o CAR (Car)
	- o HVT (Heavy truck)
	- o LGT (Light truck)
	- o UNK (Unknown)
	- o VAN (van)
- mmr/category/fullname: the full name of the category
- mmr/category/conf: the confidence of the 'category' recognition.
- mmr/color/code: the 'color' code of the recognized vehicle.
- mmr/color/name: the 'color name' of the recognized vehicle. Known color names:
	- O BLACK
	- O BLUE
	- O BROWN
	- O GRAY
	- O GREEN
	- O ORANGE
	- O PURPLE
	- O RED
	- O WHITE
	- O YELLOW
- mmr/color/conf: the confidence of the 'color' recognition.
- mmr/time: the time of the last MMR recognition in msec.

Back to top

# **APPENDICES**

## <span id="page-68-0"></span>CONFIDENCE LEVEL CALCULATION DETAILS AND EXAMPLE

CARMEN® engines return a confidence level value for each result. This confidence level is always an integer from 0 to 100 and is a measure of the correctness of the result. In other words, it represents how sure the engine is that the result is correct. Higher confidence level means a more reliable result. It is important to mention that even if the confidence level is low, the result can be correct.

#### **D** Note

The confidence level has no correspondence with the recognition rate. The confidence level is always related to one individual OCR result, (either a single character, or a complete license plate, etc.), while the recognition rate, (the percentage of the license plates that are read correctly,) is always related to a set of images and a reference result set.

CARMEN® calculates separate confidence levels for each subtask of the license plate recognition. These are:

- q<sup>i</sup> confidence of the ith character (*values 0 to 100*)
- $Q_{text}$  Where  $Q_{text}$  = prod(qi), i=1,...,n OR  $Q_{text}$  = avg(qi), i=1,...,n
- $Q_{type}$  confidence of the country/state recognition
- $-Q_{pos}$  confidence of the plate position in the image  $-$  if it is at the edge of the image, then there is a chance for missing characters
- $Q_{all}$  overall confidence level for the whole license plate  $-$  derived from the above

Derive overall confidence level from the separate confidence levels.

#### Example:

Consider a 6-character license plate with a "C" that is physically damaged (e.g. because of a screw). The recognition of this character is less reliable than of any others, and this weak point should reflect in the overall text confidence.

The formula for calculating the overall confidence level using all possible factors (*confidencemode=7*):  $Qall = Qtext * Qtype * Qpos$ 

See als[o confidencemode](#page-55-0), [plateconf](#page-60-0).

## SAMPLE CALCULATION (CONFIDENCE MODE=7)

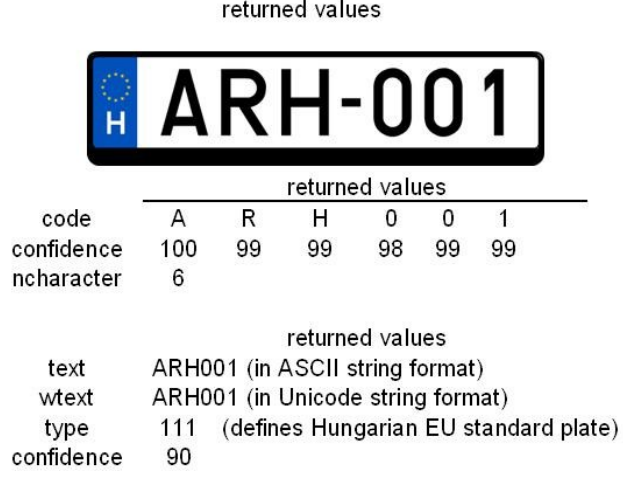

Text confidence:

Qtext =  $\prod q_i$ 

 $\prod_{i=1}^{\infty} q_i q_1 * q_2 * q_3 * q_4 * q_5 * q_6 - (q_i \text{ values represent the confidence of the plate characters})$ 

Since these values represent percentages, each q value has to be divided by 100:

 $=(q_1/100)*(q_2/100)*(q_3/100)*(q_4/100)*(q_5/100)*(q_6/100)$ =(100/100)\*(99/100)\*(99/100)\*(98/100)\*(99/100)\*(99/100)

So:  $\prod_{i=1}^{n} q_i$  0,94

 $Q_{text} \approx 94\%$ 

#### Overall confidence of the returned plate type

 $Q_{all} = Q_{\text{type}}*Q_{\text{pos}}*Q_{\text{text}} = 90$  ('confidence' value above)

$$
Q_{\text{type}} \star Q_{\text{pos}} = \frac{Q_{\text{all}}}{\prod_{i=1}^{n} q_i} = \frac{Q_{\text{all}}}{Q_{\text{text}}}
$$

 $Q_{\text{type}}$ \*  $Q_{\text{pos}} = 90/94$ 

 $Q_{type}$ \*  $Q_{pos} \approx 95,74\%$ Back to top

Page 70/96

## <span id="page-70-0"></span>ZEROCONFIDENCERESULT VS GENERAL

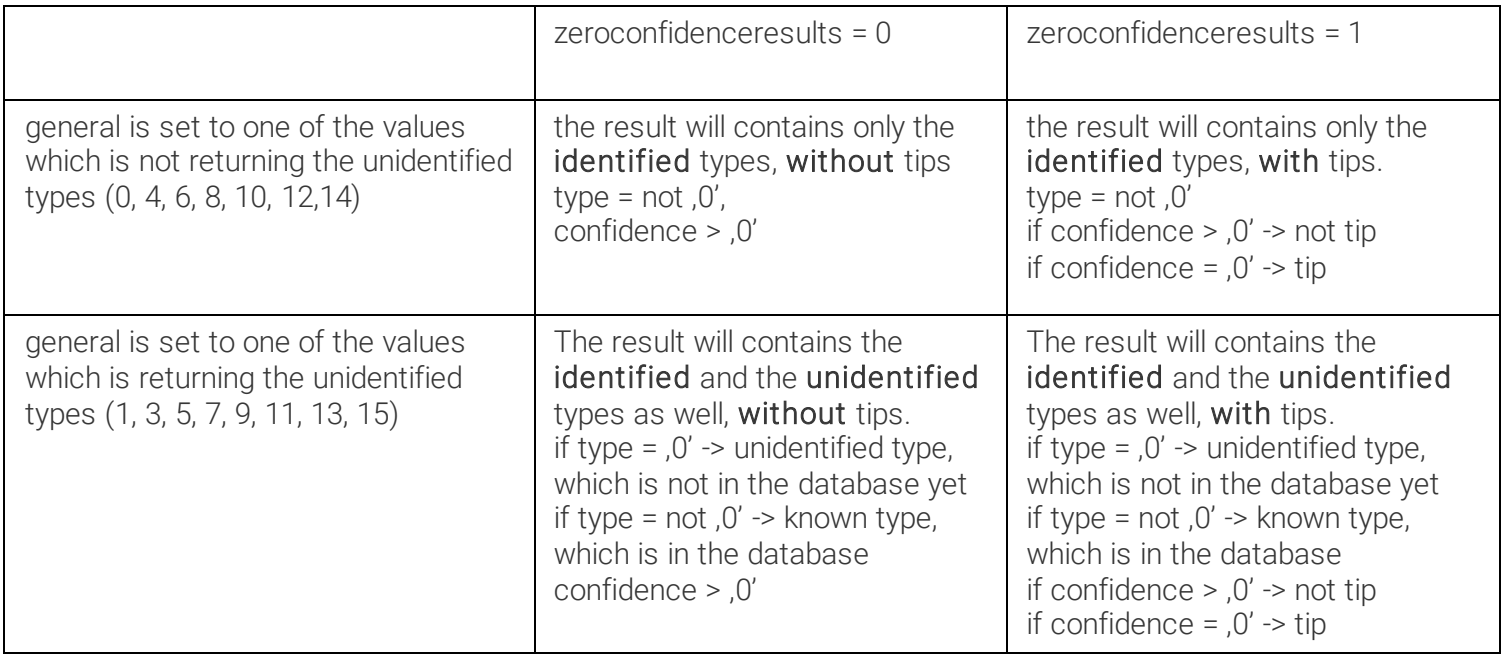

There is an inside confidence in CARMEN®, which is not seen by the users. This confidence decides if the reading is a tip or not. It can happen that a result which has "20" as confidence still it is not a tip, and on the other side if a result which has "30" as confidence but will be returned as a tip!

Possible results in ADI Demo (confidencemode = 7; general =  $[1, '3', '5', '7', '9', '11', '13', '15']$ ; zeroconfidenceresults = '1')

GC = get\_confidence (this is the value which is visible in ADI; conf\_mode1 = text (C1); conf\_mode2 = type (C2); conf\_mode4 = position (C7); conf\_mode7= product of the previous)

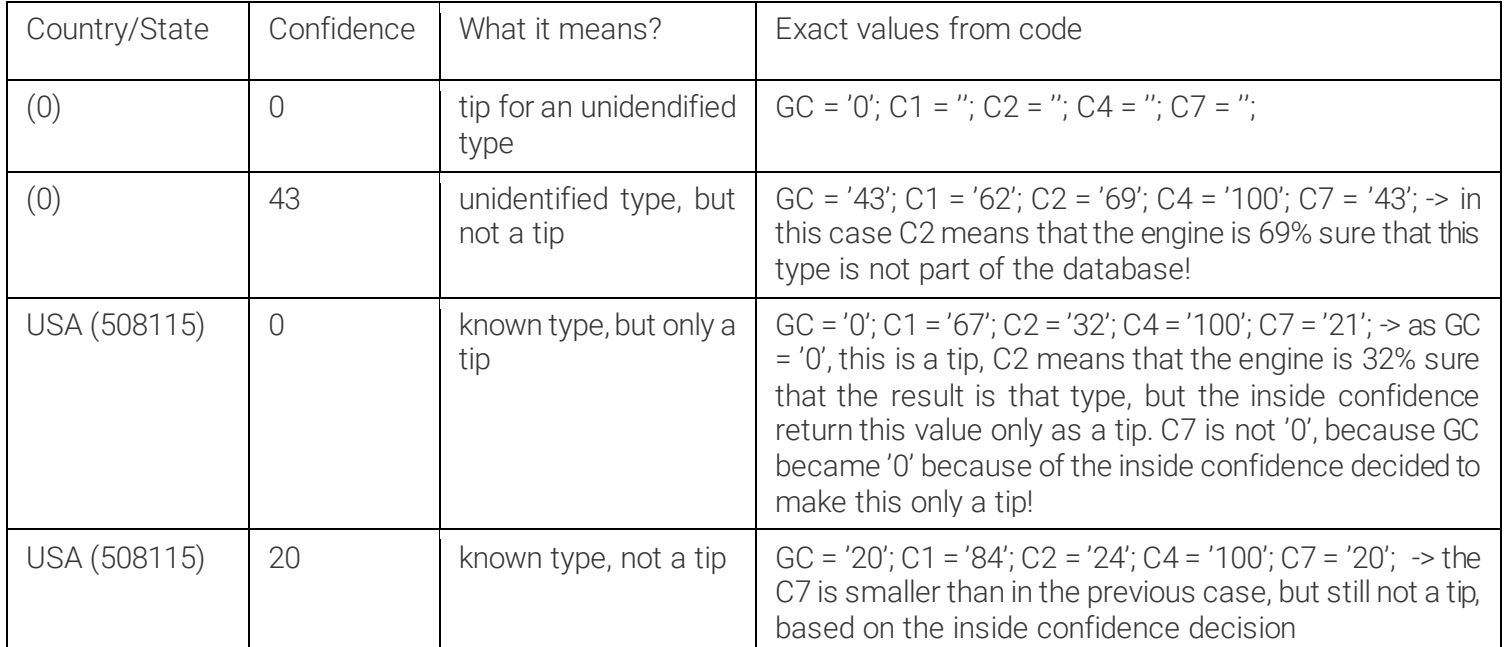

Back to top

Page 71/96

# CALCULATING THE MINIMAL BOUNDING RECTANGLE OF THE RETURNED LICENSE PLATE

The engine returns a 4-point polygon as the frame of the license plate. This is not necessarily rectangular, and there can be cases when some points are out of the image (for example if the license plate is at the very edge of the image), if this happens, negative numbers will be returned.

The type of the cmNP::frame is gxPG4. It consists of 4 coordinate pairs (x1,y1; x2,y2; x3,y3; x4,y4), which are situated clockwise on the rectangle starting with the upper left corner:

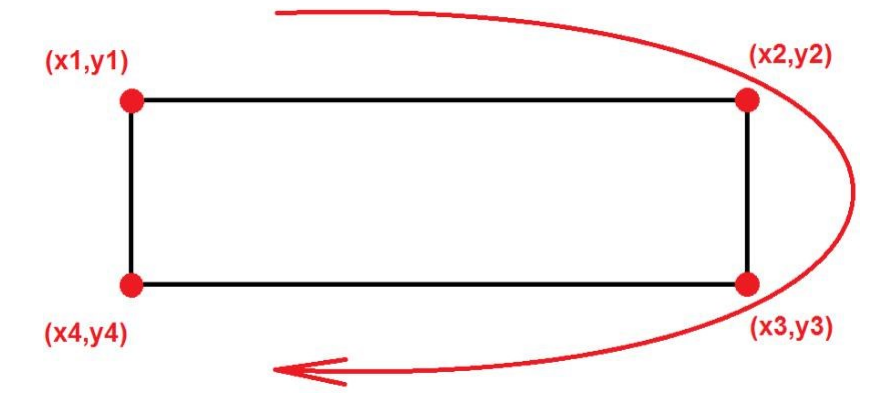

Therefore, 4 points will be received, each referred by x and y coordinates. The coordinates of the top left and bottom right corners of the minimal bounding rectangle can be calculated, as explained in the following drawing:

Top left corner: x\_min=min(max(0,min(x1,x2,x3,x4)),image.xsize)

y\_min=min(max(0,min(y1,y2,y3,y4)),image.ysize)

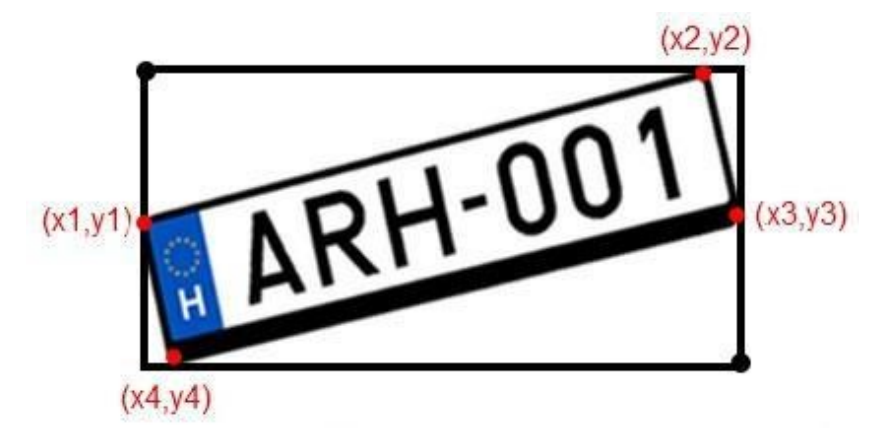

Bottom right corner: x\_max=max(0,min(max(x1,x2,x3,x4),image.xsize))

y\_max=max(0,min(max(y1,y2,y3,y4),image.ysize))

Based on these formulas, width and height of the bounding rectangle can also be calculated. Back to top
# RETRIEVING COUNTRY NAMES FROM RETURNED PLATE TYPE VALUES

This chapter only applies to region-specific engines.

The returned cmNP::type value will be 0 (plate type info is not available) if either of these applies:

- the engine does not include country/state recognition option
- the engine cannot determine the country/state of the plate

The returned cmNP::type value by the engine contains the following information:

- country of the plate
- state information (or province where applicable)
- subtype of the plate (based on syntax and layout, if detailed information is needed, feel free to contact ARH Support Team)

Back to top

# COUNTRY AND STATE ID'S

(FOR ENGINE VERSION 7.2.8.X; 7.3.9.X; 7.3.10.X, 7.3.11.X, 7.3.12.X AND ABOVE) (e.g. cmanpr-7.2.8.6-latin or cmanpr-eur-7.3.12.5\_20Q2)

### **D** Note

The following calculation applies only for engine versions 7.2.8.x and above (e.g., cmanpr-7.2.8.6-latin).

The type value (T) is a decimal between 100000 and 999999. Divided this type value by 1000 the result is the code of the country (C). The remainder defines the subtype (S) within the country. Example: USA engine

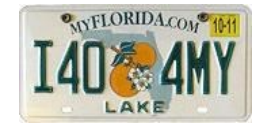

cmNP::type: 550549

C=550549/1000=550 defines USA-FL as country with the state.

The remainder (S) = 549, refers to the above standard, single-row Florida plate format:

'letter number number number letter letter'

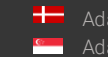

Example: Latin engine

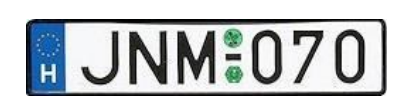

cmNP::type: 101011

C=101011/1000=101 defines HUN (Hungary) as country.

The remainder (S) =011, refers to the standard, single-row Hungarian EU-plate

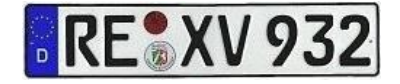

cmNP::type: 122012

C=122012/1000=122 defines DEU (Germany) as country.

The remainder (S) =012, refers to the standard, single-row German EU-plate

#### **D** Note

### NOTE FOR THE BELOW TABLES

Rows with gray background indicate that although the type code range is pre-reserved, the given country's licence plates are recognized without type codes.

Upon request, they can be supported with type recognition too. For details contact your sales representative.

Back to top

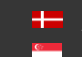

SENDINFO@ADAPTIVERECOGNITION.COM WWW.ADAPTIVERECOGNITION.COM

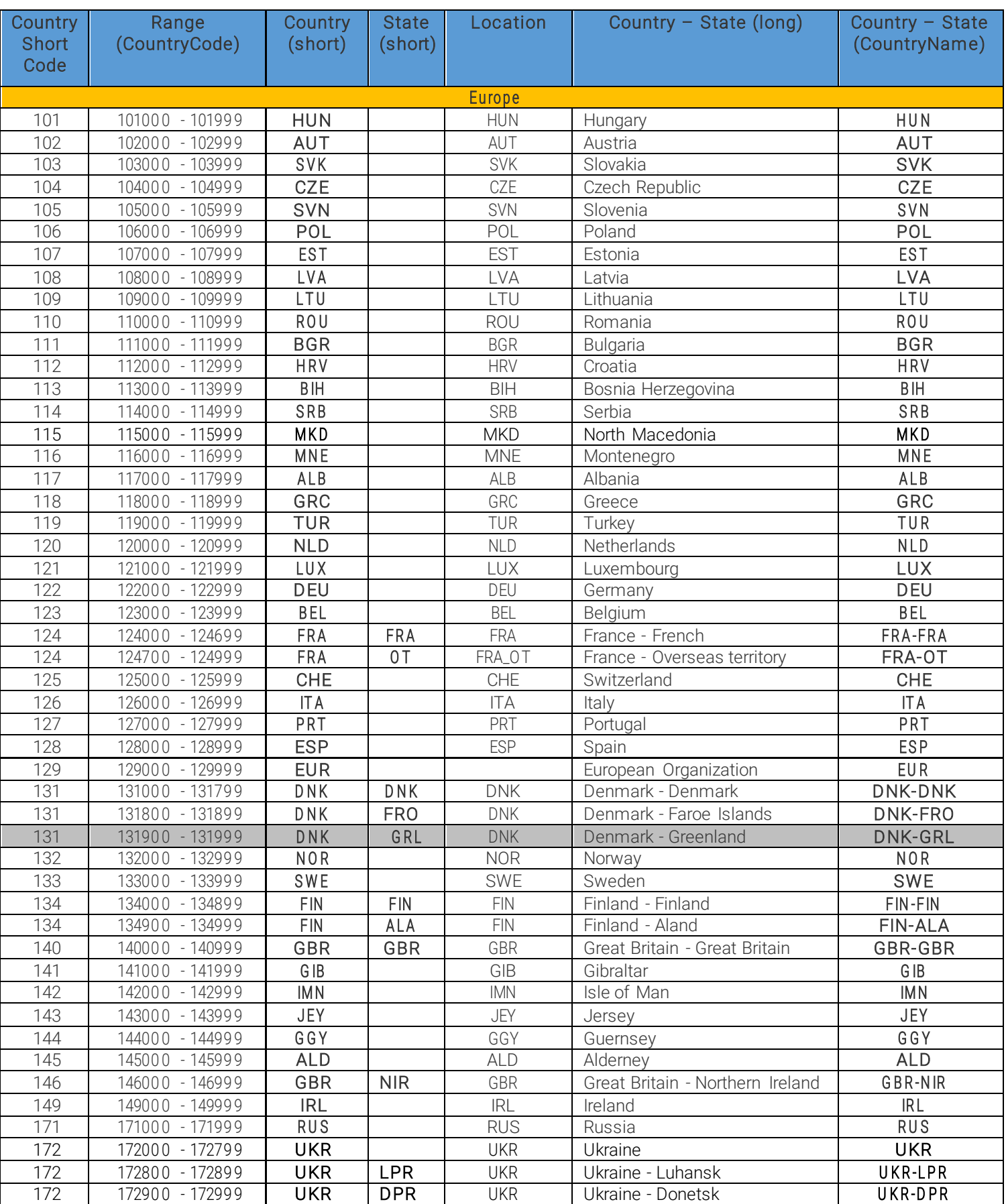

Page 75/96

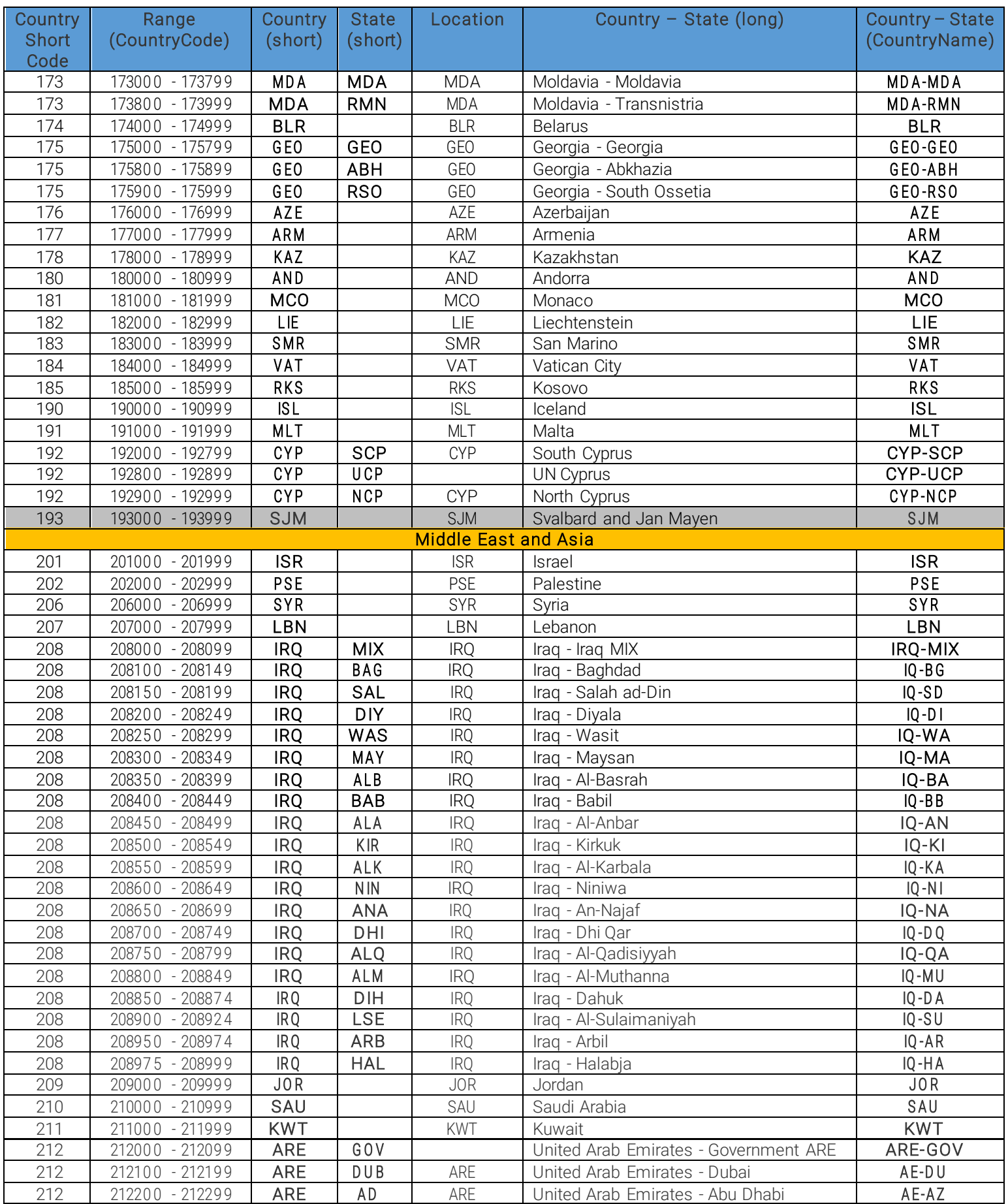

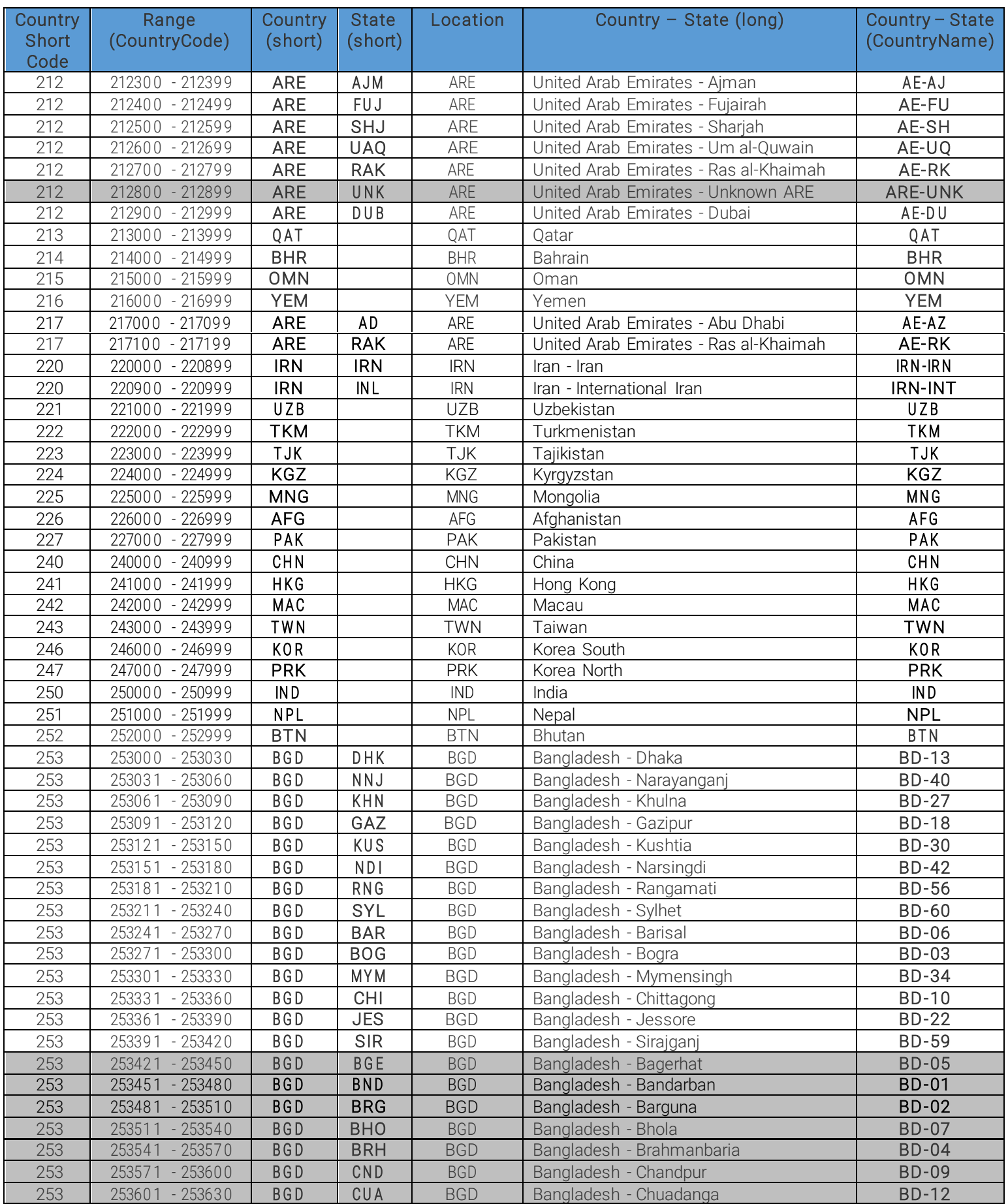

Page 77/96

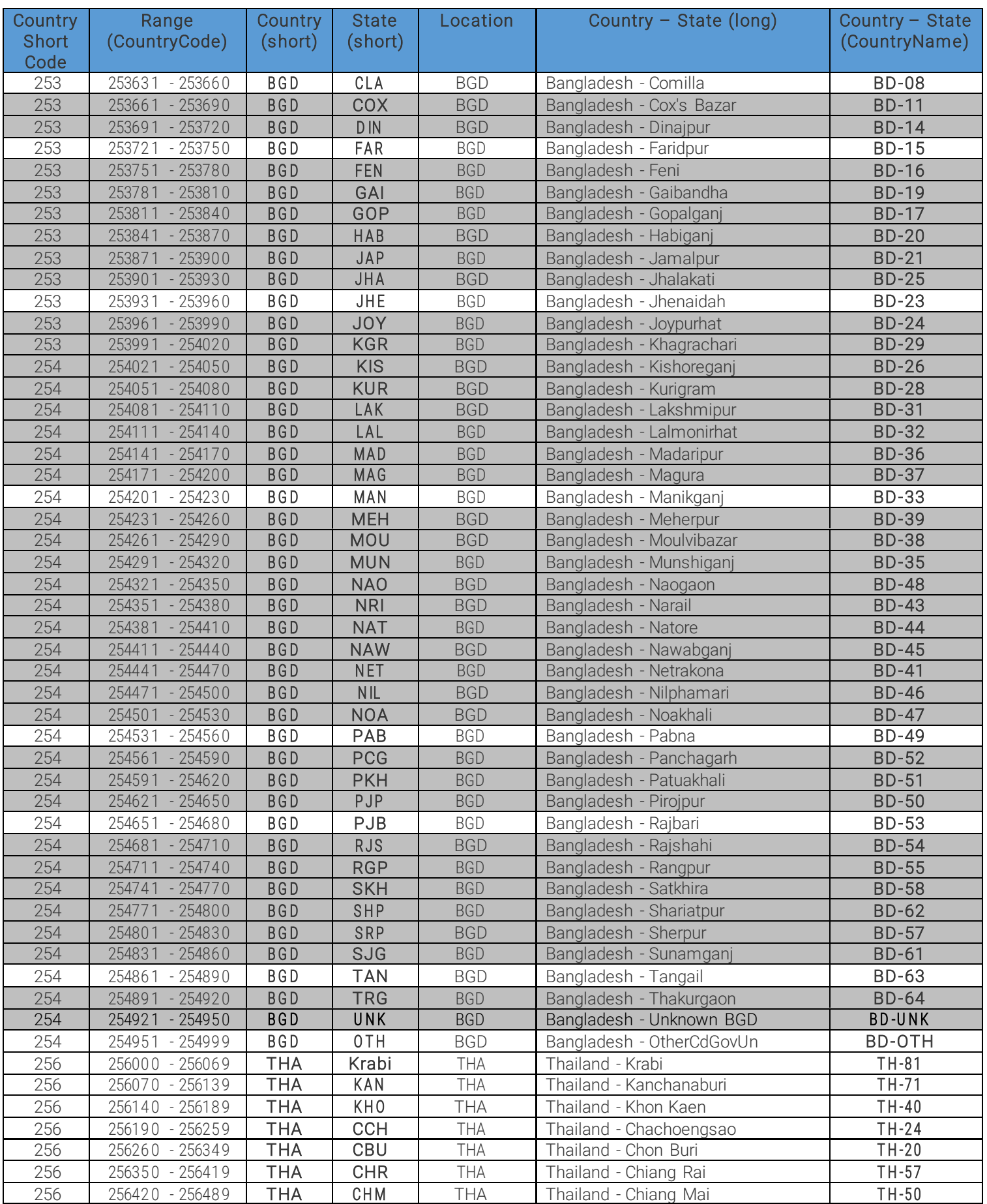

Page 78/96

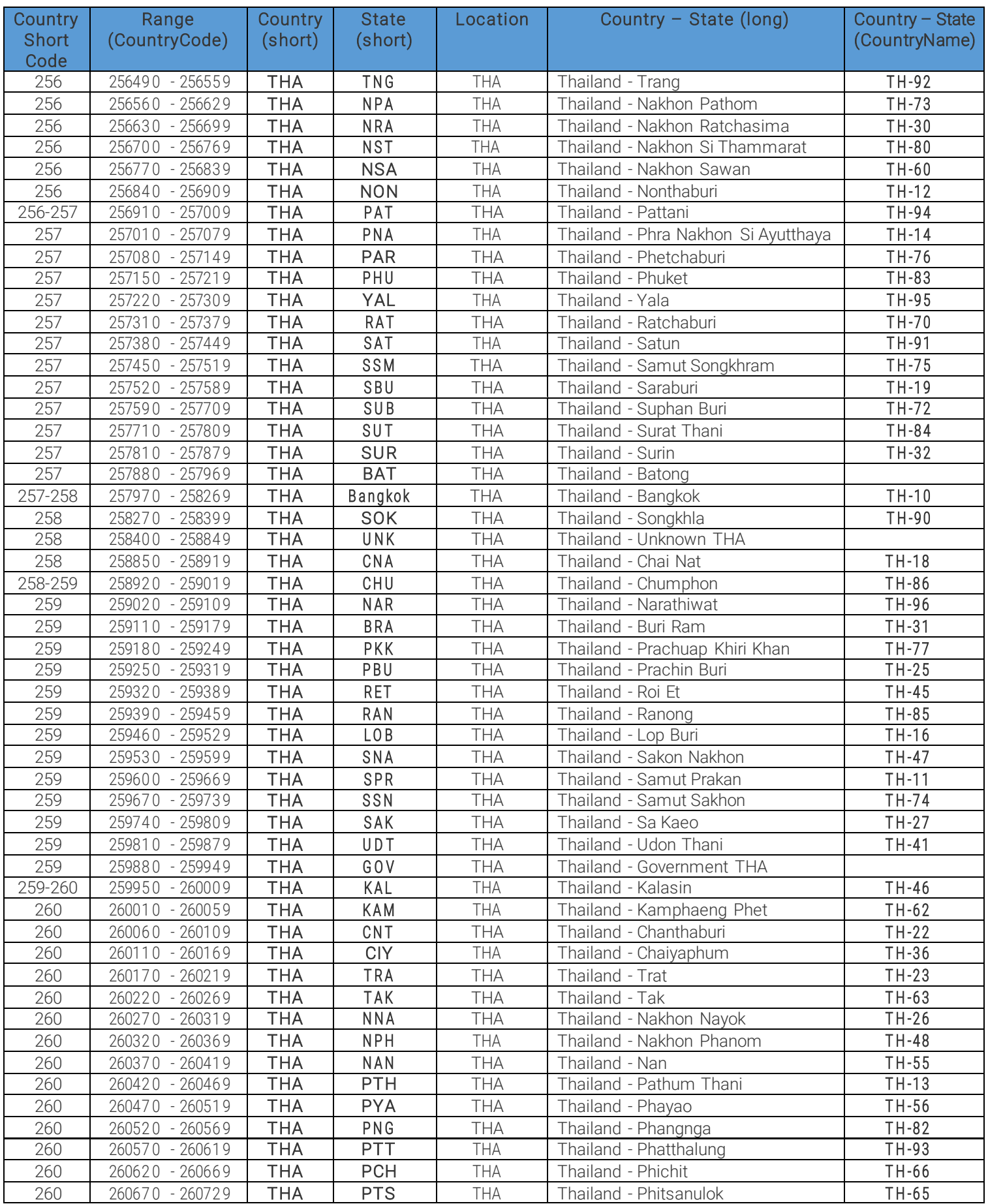

Page 79/96

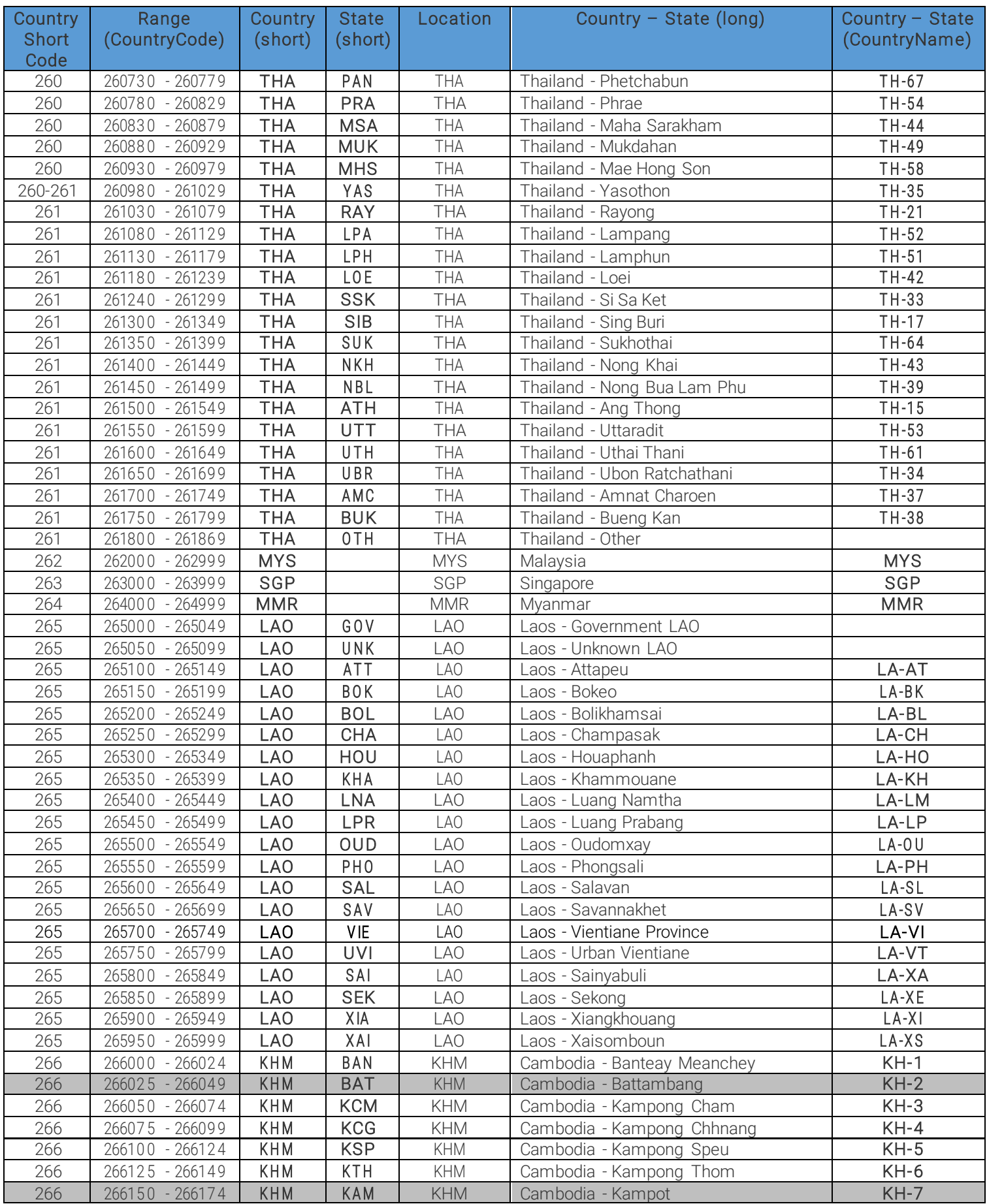

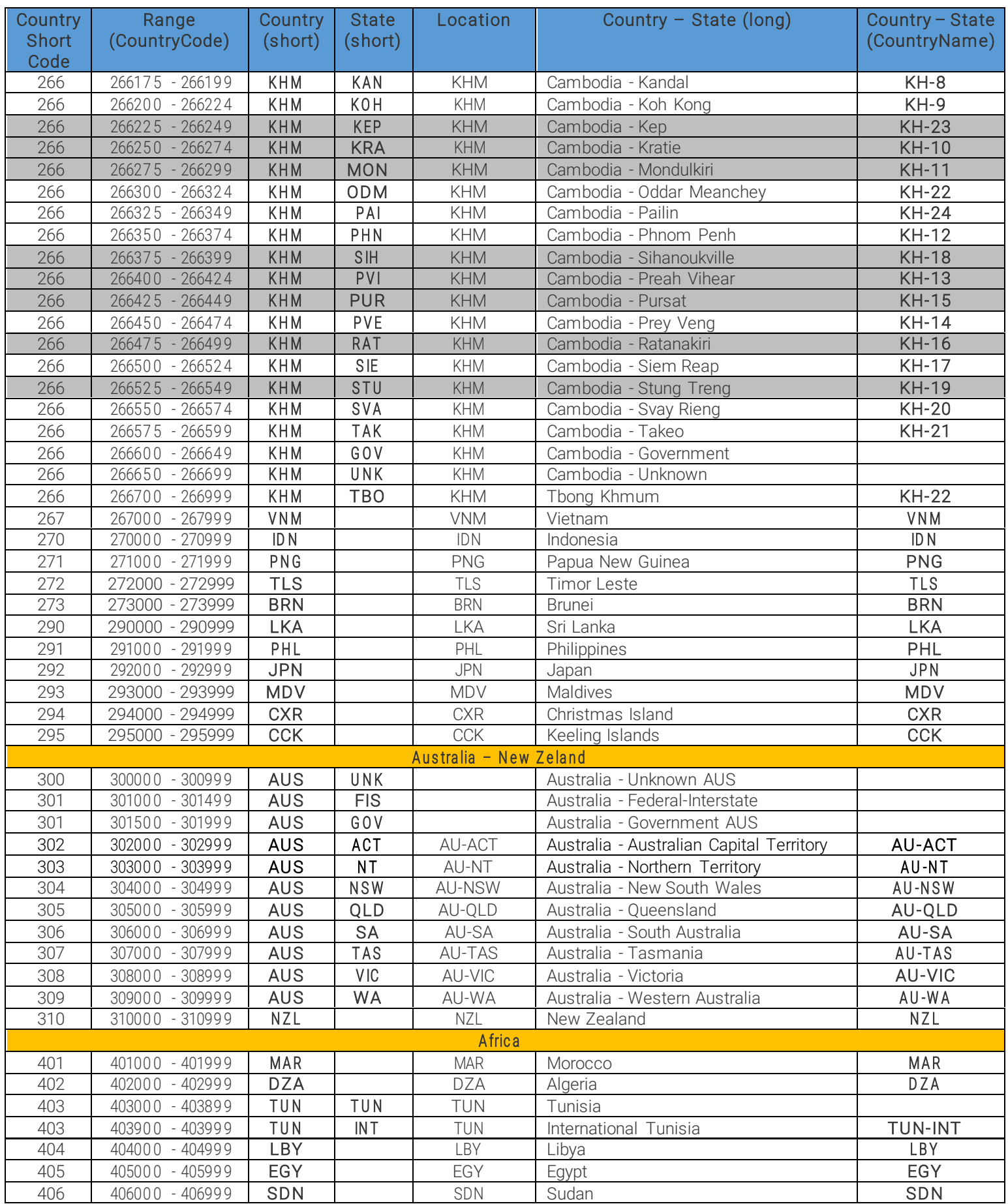

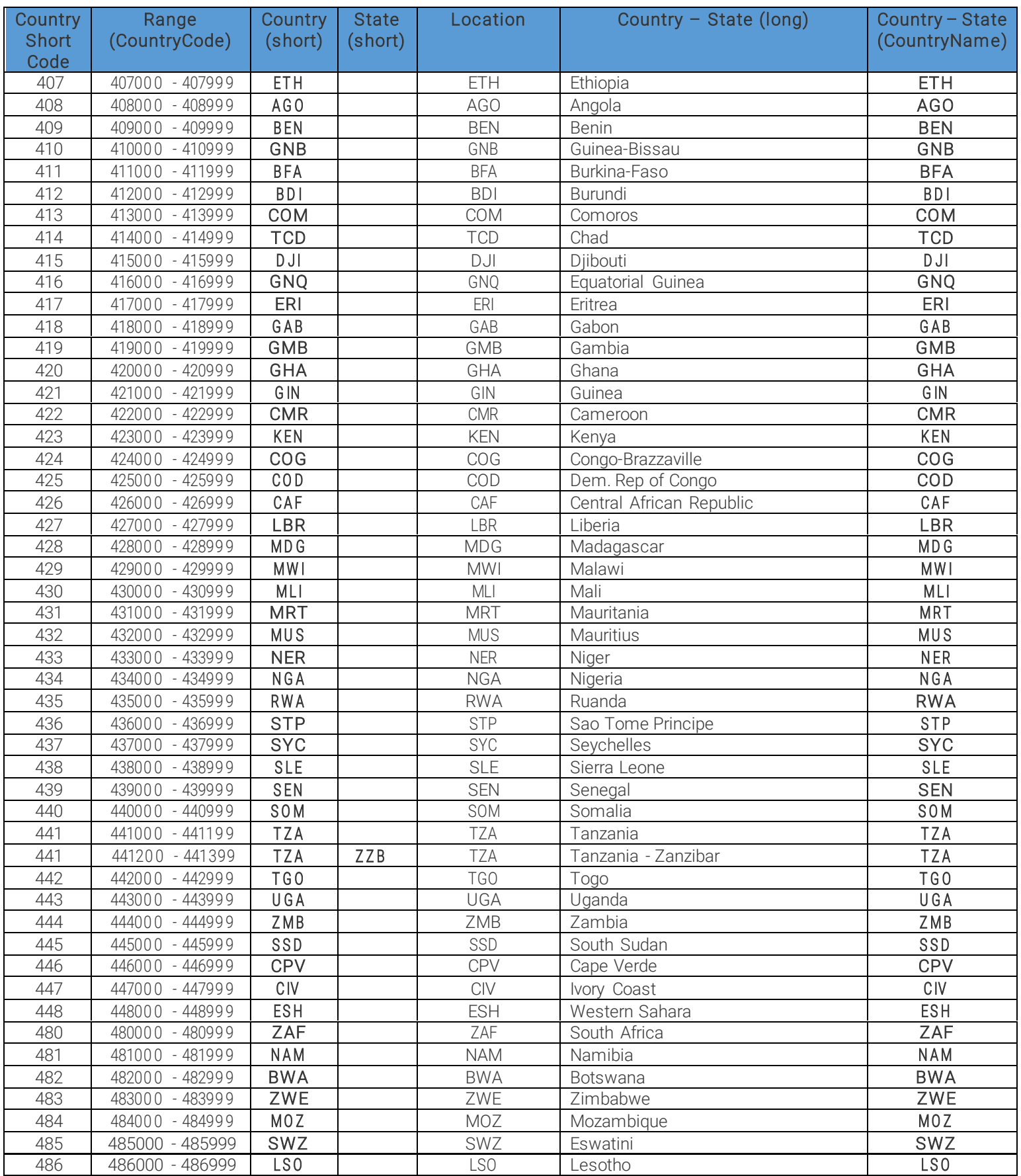

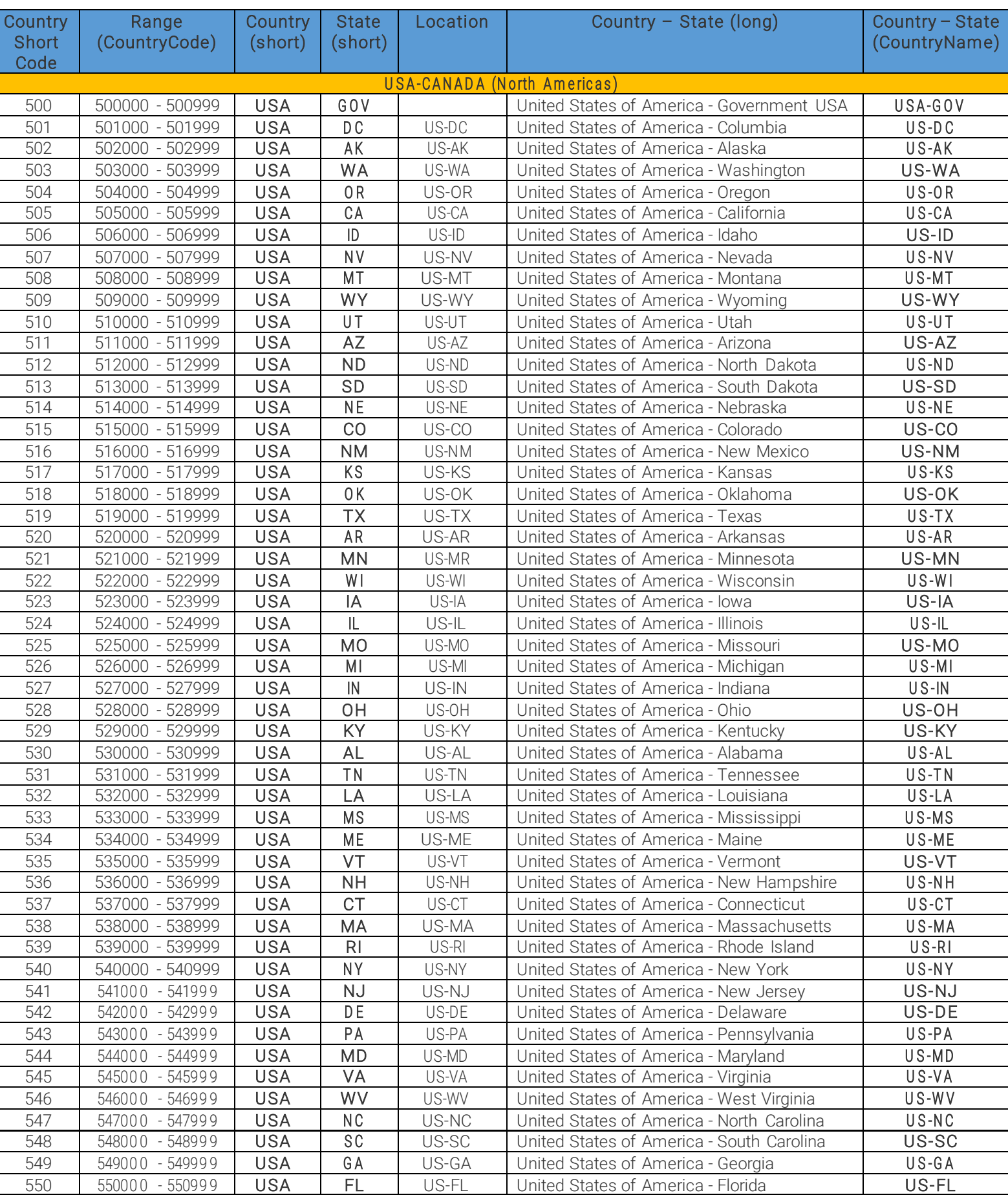

Page 83/96

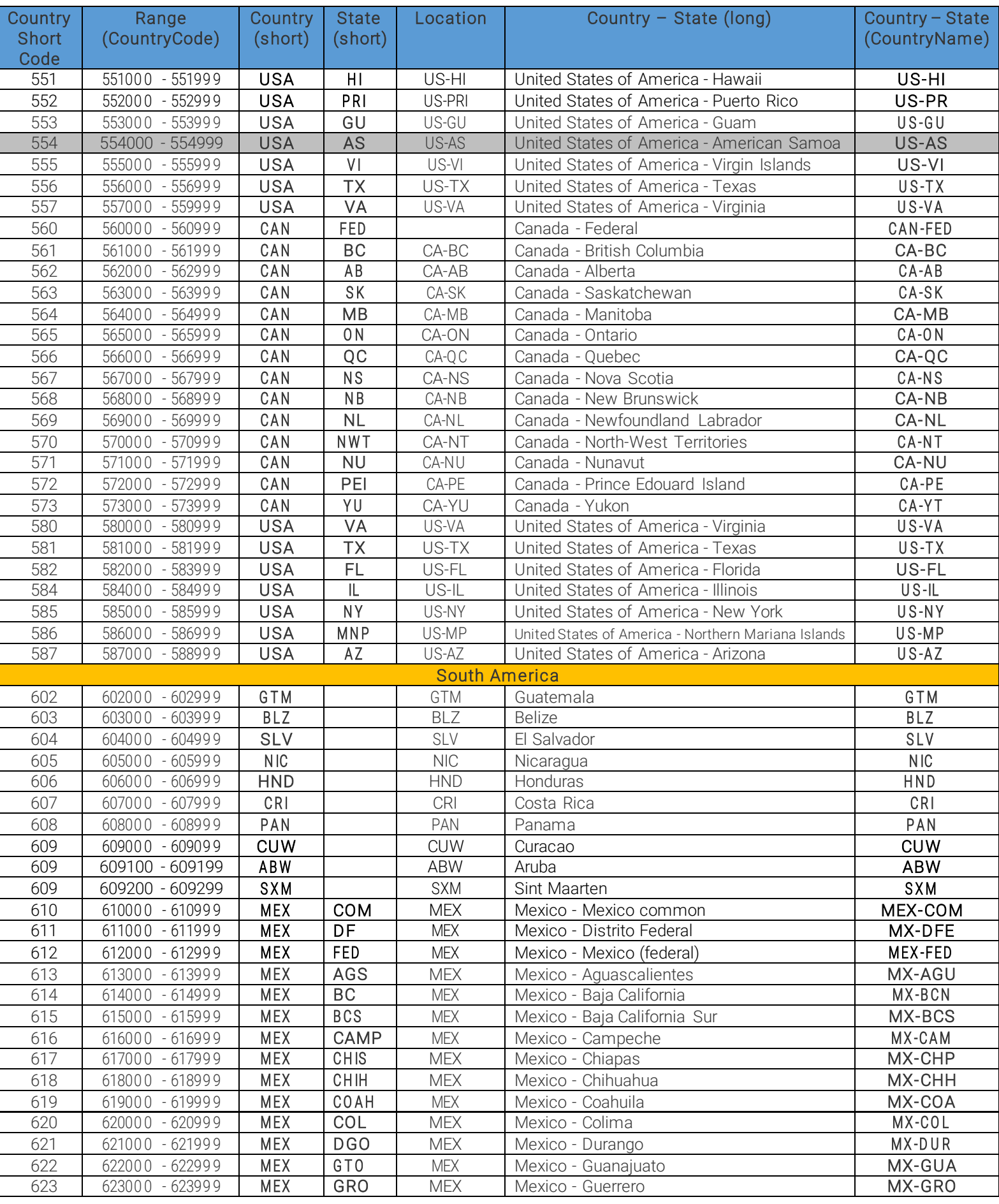

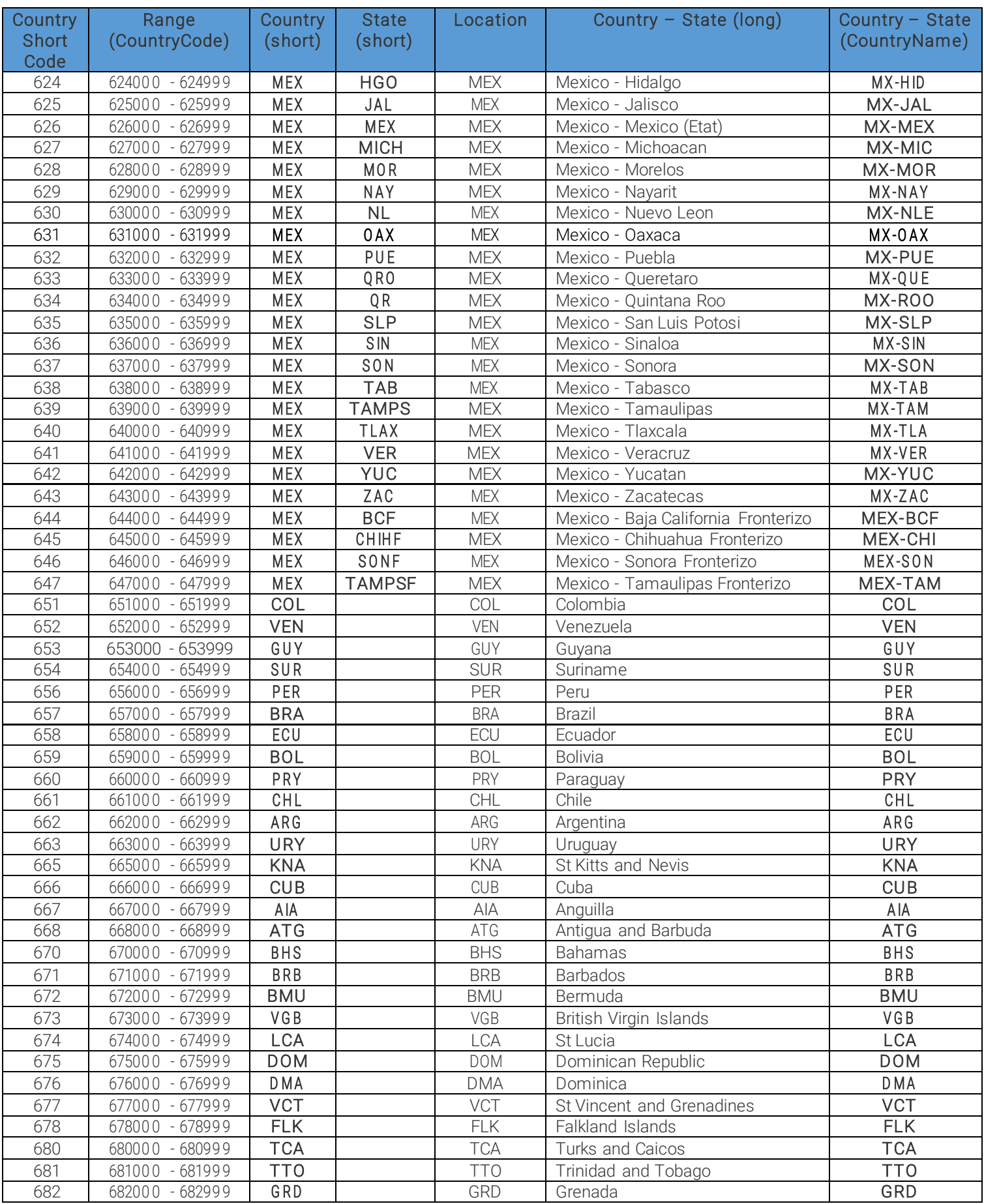

Page 85/96

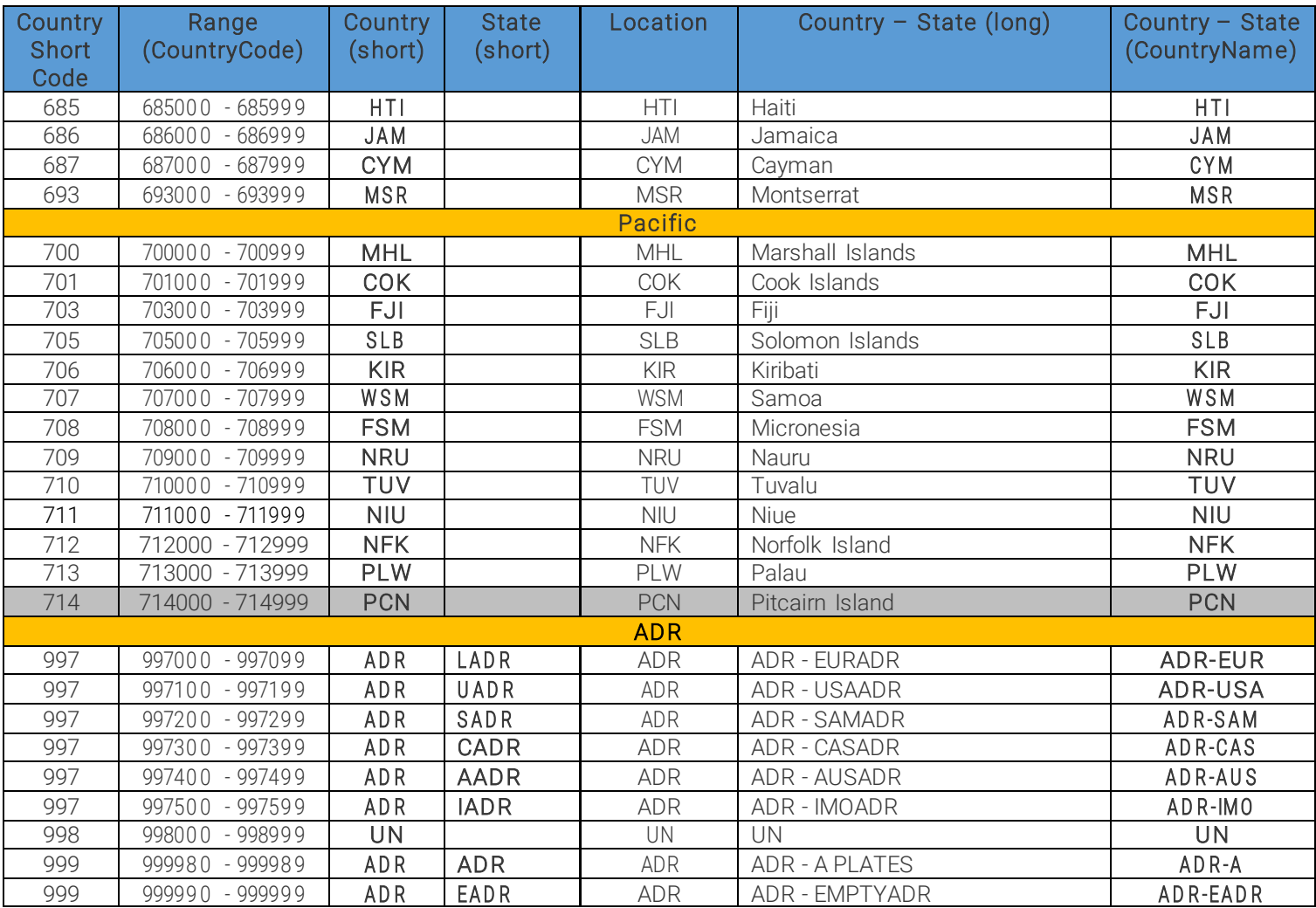

Back to top

Page 86/96

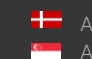

# RETRIEVING COUNTRY NAMES FROM RETURNED PLATE TYPE VALUES FOR LEGACY ENGINES

(FOR ENGINE VERSION 7.2.7.X OR BELOW)

# *I. This section only applies to region-specific engines that are version 7.2.7.x or below, excluding USA, Canada, and Australia*

*(e.g. cmanpr-7.2.7.116-latin)*

The type value (T) is a decimal between 100 and 99999. If the type result is divided by 100 the result is the code of the country (C). The remainder defines the subtype (S) within the country. Example: Latin engine

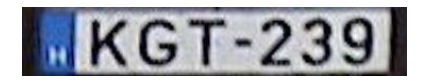

cmNP::type: 111

C=111/100=1 defines HUN (Hungary) as country.

The remainder (S=111 mod 100) =11, refers to the standard, single-row Hungarian EU-plate.

# *II. This section only applies to region-specific engines of USA, Canada, and Australia that are version 7.2.7.x or below*

*(e.g. cmanpr-7.2.7.117-usa)*

The type value (T) is a decimal, which is greater than 100000 consisting three main components. T=100000\*C+100\*F+S

Where:

- C state code within the USA; C=T/100000
- F Format -a number between 0 and 999- is built up according to the followings:
	- 0-stands for a number in the plate text
	- 1-stands for a letter in the plate text
	- N-stands for the length of the plate text

(in the formula below  $2^N$  equals to the greatest power of 2 below or equal to F)

▪ B: Decimal value of the plate text's binary format created by the previous rules The

B value can be calculated according to the following formula: F=2<sup>N</sup>-2+B

Subtype (S): Serves to distinct plates with the same format within a state (2-digit decimal between 0 and 99)

Page 87/96

Example: USA and Canada engine

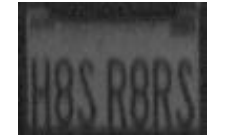

cmNP::type: 1121701 T=1121701.

C=T/100000= 1121701/100000=11 defines USA-CA (California).

F=217

Subtype (S)=1,

 $F = 2<sup>N</sup> - 2 + B$ where N is the greatest power of two below 217, which is 128. 128= $2^7$  so N=7 217=2<sup>7</sup> -2+B

217=126+B

B=91 converted to binary: 1011011, so the format of the plate is the following:

'letter number letter letter number letter letter' Back to top

Page 88/96

Adaptive Recognition **America** Ė Adaptive Recognition **Hungary**

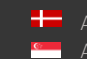

SENDINFO@ADAPTIVERECOGNITION.COM WWW.ADAPTIVERECOGNITION.COM

# COUNTRY AND STATE ID'S FOR LEGACY ENGINES

(For ENGINE VERSION 7.2.7.X or below)

(e.g. cmanpr-7.2.7.117-usa)

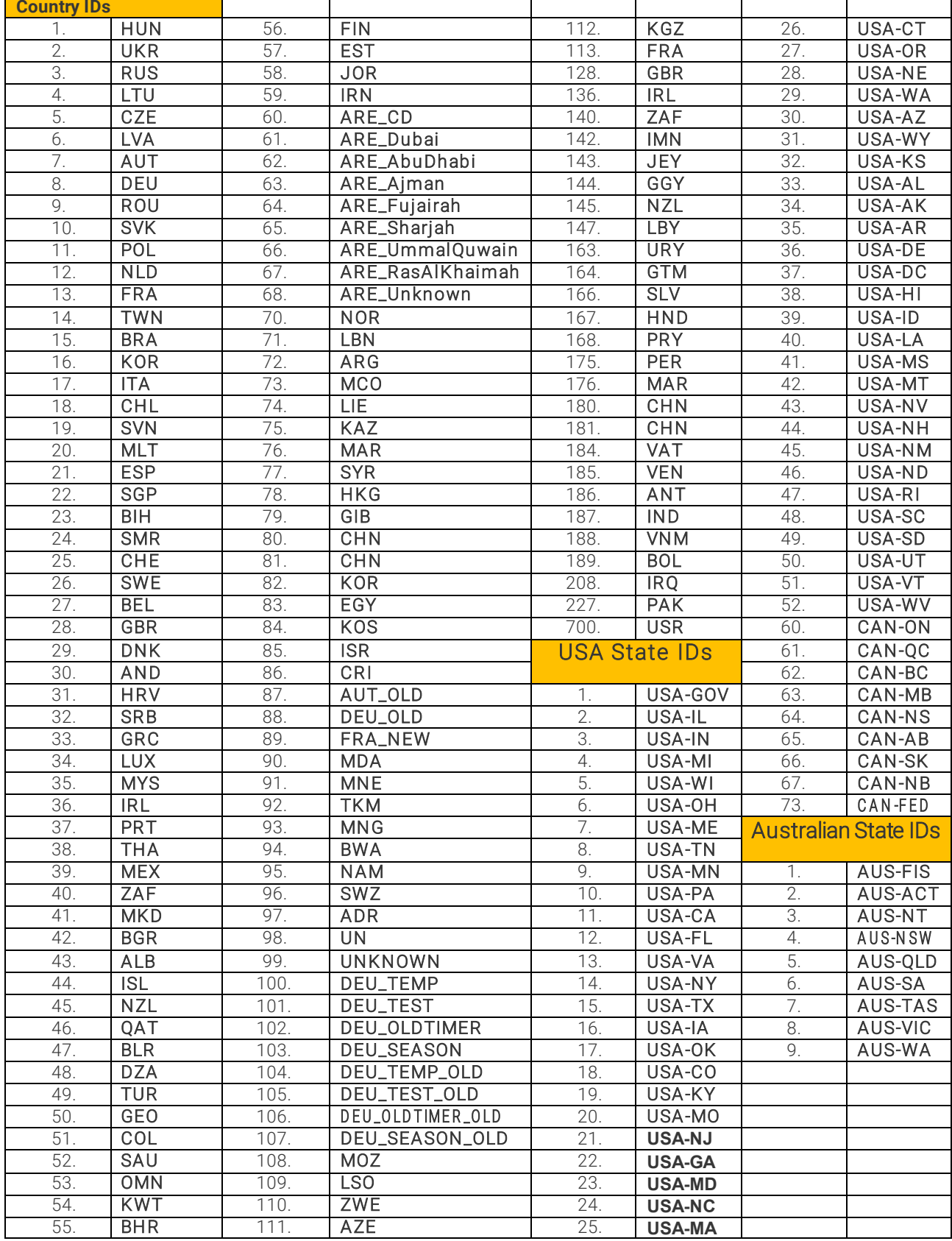

Page 89/96

# RESULT STRUCTURE EXAMPLES

(For engine VERSION 7.3.9.X AND ABOVE)

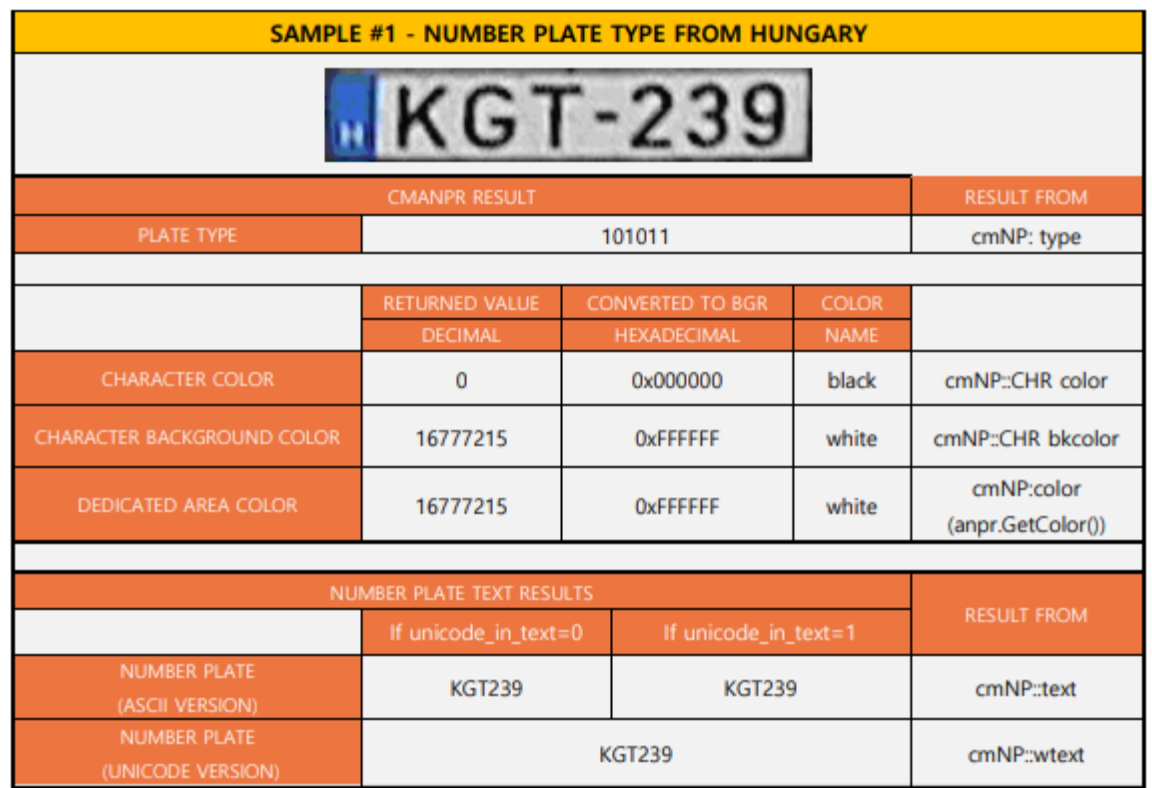

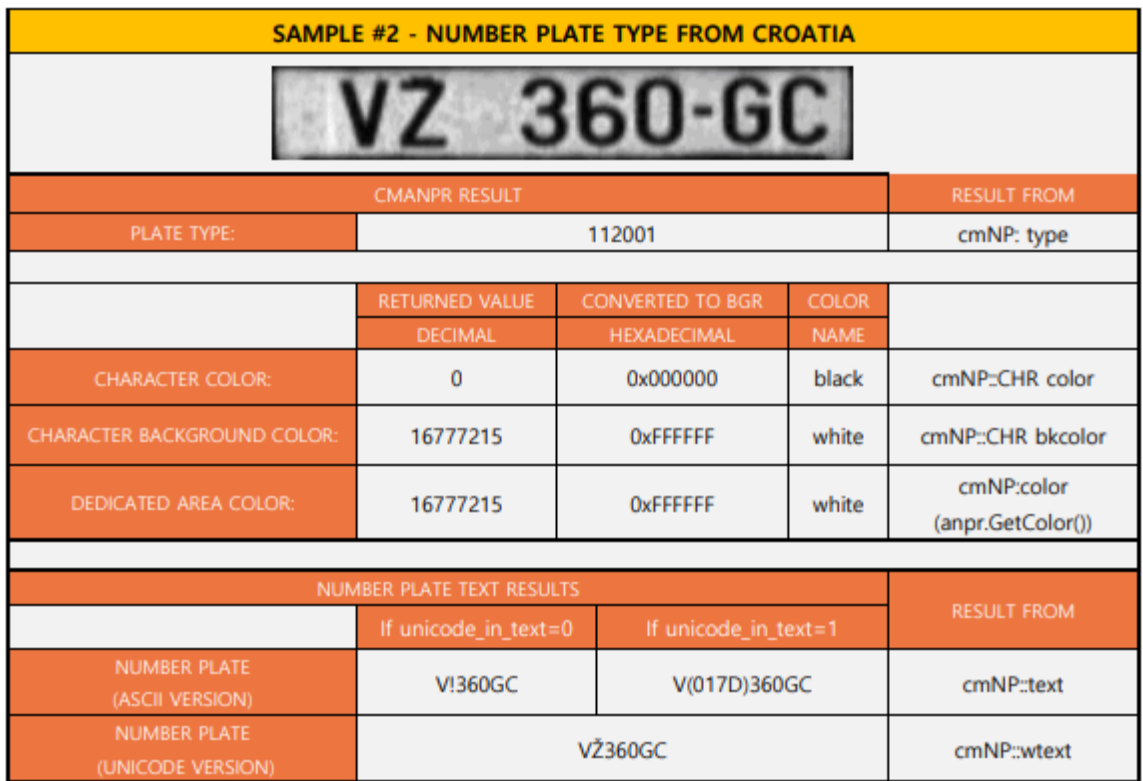

Page 90/96

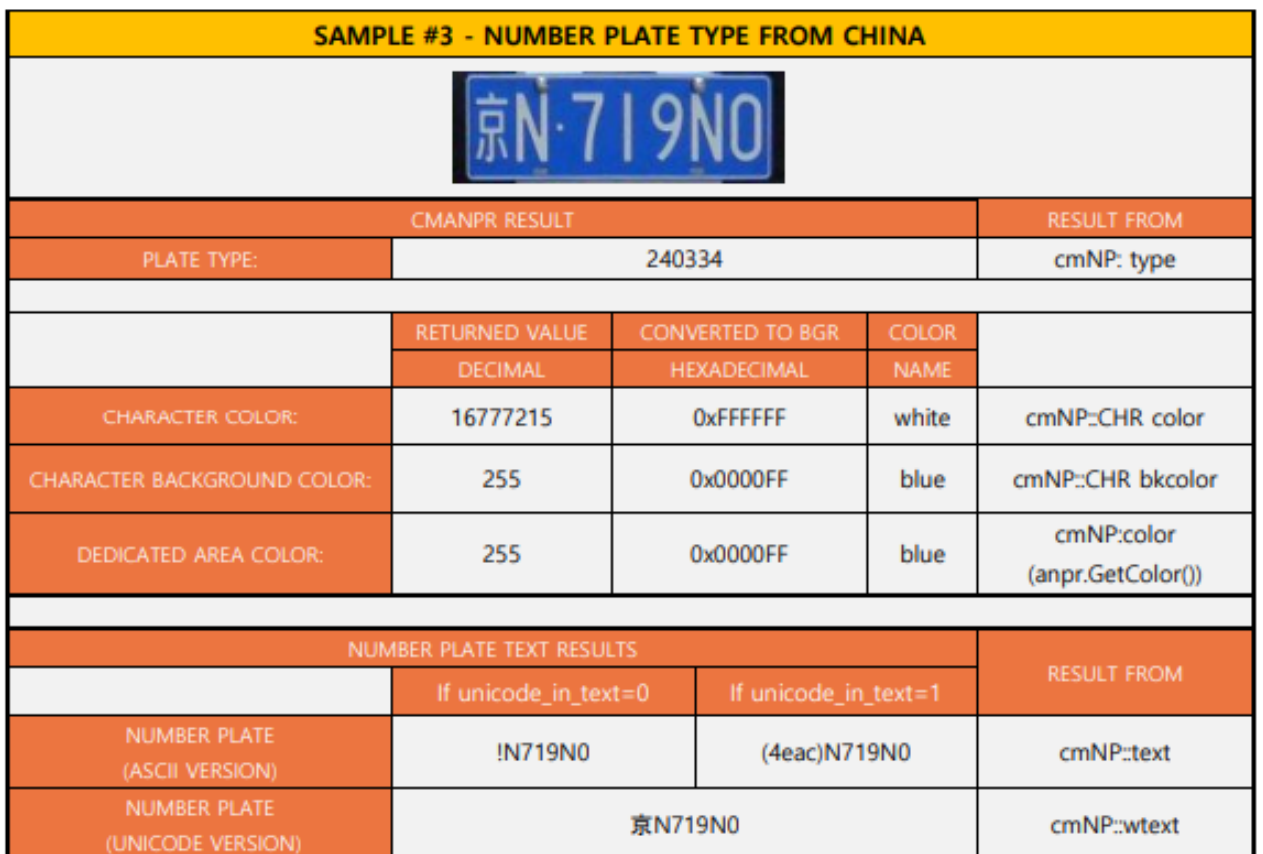

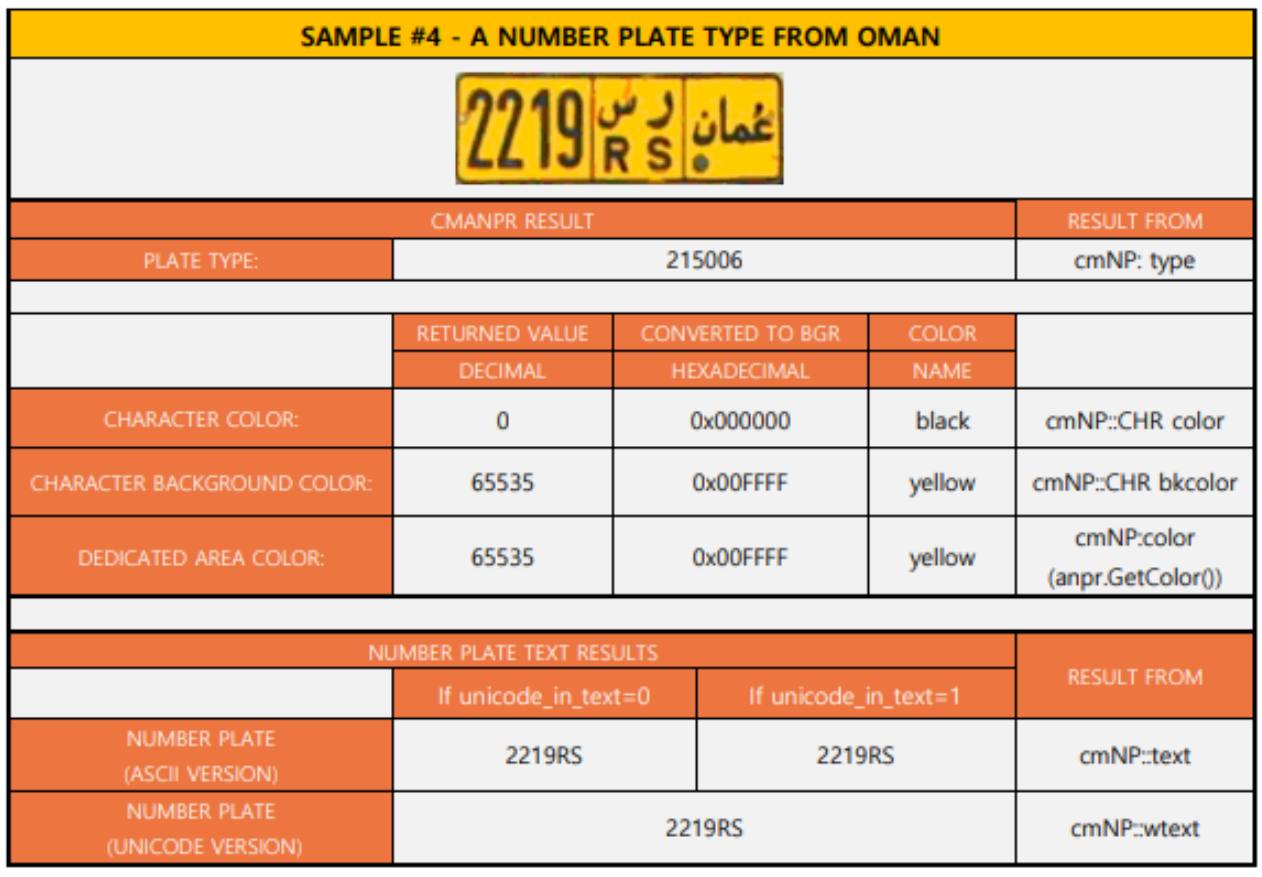

Page 91/96

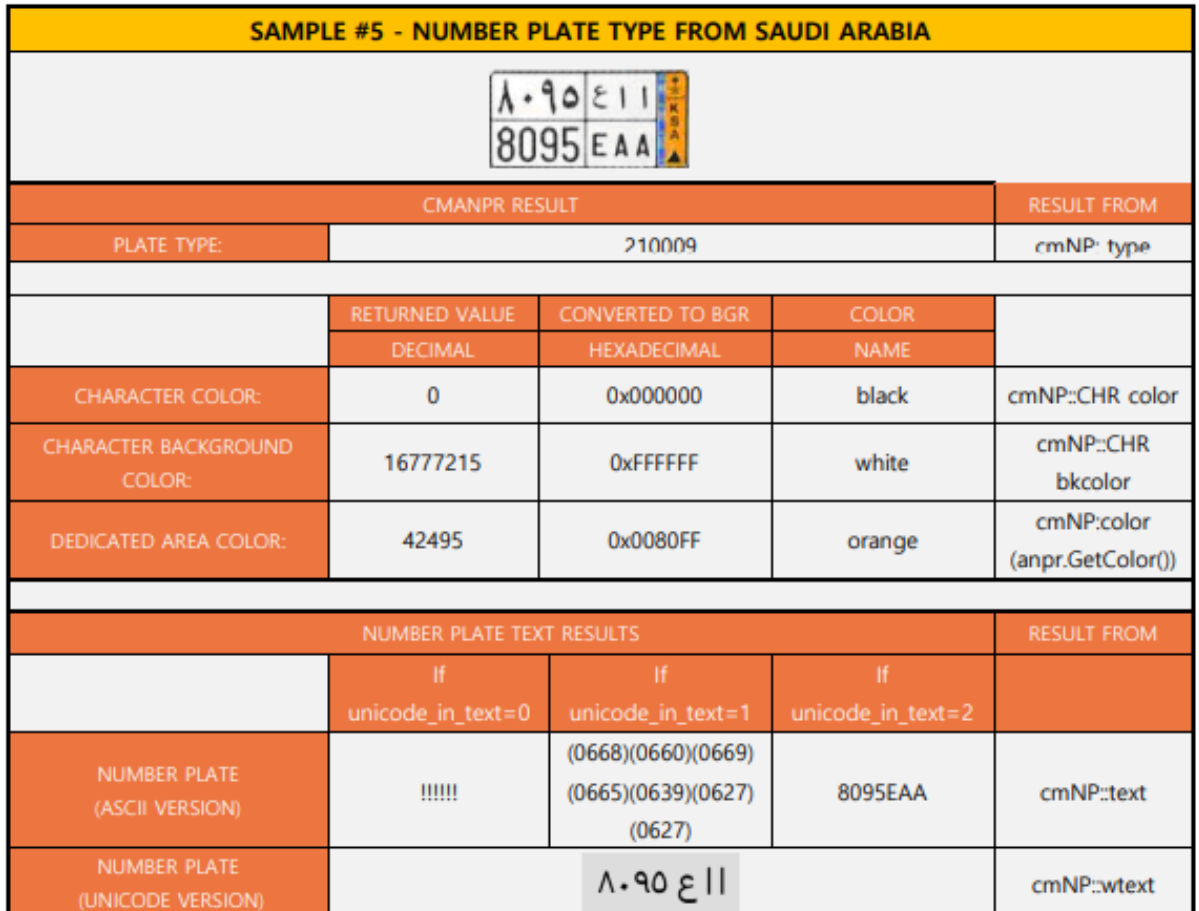

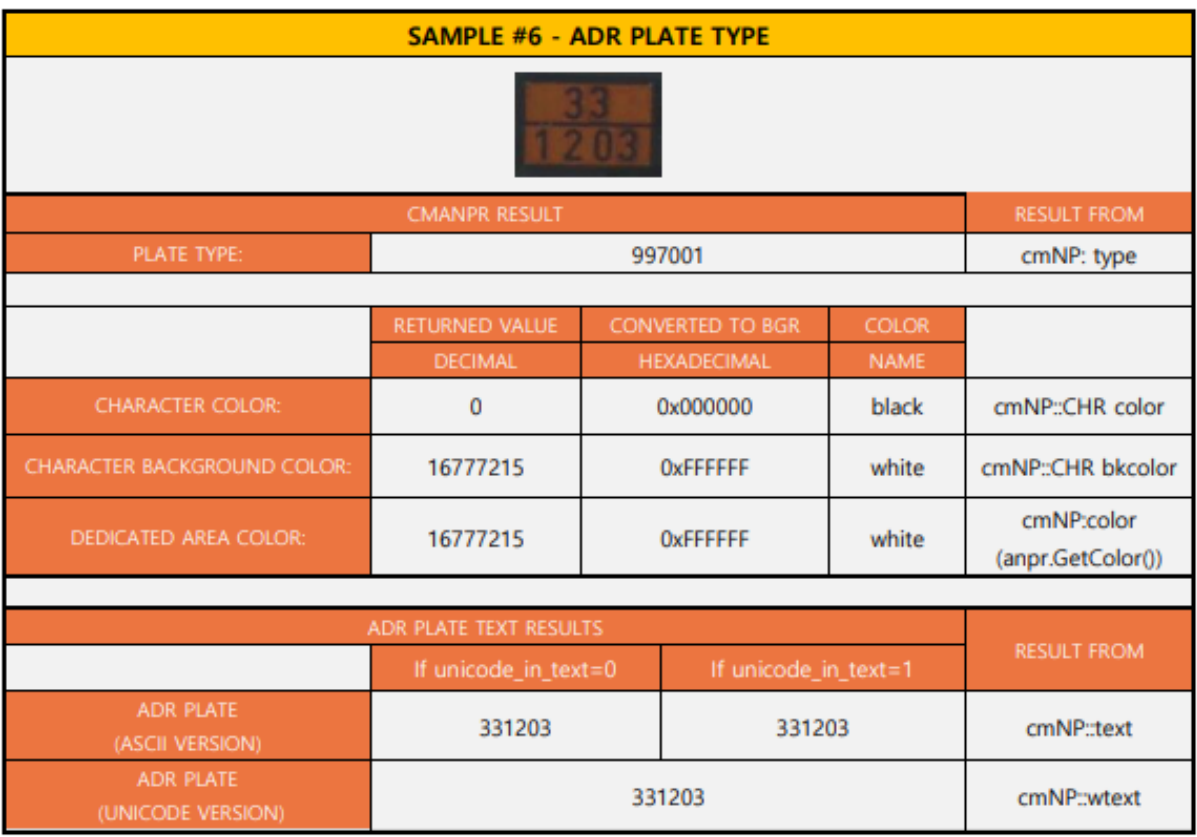

Page 92/96

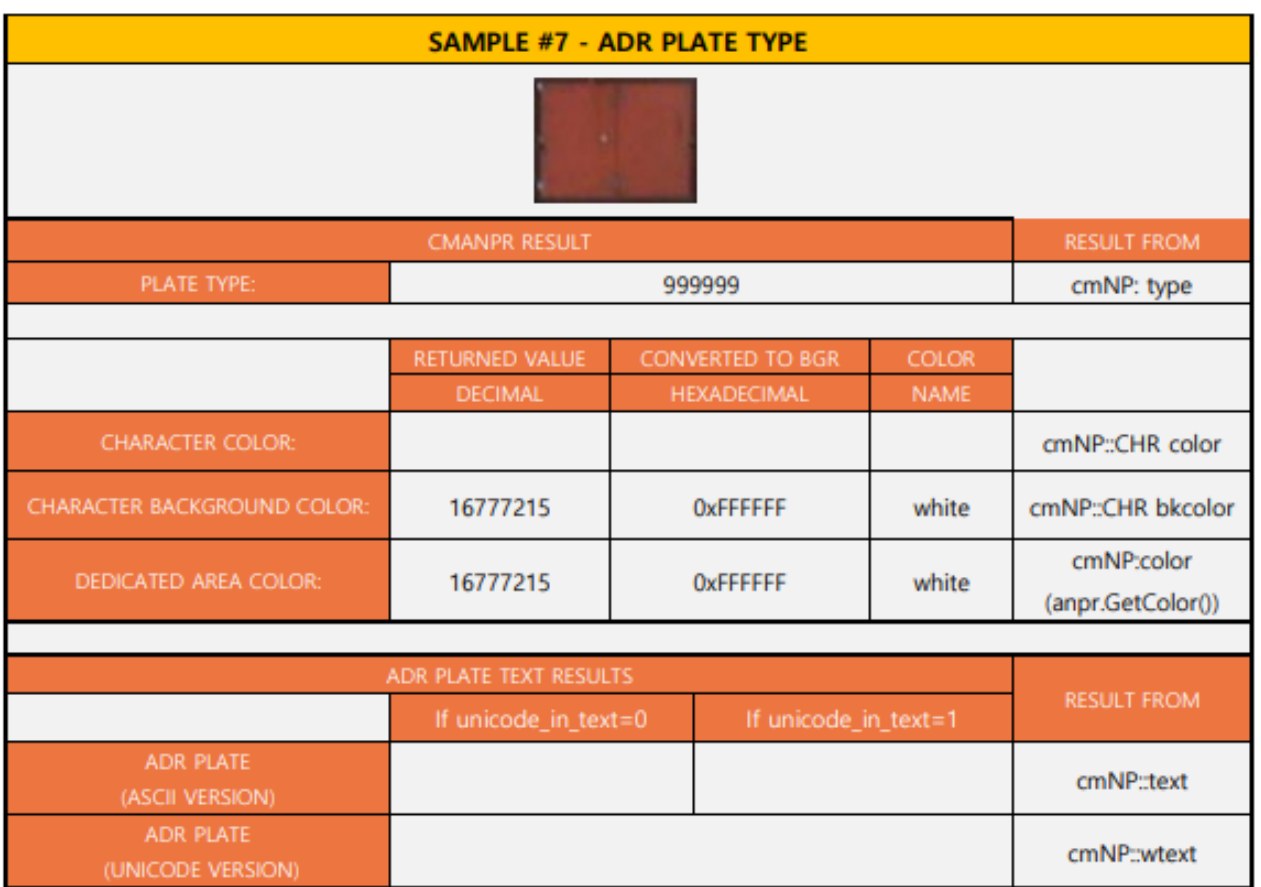

Back to top

Page 93/96

Adaptive Recognition **America Adaptive Recognition Hungary** 

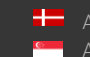

Adaptive Recognition **Nordic** Adaptive Recognition **Singapore** SENDINFO@ADAPTIVERECOGNITION.COM

# **ABBREVIATIONS**

#### ANPR

Automatic Number Plate Recognition

### ALPR

Automatic License Plate Recognition

### LPR

License Plate Recognition

### ADR

Hazardous Material Identification Code for dangerous goods (also known as Kemler Code). It is an abbreviation derived from the name of the treaty that established it (European Agreement Concerning the International Carriage of Dangerous Goods by Road).

## EADR

Empty ADR plate, which is an ADR plate without text

### CARMEN ®

The brand name of the ARH optical character recognition software family

#### CARMEN<sup>®</sup> FreeFlow

ARH license plate recognition software for free-flowing traffic applications and server applications

## CARMEN<sup>®</sup> Parking Digital (can also be referred to as CPD)

ARH license plate recognition software for access control and slow-moving traffic applications

### CPD

See CARMEN® Parking Digital

### BGR

(Blue, Green, Red) Color code system, it displays pixel layout

### RGB

(Red, Green, Blue) Color code system, it displays pixel layout

### ASCII

American Standard Code for Information Interchan[ge, character-encoding schem](http://en.wikipedia.org/wiki/Character_encoding)e

#### API

Application Programming Interface, software library including a set of routines, protocols, and tools for building [software applications.](http://en.wikipedia.org/wiki/Software_application) Back to top

# DEFINITIONS

#### general engine

Recognition engine without country/state identification. Outputs are pure OCR results, where the type (cmNP::type) is always zero (unidentified).

#### region-specific engine

Recognition engine with country/state identification. Each engine is tuned to a certain geographic region. Outputs contain a country/state identification value in the cmNP::type member of the result structure. Non-zero type indicates that the country of the license plate was successfully identified during the process. Type=0 refers to an unidentified country or state.

#### current engine

Recognition engine currently selected to process input images. It is possible to install multiple engines concurrently on the same system/server, and you can designate any one of those for processing during runtime.

#### default engine

Recognition engine selected to process input images by default. It is possible to install multiple engines concurrently on the same system/server, and you can designate any one of those as default.

#### engine-dependent value

Property value that may be different for each engine release. Obtain the value of the given property by calling the GetProperty() function.

# **SYMBOLS**

{0,1,2,4,5} braces mean that the property can only assume one of the discrete values listed inside [16..25] brackets mean that the property can assume one of the integer values within the listed range

#### cmNP

Output structure of the cmAnpr development library

#### Back to top

Page 95/96

# **CONTACT INFORMATION**

Headquarters: Service Address: Adaptive Recognition, Hungary Inc. The Communication of Adaptive Recognition, Hungary Inc. Alkotás utca 41 HU-<br>
Ipari Park HRSZ1113/1 HU 1123 Budapest Hungary 2074 Perbál Hungary Phone: +3612019650 Phone: +36 1 2019650 Web: [adaptiverecognition.com](https://adaptiverecognition.com/)

Fax: +36 1 201 9651 E-mail: [rmarequest@adaptiverecognition.com](mailto:rmarequest@adaptiverecognition.com)

Adaptive Recognition Technical Support System [\(ATSS\)](http://atssregistration.arh.hu/) is designed to provide you with the fastest and most proficient assistance to get you back to business quickly. For further technical information about our products, please visit our official website.

Information regarding hardware, software, manuals, and FAQ are easily accessible for customers who previously registered to enter the dedicated ATSS site. Besides offering assistance, the site is also designed to provide maximum protection while managing your business information and the technical solutions utilized.

#### New User

If this is your first online support request, please create an account by clicking on t[his lin](http://atssregistration.arh.hu/)k.

#### Returning User

All registered ATSS customers receive a personal access link via email. If you previously received a confirmation message from ATSS, it contains the embedded link that allows you to enter the support site securely.

If you need assistance with login or registration, please contac[t atsshelp@adaptiverecognition.com](mailto:atsshelp@adaptiverecognition.com).

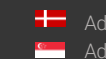